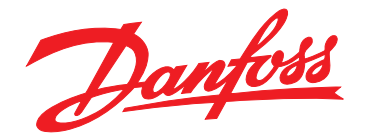

# **Bedienungsanleitung VLT**® **Midi Drive FC 280**

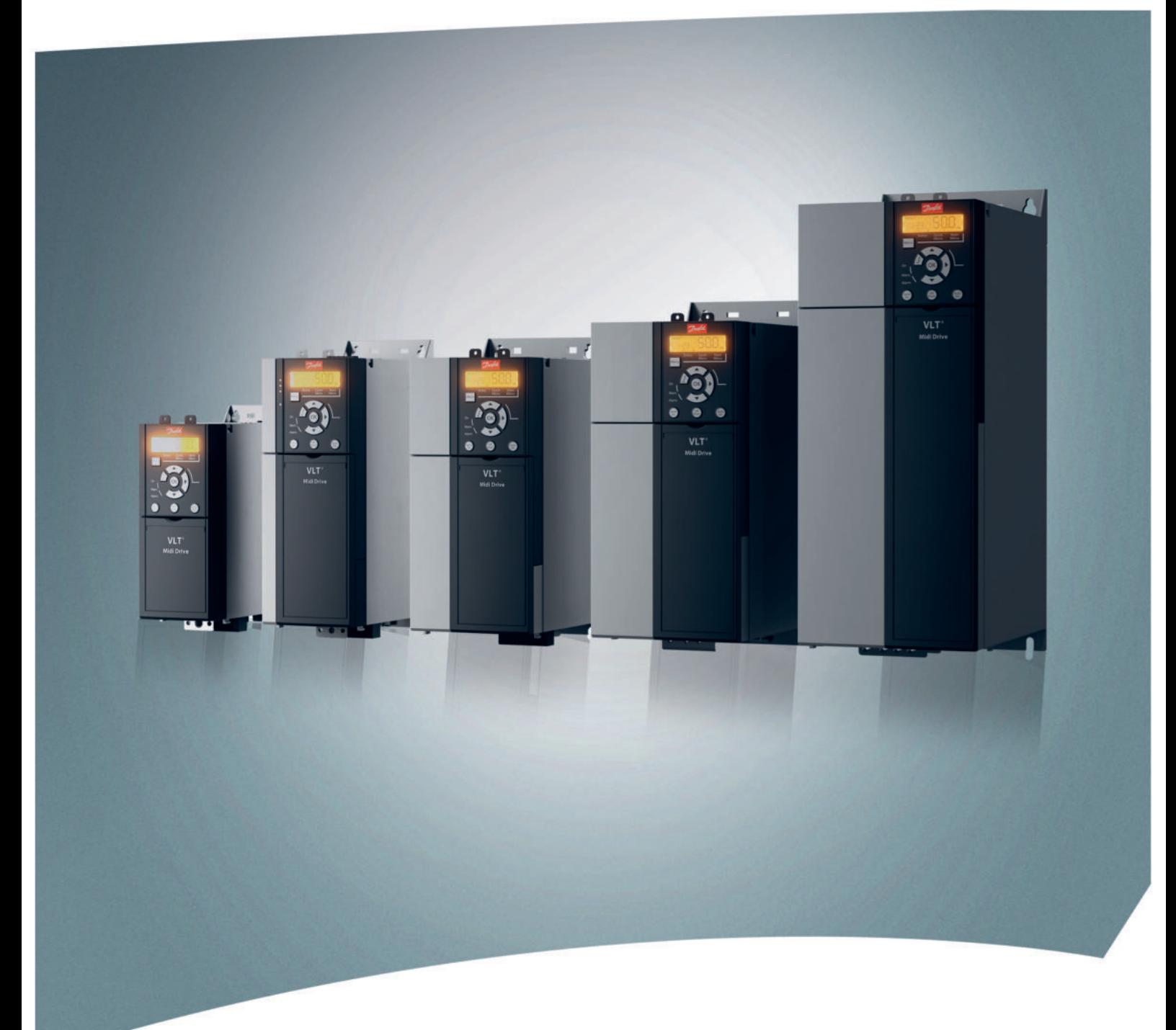

[www.danfoss.de/vlt](http://www.danfoss.de/vlt)

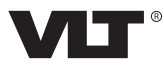

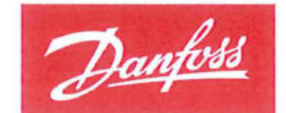

**ENGINEERING**<br>TOMORROW

Danfoss A/S 6430 Nordborg Denmark CVR nr.: 20 16 57 15

Telephone: +45 7488 2222 +45 7449 0949 Fax:

## **EU DECLARATION OF CONFORMITY**

## Danfoss A/S

**Danfoss Drives A/S** 

declares under our sole responsibility that the

**Product category: Frequency Converter** 

Type designation(s): FC-280PXXXYY\*\*\*ZZ\*\*\*\*\*\*\*\*\*\*\*\*\*\*

Character XXX: K37, K55, K75, 1K1, 1K5, 2K2, 3K0, 4K0, 5K5, 7K5, 11K, 15K, 18K, 22K Character YY: S2, T2, T4 Character ZZ: H1, H2, E2

The meaning of the 30 characters in the type code string can be found in appendix 00729776.

Covered by this declaration is in conformity with the following directive(s), standard(s) or other normative document(s), provided that the product is used in accordance with our instructions.

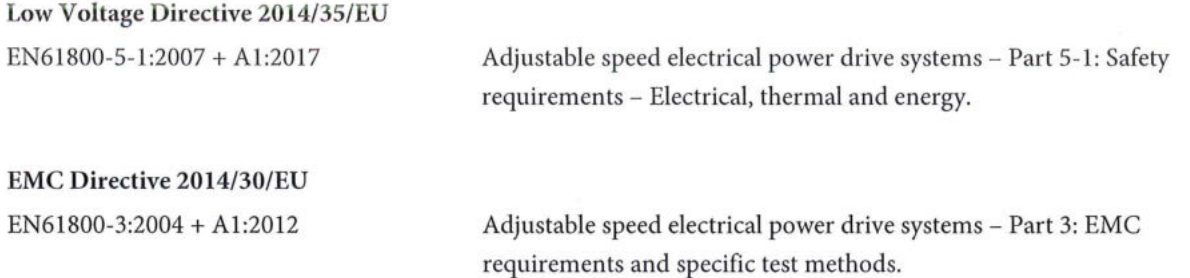

#### RoHS Directive 2011/65/EU including amendment 2015/863.

EN63000:2018

Technical documentation for the assessment of electrical and electronic products with respect to the restriction of hazardous substances

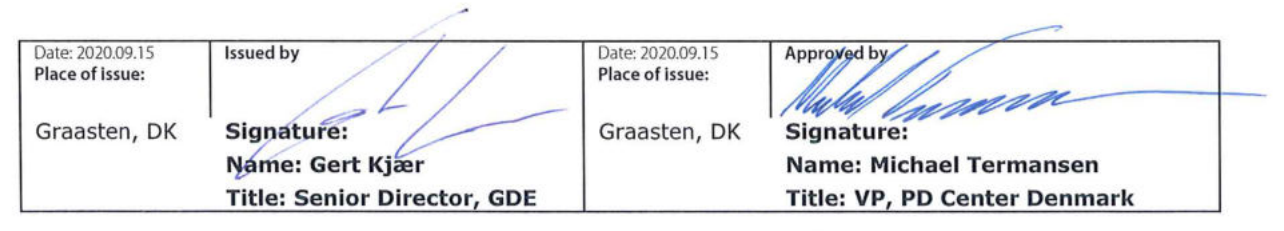

Danfoss only vouches for the correctness of the English version of this declaration. In the event of the declaration being translated into any other language, the translator concerned shall be liable for the correctness of the translation

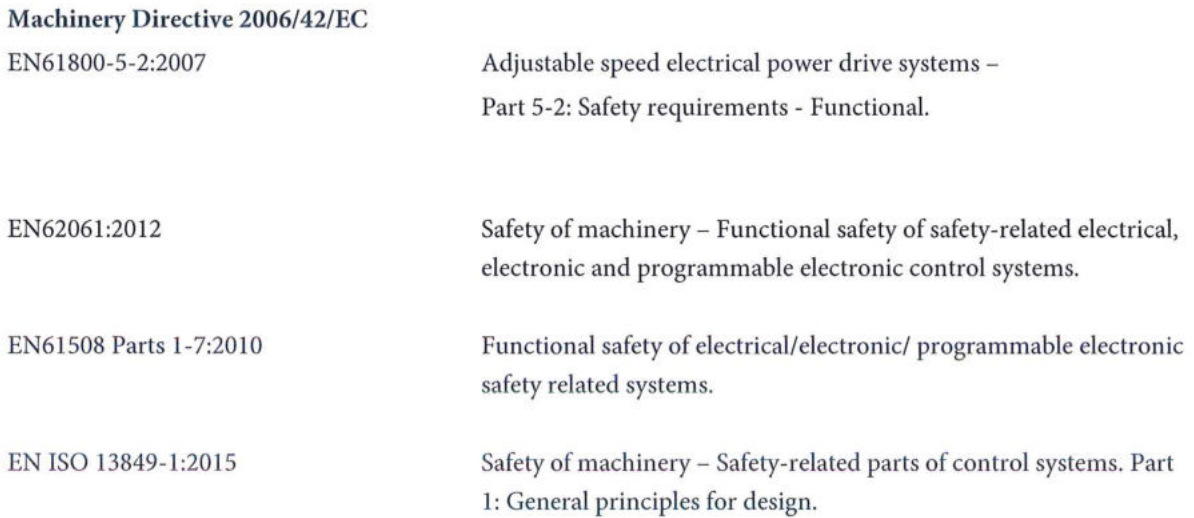

Danfoss

**Inhaltsverzeichnis Bedienungsanleitung**

## **Inhaltsverzeichnis**

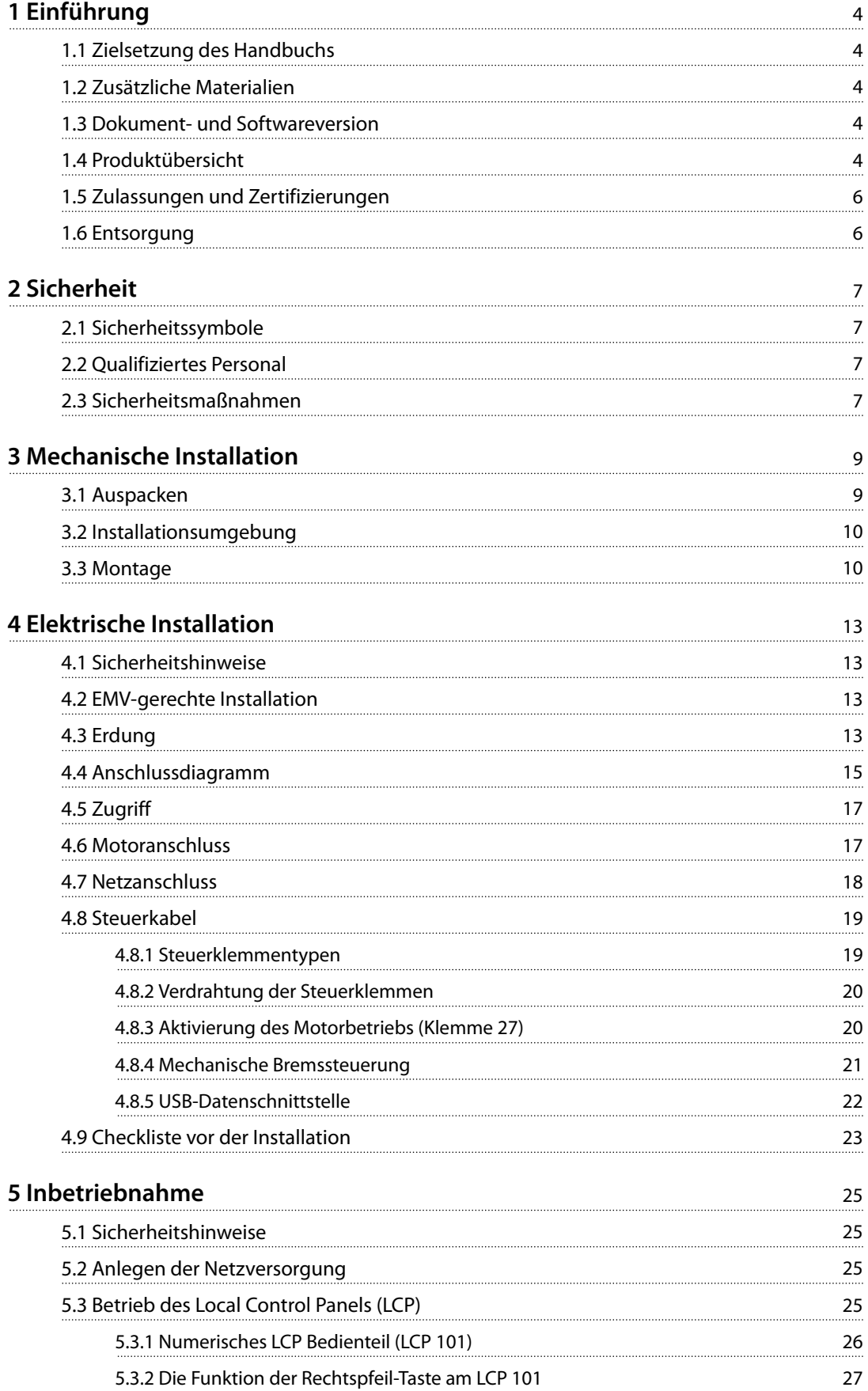

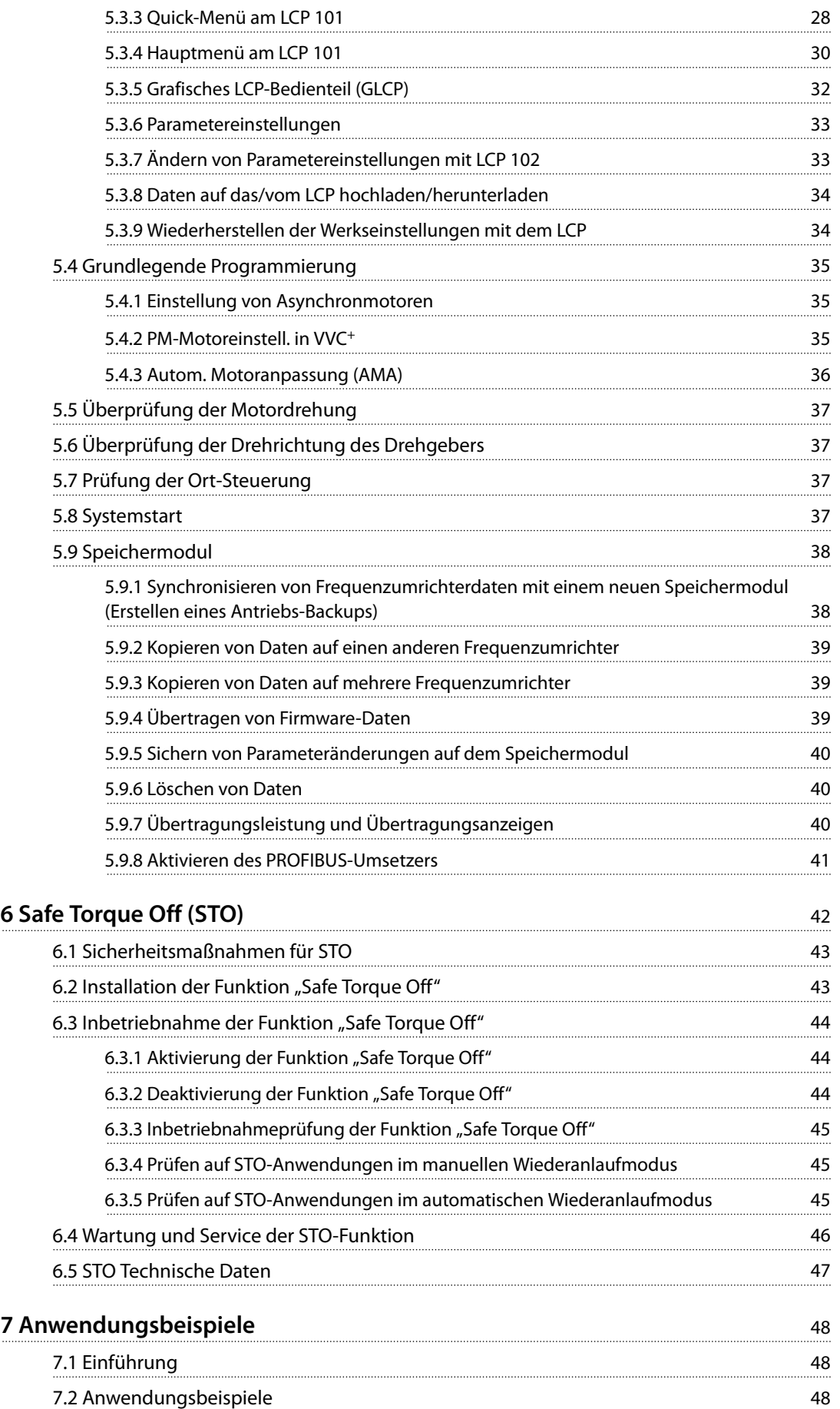

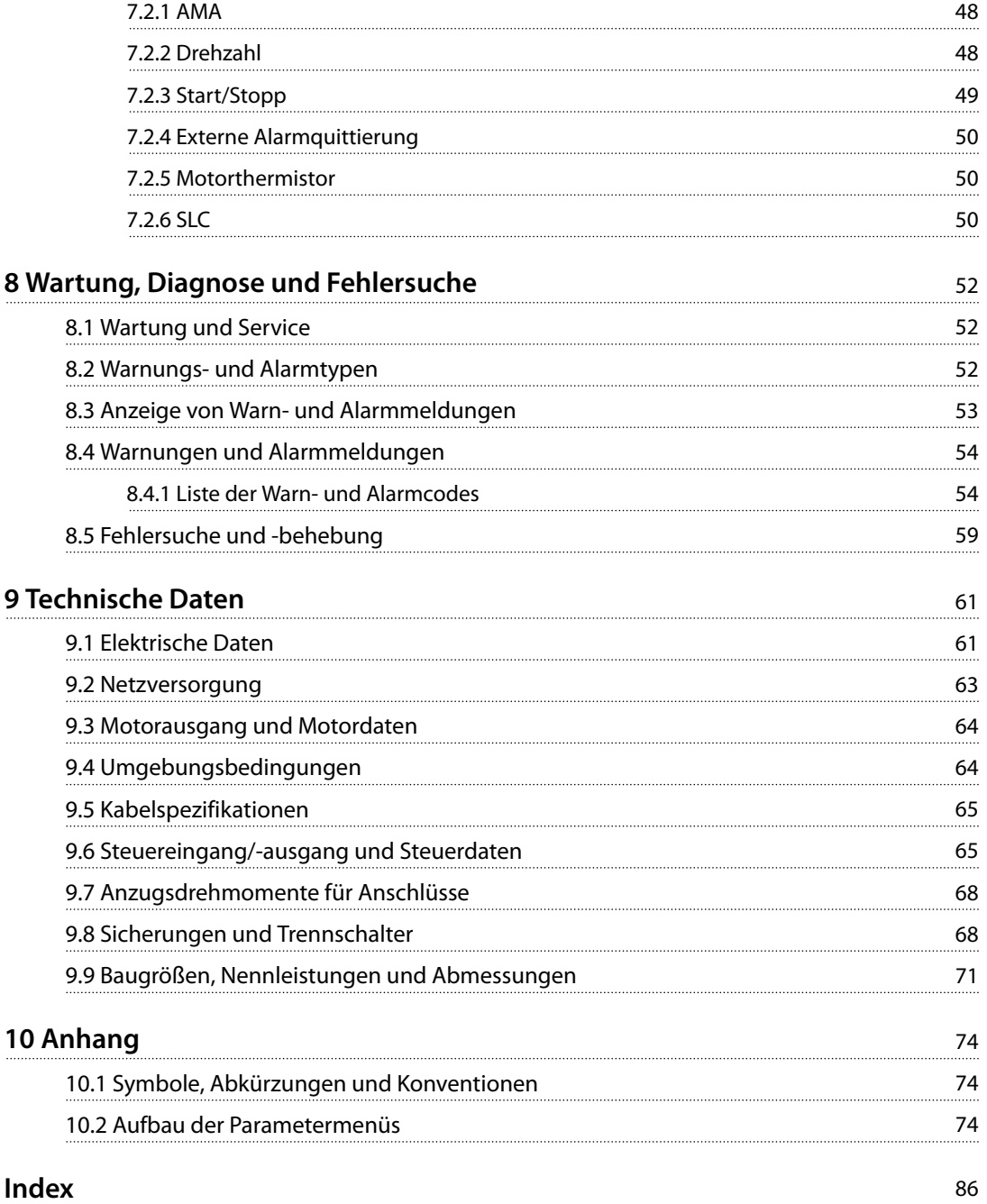

Danfoss

## <span id="page-7-0"></span>1 Einführung

### 1.1 Zielsetzung des Handbuchs

Diese Bedienungsanleitung enthält Informationen zur sicheren Installation und Inbetriebnahme des VLT® Midi DriveFC 280 Frequenzumrichters.

Die Bedienungsanleitung richtet sich ausschließlich an qualifiziertes Personal.

Lesen Sie die Bedienungsanleitung vollständig durch, um sicher und professionell mit dem Frequenzumrichter zu arbeiten. Beachten Sie insbesondere die Sicherheitshinweise und allgemeinen Warnungen. Bewahren Sie diese Bedienungsanleitung immer zusammen mit dem Frequenzumrichter auf.

VLT® ist eine eingetragene Marke.

### 1.2 Zusätzliche Materialien

Es stehen zusätzliche Handbücher zur Verfügung, die Ihnen helfen, erweiterte Funktionen, die Programmierung und die Wartung von Frequenzumrichtern zu verstehen:

- **•** Das VLT® Midi Drive FC 280 Projektierungshandbuch, für Informationen zu Konstruktion und typischen Anwendungen des Frequenzumrichters.
- **•** Das VLT® Midi Drive FC 280 Programmierhandbuch enthält Informationen über die Programmierung und vollständige Parameterbeschreibungen.

Zusätzliche Veröffentlichungen und Handbücher sind bei Danfoss erhältlich. Siehe [drives.danfoss.com/knowledge](http://drives.danfoss.com/knowledge-center/technical-documentation/)[center/technical-documentation/](http://drives.danfoss.com/knowledge-center/technical-documentation/) für Auflistungen.

### 1.3 Dokument- und Softwareversion

Dieses Handbuch wird regelmäßig geprüft und aktualisiert. Alle Verbesserungsvorschläge sind willkommen. Tabelle 1.1 zeigt die Dokumentversion und die entsprechende Softwareversion an.

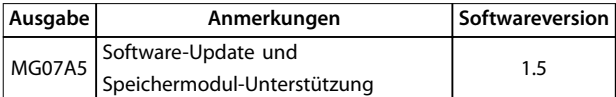

**Tabelle 1.1 Dokument- und Softwareversion**

### 1.4 Produktübersicht

### 1.4.1 Bestimmungsgemäße Verwendung

Der Frequenzumrichter ist ein elektronischer Motorregler zur:

- **•** Regelung der Motordrehzahl als Reaktion auf die Systemrückführung oder auf Remote-Befehle von externen Reglern. Ein Antriebssystem besteht aus Frequenzumrichter, Motor und vom Motor angetriebenen Geräten.
- **•** Überwachung von System- und Motorzustand.

Sie können den Frequenzumrichter auch zum Motorüberlastschutz verwenden.

Je nach Konfiguration lässt sich der Frequenzumrichter als Stand-alone-Anwendung oder als Teil einer größeren Anlage oder Installation einsetzen.

Der Frequenzumrichter ist für die Verwendung in Wohn-, Geschäfts- und Gewerbebereichen unter Berücksichtigung örtlich geltender Gesetze und Standards zugelassen.

## **HINWEIS**

**In Wohnumgebungen kann dieses Produkt Funkstörungen verursachen. In diesem Fall müssen Sie zusätzliche Maßnahmen zur Minderung dieser Störungen ergreifen.**

#### **Vorhersehbarer Missbrauch**

Verwenden Sie den Frequenzumrichter nicht in Anwendungen, die nicht mit den angegebenen Betriebsbedingungen und -umgebungen konform sind. Achten Sie darauf, dass Ihre Anwendung die unter [Kapitel 9 Technische](#page-64-0) [Daten](#page-64-0) angegebenen Bedingungen erfüllt.

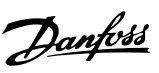

#### 1.4.2 Blockschaltbild des Frequenzumrichters

Abbildung 1.1 ist ein Blockschaltbild der internen Baugruppen des Frequenzumrichters.

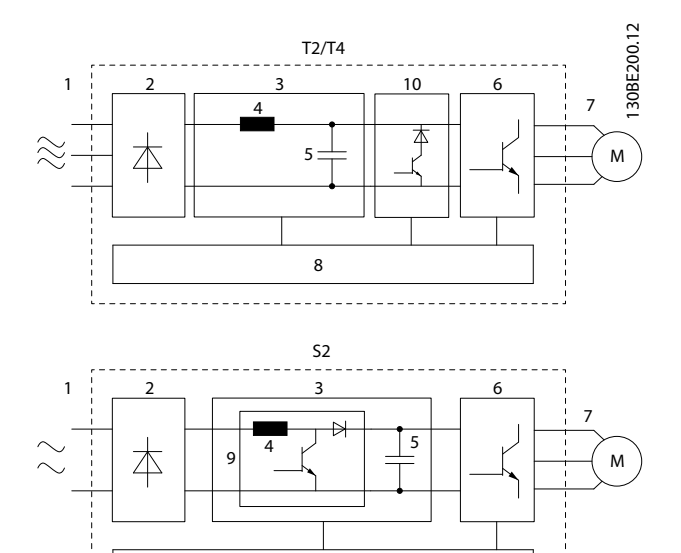

8

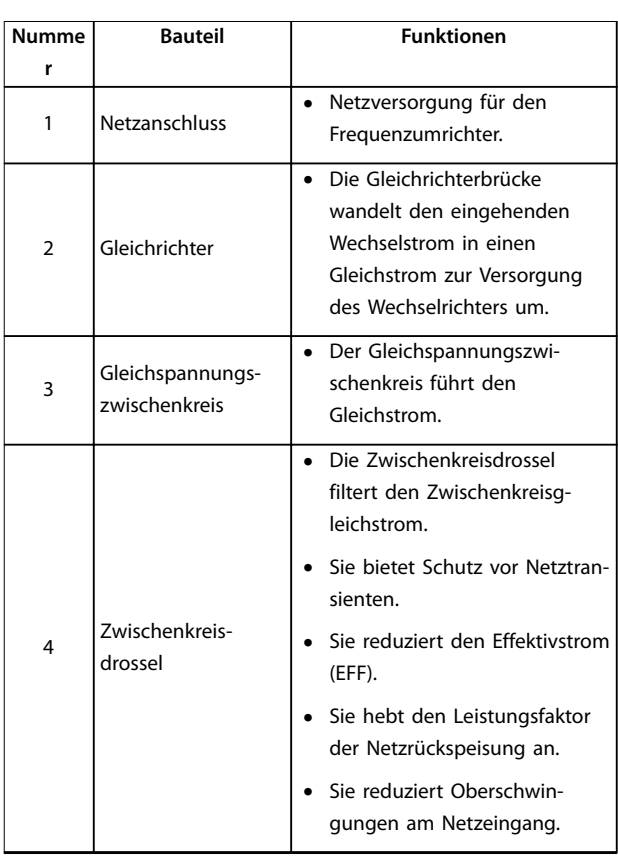

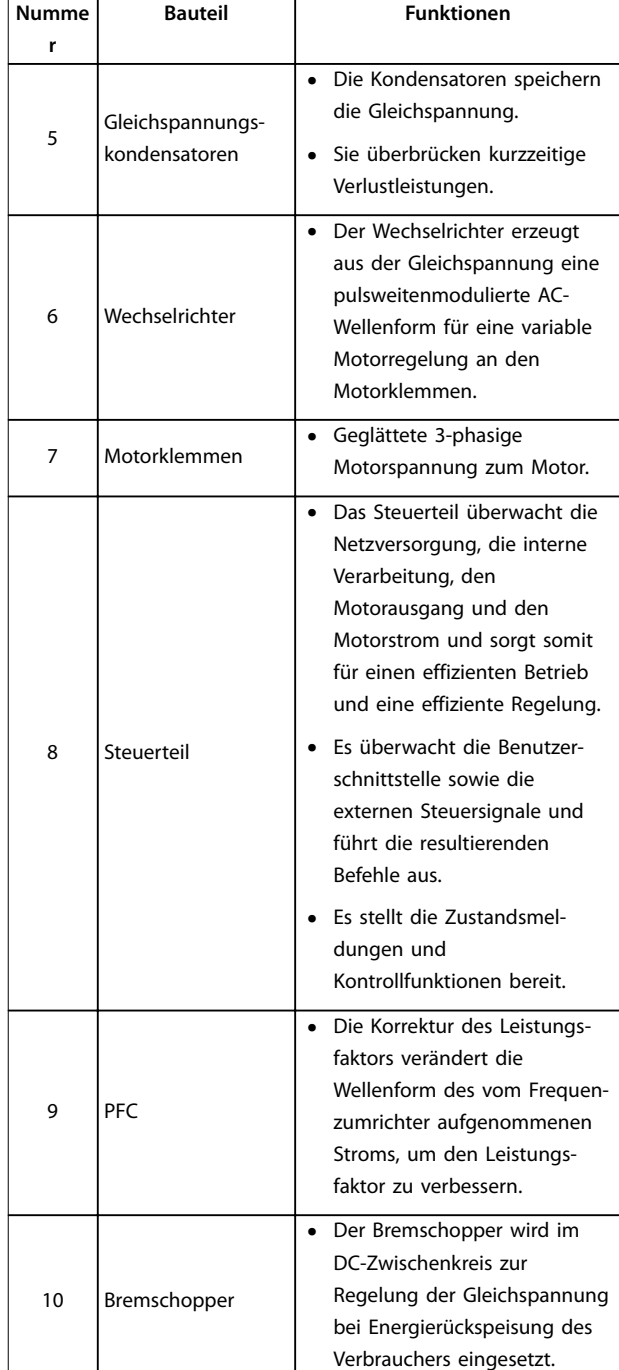

**Abbildung 1.1 Beispiel für Blockschaltbild eines Frequenzumrichters**

## 1.4.3 Baugrößen und Nennleistungen

Eine Übersicht zu den Baugrößen und Nennleistungen der Frequenzumrichter finden Sie in [Kapitel 9.9 Baugrößen,](#page-74-0) [Nennleistungen und Abmessungen](#page-74-0).

## <span id="page-9-0"></span>1.4.4 Safe Torque Off (STO)

Der VLT® Midi Drive FC 280 Frequenzumrichter unterstützt die Funktion Safe Torque Off (STO). Siehe [Kapitel 6 Safe](#page-45-0) [Torque Off \(STO\)](#page-45-0) für Details zu Installation, Inbetriebnahme, Wartung und technischen Daten der STO-Funktion.

## 1.5 Zulassungen und Zertifizierungen

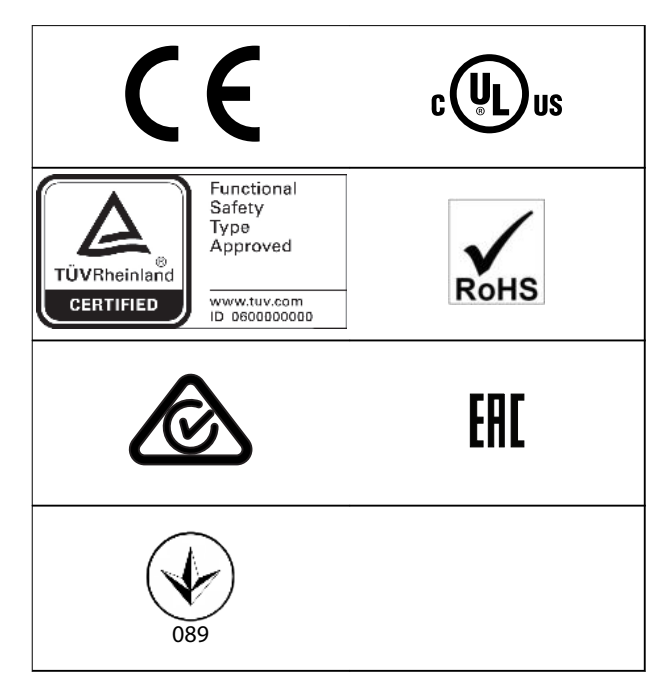

Hinsichtlich der Übereinstimmung mit dem Europäischen Übereinkommen über die internationale Beförderung gefährlicher Güter auf Binnenwasserstraßen (ADN) siehe das Kapitel ADN-konforme Installation im Projektierungshandbuch VLT® Midi Drive FC 280.

Der Frequenzumrichter erfüllt die Anforderungen der UL508C bezüglich der thermischen Sicherung. Weitere Informationen finden Sie im Kapitel Thermischer Motorschutz im Projektierungshandbuch VLT® Midi Drive FC 280.

#### **Angewendete Normen und Konformität für STO**

Zur Verwendung der Funktion "Safe Torque Off" an den Klemmen 37 und 38 müssen Sie alle Sicherheitsbestimmungen in einschlägigen Gesetzen, Vorschriften und Richtlinien erfüllen. Die integrierte STO-Funktion erfüllt folgende Normen:

- **•** IEC/EN 61508:2010, SIL2
- **•** IEC/EN 61800-5-2:2007, SIL2
- **•** IEC/EN 62061:2015, SILCL von SIL2
- **•** EN ISO 13849-1:2015, Kategorie 3 PL d

## 1.6 Entsorgung

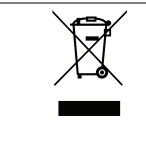

Sie dürfen elektrische Geräte und Geräte mit elektrischen Komponenten nicht zusammen mit normalem Hausmüll entsorgen.

Sammeln Sie diese separat gemäß den lokalen Bestimmungen und den aktuell gültigen Gesetzen und führen Sie sie dem Recycling zu.

Danfoss

## <span id="page-10-0"></span>2 Sicherheit

## 2.1 Sicherheitssymbole

Folgende Symbole kommen in diesem Dokument zum Einsatz:

## **WARNUNG**

**Weist auf eine potenziell gefährliche Situation hin, die zum Tod oder zu schweren Verletzungen führen kann!**

## **AVORSICHT**

**Weist auf eine potenziell gefährliche Situation hin, die zu leichten oder mittelschweren Verletzungen führen kann. Die Kennzeichnung kann ebenfalls als Warnung vor unsicheren Verfahren dienen.**

## **HINWEIS**

**Weist auf eine wichtige Information hin, z. B. eine Situation, die zu Geräte- oder sonstigen Sachschäden führen kann.**

## 2.2 Qualifiziertes Personal

Der einwandfreie und sichere Betrieb des Frequenzumrichters setzt fachgerechten und zuverlässigen Transport voraus. Lagerung, Installation, Bedienung und Instandhaltung müssen diese Anforderungen ebenfalls erfüllen. Nur qualifiziertes Personal darf dieses Gerät installieren oder bedienen.

Qualifiziertes Fachpersonal sind per Definition geschulte Mitarbeiter, die gemäß den einschlägigen Gesetzen und Vorschriften zur Installation, Inbetriebnahme und Instandhaltung von Betriebsmitteln, Systemen und Schaltungen berechtigt sind. Ferner muss das Personal mit den in dieser Anleitung enthaltenen Anweisungen und Sicherheitsmaßnahmen vertraut sein.

### 2.3 Sicherheitsmaßnahmen

## **AWARNUNG**

#### **HOCHSPANNUNG**

**Bei Anschluss an Versorgungsnetz, DC-Versorgung oder Zwischenkreiskopplung führen Frequenzumrichter Hochspannung. Erfolgen Installation, Inbetriebnahme und Wartung nicht durch qualifiziertes Personal, kann dies zu schweren Verletzungen oder sogar zum Tod führen!**

- **• Installation, Inbetriebnahme und Wartung dürfen ausschließlich von qualifiziertem Personal durchgeführt werden.**
- **• Verwenden Sie vor der Durchführung von Wartungs- oder Reparaturarbeiten ein geeignetes Spannungsmessgerät, um sicherzustellen, dass der Frequenzumrichter keine Spannung mehr führt.**

## **AWARNUNG**

### **UNERWARTETER ANLAUF**

**Bei Anschluss des Frequenzumrichters an Versorgungsnetz, DC-Versorgung oder Zwischenkreiskopplung kann der angeschlossene Motor jederzeit unerwartet anlaufen. Ein unerwarteter Anlauf im Rahmen von Programmierungs-, Service- oder Reparaturarbeiten kann zum Tod, zu schweren Verletzungen oder zu Sachschäden führen! Der Motor kann über einen externen Schalter, einen Feldbus-Befehl, ein Sollwerteingangssignal, über ein LCP oder LOP, eine Fernbedienung per MCT 10 Konfigurationssoftware oder nach einem quittierten Fehlerzustand anlaufen.**

**So verhindern Sie ein unerwartetes Starten des Motors:**

- **• Trennen Sie den Frequenzumrichter vom Netz.**
- **• Drücken Sie [Off/Reset] am LCP, bevor Sie Parameter programmieren.**
- **• Verkabeln und montieren Sie Frequenzumrichter, Motor und alle angetriebenen Geräte vollständig, bevor Sie den Frequenzumrichter an Versorgungsnetz, DC-Versorgung oder Zwischenkreiskopplung anschließen.**

**2 2**

Danfoss

## **AWARNUNG**

#### **ENTLADEZEIT**

**Der Frequenzumrichter enthält Zwischenkreiskondensatoren, die auch bei abgeschaltetem Frequenzumrichter geladen sein können. Auch wenn die Warn-LED nicht leuchten, kann Hochspannung anliegen. Das Nichteinhalten der angegebenen Wartezeit nach dem Trennen der Stromversorgung vor Wartungs- oder Reparaturarbeiten kann zum Tod oder zu schweren Verletzungen führen!**

- **• Stoppen Sie den Motor.**
- **• Trennen Sie die Netzversorgung und alle externen DC-Zwischenkreisversorgungen, einschließlich externer Batterie-, USV- und DC-Zwischenkreisverbindungen mit anderen Frequenzumrichtern.**
- **• Trennen oder verriegeln Sie den PM-Motor.**
- **• Warten Sie, damit die Kondensatoren vollständig entladen können. Die entsprechende minimale Wartezeit finden Sie in Tabelle 2.1.**
- **• Verwenden Sie vor der Durchführung von Wartungs- oder Reparaturarbeiten ein geeignetes Spannungsmessgerät, um sicherzustellen, dass die Kondensatoren vollständig entladen sind.**

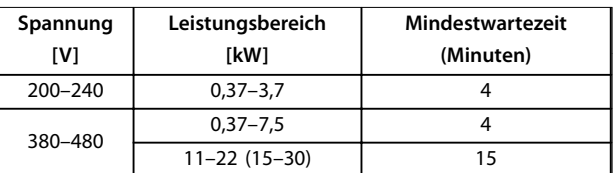

**Tabelle 2.1 Entladezeit**

## **WARNUNG**

#### **GEFAHR DURCH ABLEITSTRÖME**

**Die Ableitströme überschreiten 3,5 mA. Eine nicht vorschriftsgemäße Erdung des Frequenzumrichters kann zum Tod oder zu schweren Verletzungen führen!**

**• Lassen Sie die ordnungsgemäße Erdung der Geräte durch einen zertifizierten Elektroinstallateur überprüfen.**

## **AWARNUNG**

#### **GEFAHR DURCH ANLAGENKOMPONENTEN!**

**Ein Kontakt mit drehenden Wellen und elektrischen Betriebsmitteln kann zum Tod oder zu schweren Verletzungen führen!**

- **• Stellen Sie sicher, dass Installations-, Inbetriebnahme- und Wartungsarbeiten ausschließlich von geschultem und qualifiziertem Personal durchgeführt werden.**
- **• Alle Elektroarbeiten müssen den VDE-Vorschriften und anderen lokal geltenden Elektroinstallationsvorschriften entsprechen.**
- **• Befolgen Sie die Verfahren in diesem Handbuch.**

## **AVORSICHT**

#### **GEFAHR BEI EINEM INTERNEN FEHLER**

**Ein interner Fehler im Frequenzumrichter kann zu schweren Verletzungen führen, wenn der Frequenzumrichter nicht ordnungsgemäß geschlossen wird.**

**• Stellen Sie vor dem Anlegen von Netzspannung sicher, dass alle Sicherheitsabdeckungen angebracht und ordnungsgemäß befestigt sind.**

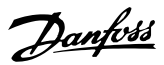

## <span id="page-12-0"></span>3 Mechanische Installation

#### 3.1 Auspacken

#### 3.1.1 Gelieferte Teile

Die mitgelieferten Teile können je nach Produktkonfiguration unterschiedlich sein.

- **•** Stellen Sie sicher, dass die gelieferten Teile und die Angaben auf dem Typenschild mit der Auftragsbestätigung übereinstimmen.
- **•** Prüfen Sie Verpackung und Frequenzumrichter optisch auf Schäden durch unsachgemäße Handhabung beim Versand. Machen Sie Beanstandungen direkt beim Spediteur geltend. Bewahren Sie beschädigte Teile zur Klärung auf.

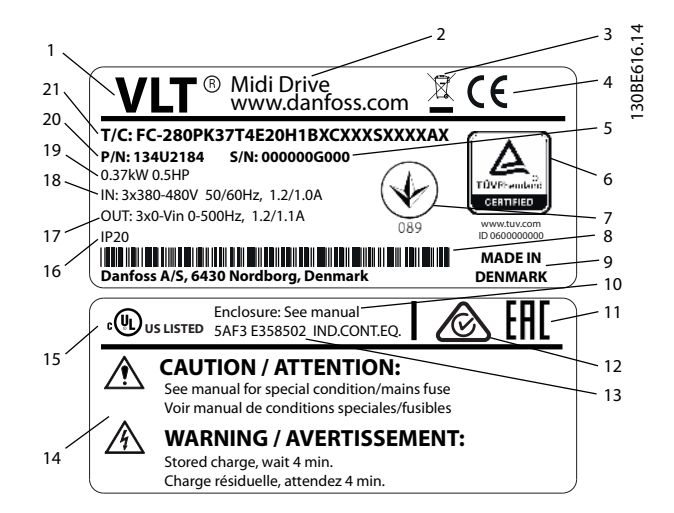

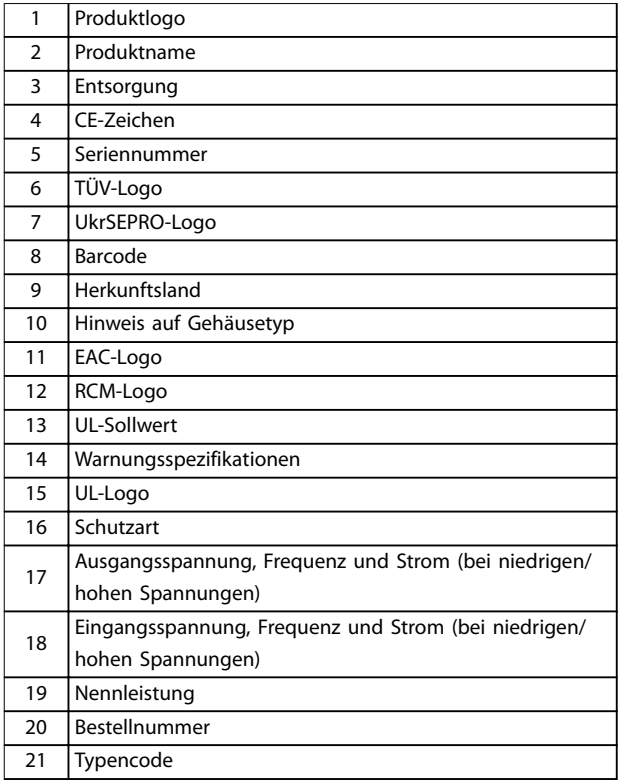

**Abbildung 3.1 Produkttypenschild (Beispiel)**

## **HINWEIS**

**Nehmen Sie nicht das Typenschild vom Frequenzumrichter ab (Verlust des Garantieanspruchs). Weitere Informationen zum Typencode finden Sie im Kapitel Typencode im Projektierungshandbuch VLT**® **Midi Drive FC 280.**

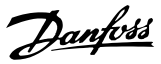

### <span id="page-13-0"></span>3.1.2 Lagerung

Vergewissern Sie sich, dass die Lageranforderungen erfüllt sind. Weitere Informationen hierzu finden Sie unter [Kapitel 9.4 Umgebungsbedingungen](#page-67-0).

3.2 Installationsumgebung

## **HINWEIS**

**Stellen Sie in Umgebungen mit flüssigen oder festen Aerosolen oder korrosiven Gasen sicher, dass die Schutzart der Geräte der Installationsumgebung entspricht. Eine Nichterfüllung der Anforderungen von bestimmten Umgebungsbedingungen kann zu einer Reduzierung der Lebensdauer des Frequenzumrichters führen. Stellen Sie sicher, dass alle Anforderungen hinsichtlich Luftfeuchtigkeit, Temperatur und Höhenlage erfüllt werden.**

#### **Vibrationen und Erschütterungen**

Der Frequenzumrichter entspricht den Anforderungen für Geräte zur Wandmontage sowie bei Montage an Maschinengestellen oder in Schaltschränken.

Detaillierte Spezifikationen zu Umgebungsbedingungen finden Sie unter [Kapitel 9.4 Umgebungsbedingungen](#page-67-0).

3.3 Montage

## **HINWEIS**

**Eine unsachgemäße Montage kann zu Überhitzung und einer reduzierten Leistung führen.**

#### **Kühlung**

**•** Stellen Sie sicher, dass über und unter dem Frequenzumrichter zur Luftzirkulation ein Abstand von mindestens 100 mm (3,9 Zoll) vorhanden ist.

#### **Heben**

- **•** Prüfen Sie das Gewicht des Frequenzumrichters, um ein sicheres Heben zu gewährleisten, siehe [Kapitel 9.9 Baugrößen, Nennleistungen und](#page-74-0) [Abmessungen](#page-74-0).
- **•** Vergewissern Sie sich, dass die Hebevorrichtung für die Aufgabe geeignet ist.
- **•** Planen Sie ggf. zum Transportieren des Geräts ein Hebezeug, einen Kran oder einen Gabelstapler mit der entsprechenden Tragfähigkeit ein.
- **•** Verwenden Sie zum Heben die Transportösen am Frequenzumrichter (sofern vorhanden).

#### **Montage**

Wenden Sie sich für die Anpassung der Bohrungen des VLT® Midi Drive FC 280 zur Bestellung der separaten Rückwand an Ihren örtlichen Danfoss-Händler.

Zur Montage des Frequenzumrichters:

- 1. Achten Sie darauf, dass der Montageort stabil genug ist, um das Gewicht des Geräts zu tragen. Sie können mehrere Frequenzumrichter Seite-an-Seite ohne Zwischenraum aufstellen.
- 2. Stellen Sie die Einheit so nah wie möglich am Motor auf. Halten Sie die Motorkabel so kurz wie möglich.
- 3. Sorgen Sie durch Montage des Geräts auf einer ebenen, stabilen Oberfläche oder an der optionalen Rückwand für eine ausreichende Luftzirkulation zur Kühlung.
- 4. Verwenden Sie die vorgesehenen Bohrungen am Frequenzumrichter zur Wandmontage, sofern vorhanden.

## **HINWEIS**

**Hinweise zu den Abmessungen der Bohrungen finden Sie unter [Kapitel 9.9 Baugrößen, Nennleistungen und](#page-74-0) [Abmessungen](#page-74-0).**

#### 3.3.1 Seite-an-Seite-Installation

#### **Seite-an-Seite-Installation**

Alle VLT® Midi Drive FC 280 Einheiten können Sie vertikal oder horizontal Seite an Seite einbauen. Eine zusätzliche Belüftung von der Seite ist an den Einheiten nicht erforderlich.

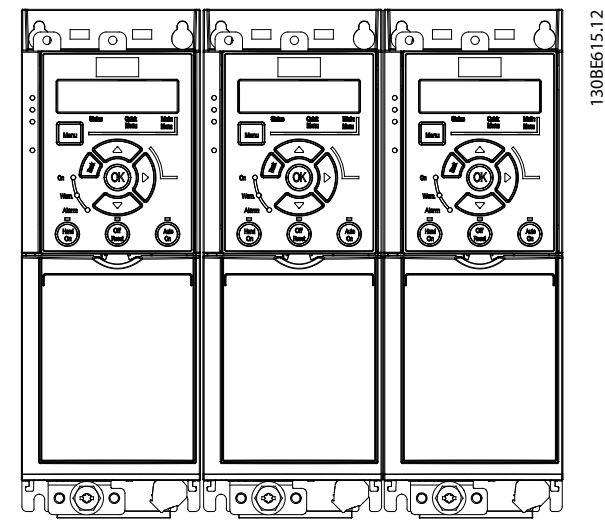

**Abbildung 3.2 Seite-an-Seite-Installation**

## **HINWEIS**

#### **GEFAHR VON ÜBERHITZUNG**

**Wird ein IP21-Umbausatz verwendet, kann eine Seite-an-Seite-Montage zu einer Überhitzung und Beschädigung der Einheit führen.**

**• Zwischen den oberen Abdeckungskanten des IP21-Umbausatzes ist ein Abstand von mindestens 30 mm (1,2 Zoll) erforderlich.**

## 3.3.2 Horizontale Montage

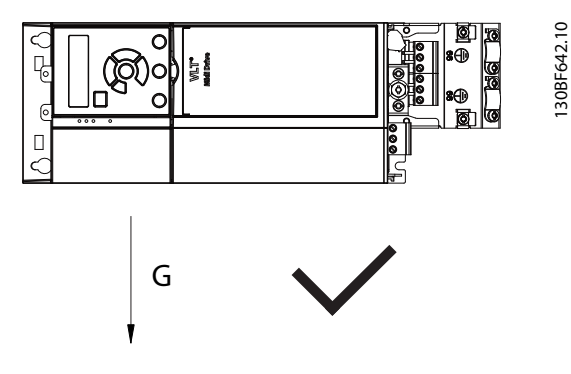

**Abbildung 3.3 Richtige horizontale Montage (linke Seite nach unten)**

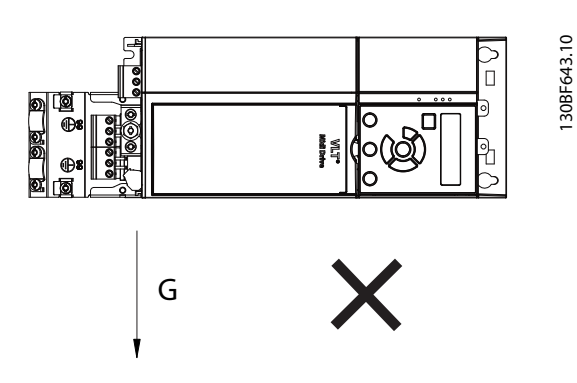

**Abbildung 3.4 Falsche horizontale Montage (rechte Seite nach unten)**

## 3.3.3 Bus-Abschirmset

Das Bus-Abschirmset gewährleistet die mechanische Befestigung und die elektrische Abschirmung von Kabeln für die folgenden Steuerkassettenvarianten:

- **•** Steuerkassette mit PROFIBUS
- **•** Steuerkassette mit PROFINET
- **•** Steuerkassette mit CANopen
- **•** Steuerkassette mit Ethernet
- **•** Steuerkassette mit POWERLINK

Jedes Bus-Abschirmset enthält 1 waagerechtes Abschirmblech und 1 senkrechtes Abschirmblech. Die Montage des senkrechten Abschirmblechs ist optional. Das senkrechte Abschirmblech bietet bessere mechanische Unterstützung für PROFINET-, Ethernet- und POWERLINK-Steckverbinder und -Kabel.

## 3.3.4 Montage

Zur Montage des Bus-Abschirmsets:

- 1. Platzieren Sie das waagerechte Abschirmblech an der am Frequenzumrichter montierten Steuerkassette, und befestigen Sie das Blech mithilfe von 2 Schrauben, wie in [Abbildung 3.5](#page-15-0) gezeigt. Das Anzugsdrehmoment beträgt 0,7–1,0 Nm (6,2–8,9 in-lb).
- 2. Gegebenenfalls: Montieren Sie das senkrechte Abschirmblech wie folgt:
	- 2a Entfernen Sie die 2 mechanischen Federn und die 2 Metallschellen vom waagerechten Blech.
	- 2b Montieren Sie die mechanischen Federn und Metallschellen am senkrechten Blech.
	- 2c Befestigen Sie das Blech mit 2 Schrauben, wie in [Abbildung 3.6](#page-15-0) gezeigt. Das Anzugsdrehmoment beträgt 0,7–1,0 Nm (6,2–8,9 in-lb).

## **HINWEIS**

**Wird die obere IP21-Abdeckung verwendet, montieren Sie das senkrechte Abschirmblech nicht, da dessen Höhe eine ordnungsgemäße Installation der oberen IP21- Abdeckung beeinträchtigt.**

Danfoss

<span id="page-15-0"></span>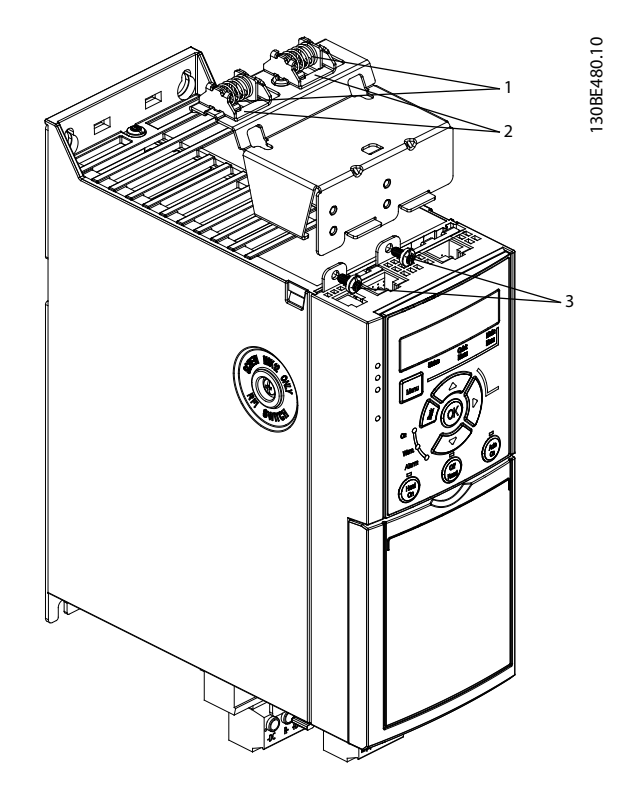

| Mechanische Federn |
|--------------------|
| Metallschellen     |
| Schrauben          |

**Abbildung 3.5 Befestigung des waagerechten Abschirmblechs mit Schrauben**

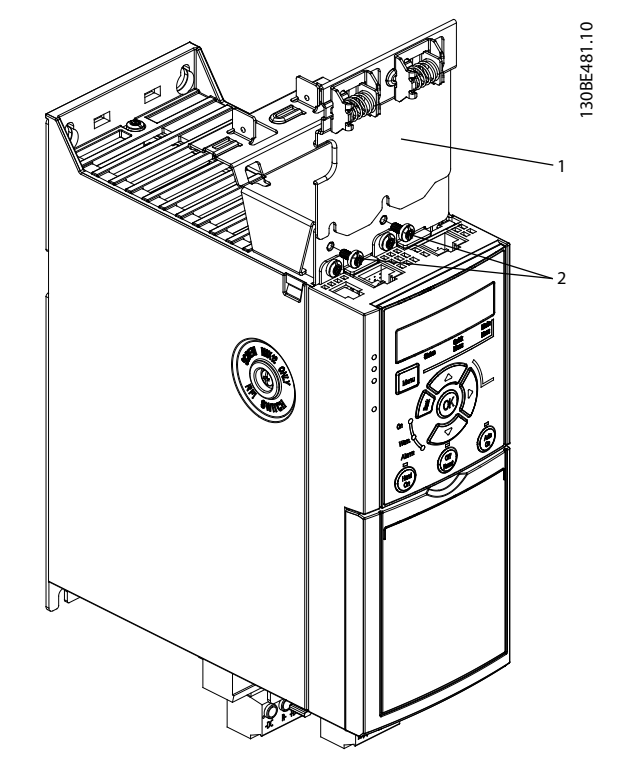

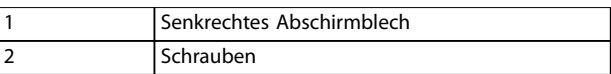

**Abbildung 3.6 Befestigung des senkrechten Abschirmblechs mit Schrauben**

Abbildung 3.5 sowie Abbildung 3.6 zeigen Ethernet-Steckverbinder (RJ45). Der tatsächliche Steckverbindertyp hängt von der gewählten Feldbusvariante des Frequenzumrichters ab.

- 3. Achten Sie auf die korrekte Verdrahtung der Feldbuskabel (PROFIBUS/CANopen) oder stecken Sie die Kabelstecker (RJ45 für PROFINET/ POWERLINK/Ethernet/IP) in die Buchsen der Steuerkassette.
- 4. 4a Positionieren Sie die PROFIBUS/ CANopen-Kabel zwischen den Federzug-Metallschellen, um die Kabel mechanisch zu fixieren und einen elektrischen Kontakt zwischen Kabel und Masse herzustellen.
	- 4b Positionieren Sie die PROFINET-/ POWERLINK-/Ethernet-/IP-Kabel zwischen den Federzug-Metallschellen, um die Kabel mechanisch zu fixieren.

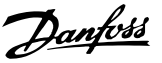

## <span id="page-16-0"></span>4 Elektrische Installation

### 4.1 Sicherheitshinweise

Siehe [Kapitel 2 Sicherheit](#page-10-0) für allgemeine Sicherheitshinweise.

## **AWARNUNG**

#### **INDUZIERTE SPANNUNG!**

**Induzierte Spannung von Motorkabeln von verschiedenen Frequenzumrichtern, die nebeneinander verlegt sind, können Gerätekondensatoren auch dann aufladen, wenn die Geräte abgeschaltet und verriegelt sind. Die Nichtbeachtung der Empfehlung zum separaten Verlegen von Motorkabeln oder zur Verwendung von abgeschirmten Kabeln kann zum Tod oder zu schweren Verletzungen führen!**

- **• Verlegen Sie Motorkabel getrennt.**
- **• Verwenden Sie abgeschirmte Kabel.**
- **• Verriegeln Sie alle Frequenzumrichter gleichzeitig.**

## **WARNUNG**

#### **STROMSCHLAGGEFAHR**

**Der Frequenzumrichter kann einen Gleichstrom im Schutzleiter verursachen, der zum Tod oder zu schweren Verletzungen führen kann!**

**• Wenn ein Fehlerstromschutzschalter als Schutz vor Stromschlag eingesetzt wird, ist netzseitig nur ein Fehlerstromschutzschalter vom Typ B zulässig.**

**Eine Nichtbeachtung dieser Empfehlung kann dazu führen, dass der Fehlerstromschutzschalter nicht den gewünschten Schutz bietet.**

#### **Überspannungsschutz**

- **•** Für Anwendungen mit mehreren Motoren benötigen Sie zusätzliche Schutzvorrichtungen wie einen Kurzschlussschutz oder einen thermischen Motorschutz zwischen Frequenzumrichter und Motor.
- **•** Der Kurzschluss- und Überspannungsschutz wird durch Sicherungen am Eingang gewährleistet. Wenn die Sicherungen nicht Bestandteil der Lieferung ab Werk sind, muss sie der Installateur als Teil der Installation bereitstellen. Die maximalen Nennwerte der Sicherungen finden Sie unter [Kapitel 9.8 Sicherungen und Trennschalter](#page-71-0).

#### **Leitungstyp und Nennwerte**

- **•** Die Querschnitte und Hitzebeständigkeit aller verwendeten Kabel sollten den örtlichen und nationalen Vorschriften entsprechen.
- **•** Empfehlung für die Verdrahtung des Stromanschlusses: Kupferdraht, bemessen für mindestens 75 °C (167 °F).

Siehe [Kapitel 9.5 Kabelspezifikationen](#page-68-0) zu empfohlenen Kabelquerschnitten und -typen.

### 4.2 EMV-gerechte Installation

Befolgen Sie zur Durchführung einer EMV-gerechten Installation die Anweisungen in Kapitel 4.3 Erdung, [Kapitel 4.4 Anschlussdiagramm](#page-18-0), [Kapitel 4.6 Motoranschluss](#page-20-0), und [Kapitel 4.8 Steuerkabel](#page-22-0).

4.3 Erdung

## **WARNUNG GEFAHR DURCH ABLEITSTRÖME**

**Die Ableitströme überschreiten 3,5 mA. Eine nicht vorschriftsgemäße Erdung des Frequenzumrichters kann zu schweren Verletzungen oder sogar zum Tod führen!**

**• Lassen Sie die ordnungsgemäße Erdung der Geräte durch einen zertifizierten Elektroinstallateur überprüfen.**

#### **Für elektrische Sicherheit**

- **•** Erden Sie den Frequenzumrichter gemäß den geltenden Normen und Richtlinien.
- **•** Verwenden Sie für Netzversorgung, Motorkabel und Steuerleitungen einen speziellen Schutzleiter.
- **•** Erden Sie Frequenzumrichter nicht in Reihe hintereinander (siehe [Abbildung 4.1](#page-17-0)).
- **•** Halten Sie die Erdungskabel so kurz wie möglich.
- **•** Befolgen Sie die Anforderungen des Motorherstellers an die Motorkabel.
- **•** Minimaler Kabelquerschnitt für die Erdleitungen: 10 mm<sup>2</sup> (7 AWG).
- **•** Schließen Sie einzelne Erdungskabel, die beide den Bemaßungsvorgaben entsprechen, separat ab.

Danfoss

<span id="page-17-0"></span>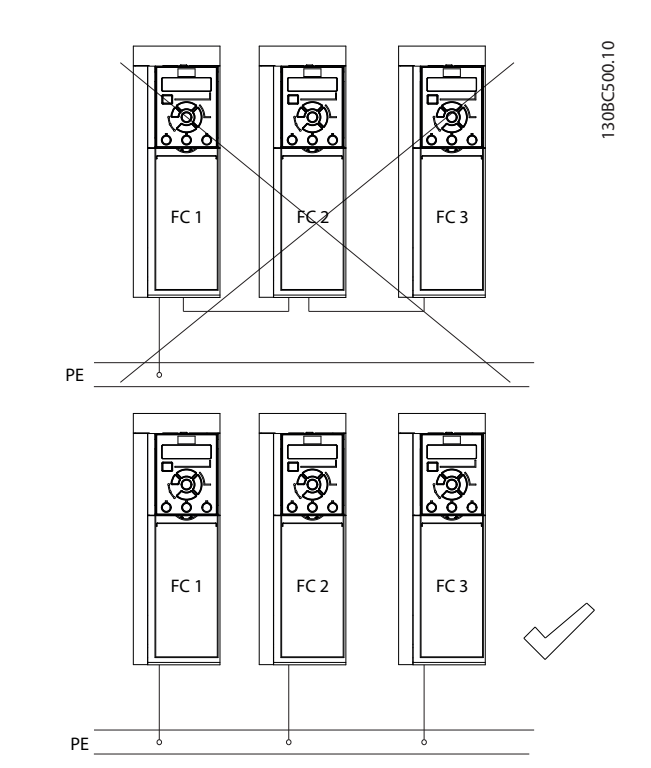

**Abbildung 4.1 Erdungsprinzip**

#### **Für eine EMV-gerechte Installation**

- **•** Stellen Sie einen elektrischen Kontakt zwischen Kabelschirm und Frequenzumrichtergehäuse her, indem Sie Kabelverschraubungen aus Metall oder die mit den Geräten mitgelieferten Schellen verwenden (siehe [Kapitel 4.6 Motoranschluss](#page-20-0)).
- **•** Reduzieren Sie Schalttransienten, indem Sie Kabel mit einer hohen Litzenzahl verwenden.
- **•** Verwenden Sie keine verdrillten Abschirmungsenden (Pigtails).

## **HINWEIS**

#### **POTENZIALAUSGLEICH**

**Es besteht die Gefahr von Schalttransienten, wenn das Massepotenzial zwischen Frequenzumrichter und System unterschiedlich ist. Installieren Sie Ausgleichskabel zwischen den Systemkomponenten. Empfohlener Leitungsquerschnitt: 16 mm<sup>2</sup> (6 AWG).**

<span id="page-18-0"></span>**Elektrische Installation Bedienungsanleitung**

## 4.4 Anschlussdiagramm

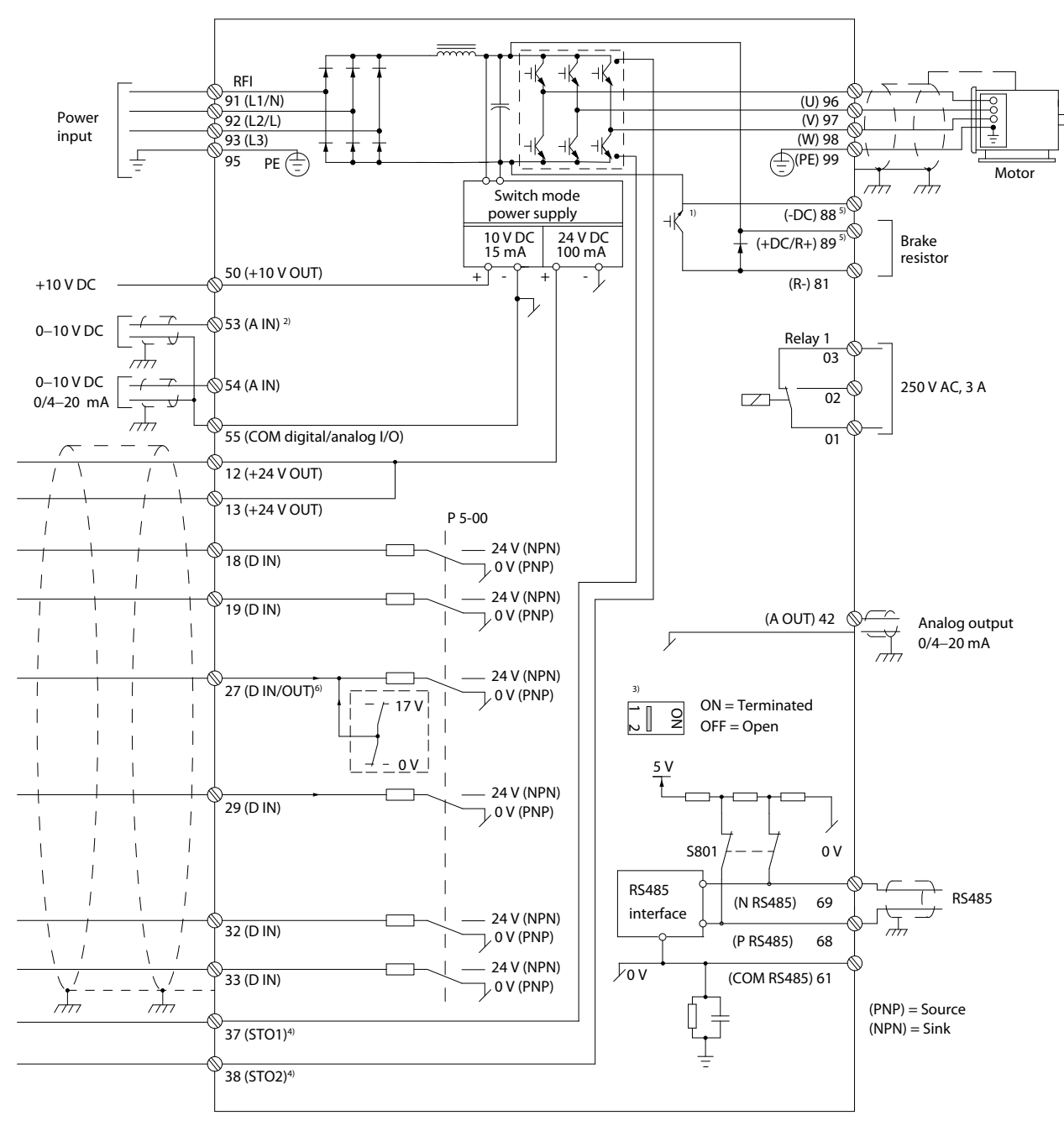

Dieser Abschnitt enthält eine Beschreibung zum Anschluss des Frequenzumrichters.

**Abbildung 4.2 Anschlussdiagramm des Grundgeräts**

 $A =$  Analog,  $D =$  Digital

1) Der integrierte Bremschopper ist nur für dreiphasige Einheiten erhältlich.

2) Sie können Klemme 53 auch als Digitaleingang verwenden.

3) Sie können den Schalter S801 (DC-Bus-Zwischenkreisklemmen) verwenden, um für die serielle RS485-Schnittstelle (Klemmen 68 und 69) die integrierten Busabschlusswiderstände zu aktivieren.

4) [Kapitel 6 Safe Torque Off \(STO\)](#page-45-0) zeigt die richtige STO-Verdrahtung.

5) Der S2-Frequenzumrichter (Single-Phase 200–240 V) unterstützt nicht Zwischenkreiskopplungsanwendungen.

6) Die maximale Spannung beträgt 17 V für Klemme 27 als Analogausgang.

130BE202.19

Danfoss

Danfoss

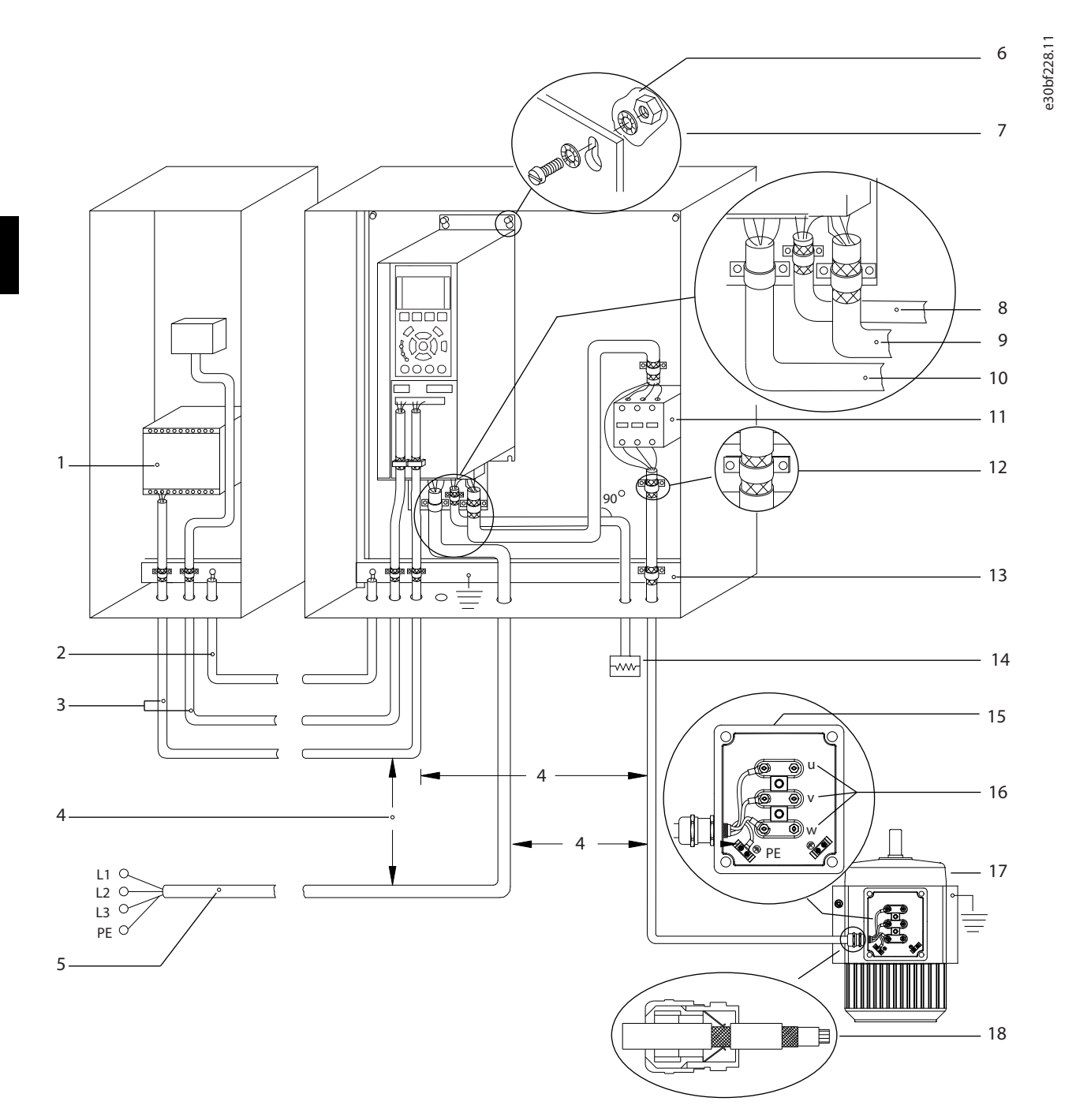

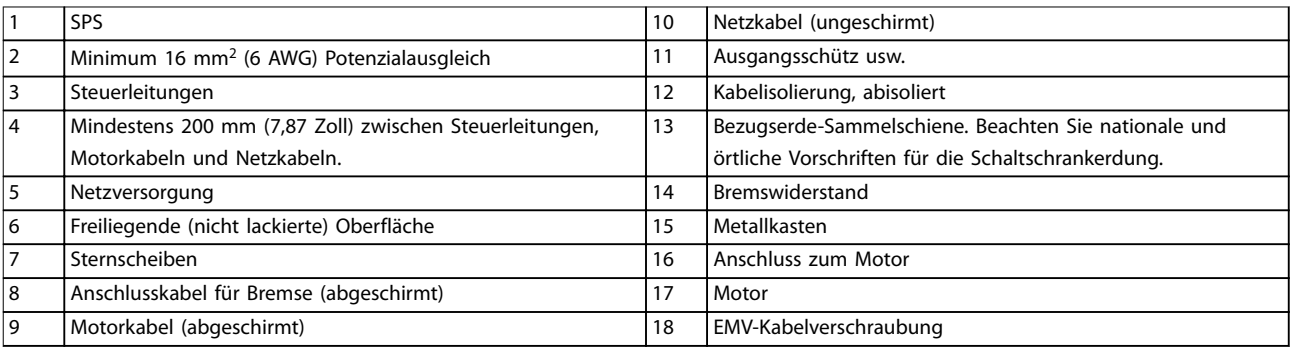

**Abbildung 4.3 Typische elektrische Verbindung**

130BC504.11

## <span id="page-20-0"></span>4.5 Zugriff

**•** Entfernen Sie die Abdeckplatte mit Hilfe eines Schraubendrehers. Siehe Abbildung 4.4.

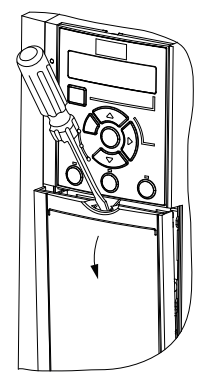

**Abbildung 4.4 Steuerkabeldurchführung**

### 4.6 Motoranschluss

## **WARNUNG**

#### **INDUZIERTE SPANNUNG**

**Induzierte Spannung durch nebeneinander verlegte Motorkabel kann Gerätekondensatoren auch dann aufladen, wenn die Geräte abgeschaltet und verriegelt sind. Die Nichtbeachtung der Empfehlung zum separaten Verlegen von Motorkabeln oder zur Verwendung von abgeschirmten Kabeln kann zum Tod oder zu schweren Verletzungen führen!**

- **•** Verlegen Sie Motorkabel getrennt.
- **•** Verwenden Sie abgeschirmte Kabel.
- **•** Befolgen Sie bezüglich der Kabelquerschnitte örtliche und nationale Vorschriften. Maximale Kabelquerschnitte siehe [Kapitel 9.1 Elektrische](#page-64-0) [Daten](#page-64-0).
- **•** Befolgen Sie die Anforderungen des Motorherstellers an die Motorkabel.
- **•** Kabeleinführungen für Motorkabel oder Bodenplatten mit Durchführungen sind am Unterteil von Frequenzumrichtern mit Schutzart IP21 (NEMA Typ 1) vorgesehen.
- **•** Schließen Sie kein Anlass- oder Polwechselgerät (z. B. Dahlander-Motor oder Asynchron-Schleifringläufermotor) zwischen Frequenzumrichter und Motor an.

#### **Vorgehensweise**

- 1. Isolieren Sie einen Abschnitt der äußeren Kabelisolierung ab.
- 2. Positionieren Sie das abisolierte Kabel unter der Kabelschelle, um eine mechanische Befestigung und elektrischen Kontakt zwischen Kabelschirm und Erde herzustellen.
- 3. Schließen Sie das Erdungskabel gemäß den Erdungsanweisungen in [Kapitel 4.3 Erdung](#page-16-0) an die nächstgelegene Erdungsklemme an. Siehe Abbildung 4.5.
- 4. Schließen Sie die 3 Phasen des Motorkabels an die Klemmen 96 (U), 97 (V) und 98 (W) an (siehe Abbildung 4.5).
- 5. Ziehen Sie die Klemmen gemäß den Anzugsdrehmomenten in [Kapitel 9.7 Anzugsdrehmomente für](#page-71-0) [Anschlüsse](#page-71-0) an.

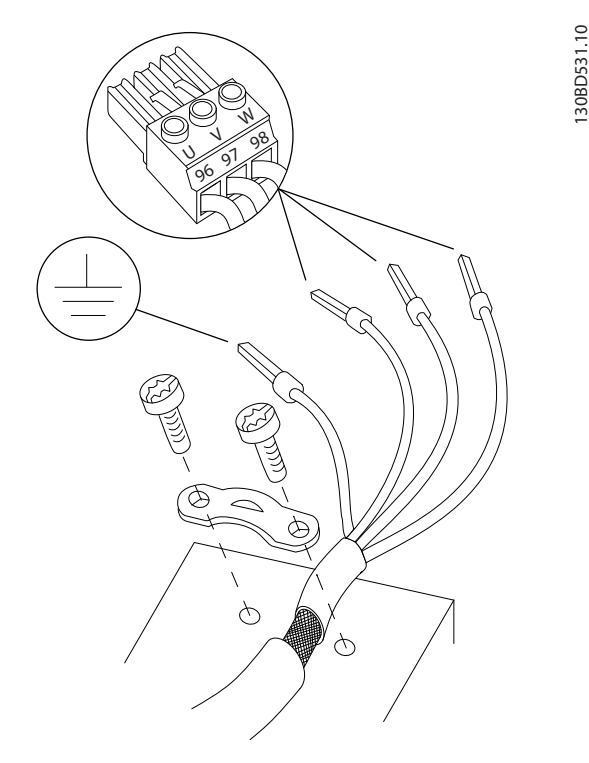

**Abbildung 4.5 Motoranschluss**

Die Netz-, Motor- und Erdanschlüsse für ein- und dreiphasige Frequenzumrichter sind jeweils in [Abbildung 4.6](#page-21-0), [Abbildung 4.7](#page-21-0) und [Abbildung 4.8](#page-21-0) aufgeführt. Die jeweiligen Konfigurationen ändern sich je nach Gerätetypen und optionaler Ausrüstung.

**4 4**

<u> Danfoss</u>

<span id="page-21-0"></span>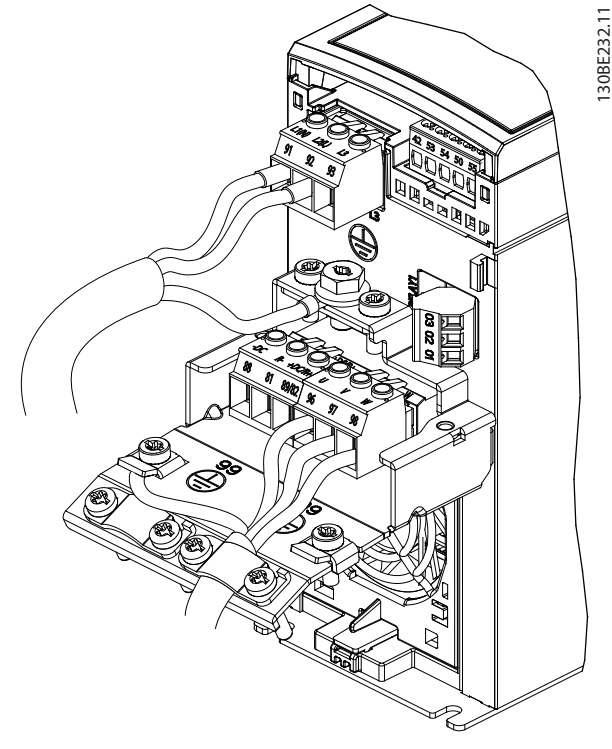

**Abbildung 4.6 Netz-, Motor- und Erdanschluss für 1-phasige Einheiten**

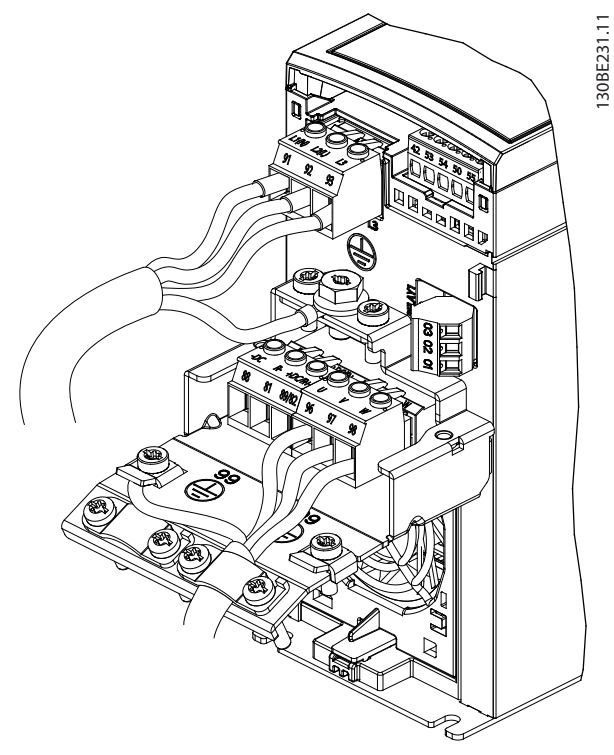

**Abbildung 4.7 Netz-, Motor- und Erdanschluss für 3-phasige Einheiten (K1, K2, K3)**

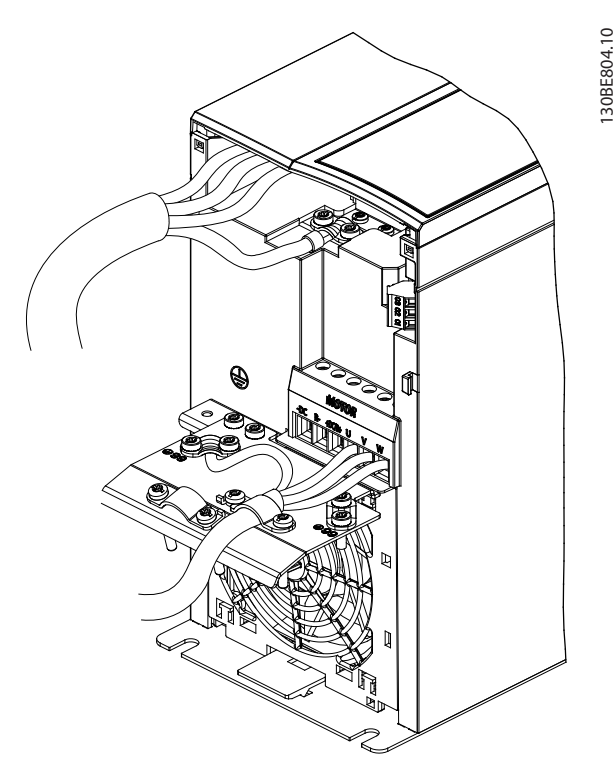

**Abbildung 4.8 Netz-, Motor- und Erdanschluss für 3-phasige Einheiten (K4, K5)**

### 4.7 Netzanschluss

- **•** Wählen Sie die Querschnitte der Kabel anhand des Eingangsstroms des Frequenzumrichters. Maximaler Kabelquerschnitt siehe [Kapitel 9.1 Elektrische Daten](#page-64-0).
- **•** Befolgen Sie bezüglich der Kabelquerschnitte örtliche und nationale Vorschriften.

#### **Vorgehensweise**

- 1. Schließen Sie die AC-Eingangsleistungskabel an die Klemmen N und L für 1-phasige Einheiten (siehe Abbildung 4.6) oder an die Klemmen L1, L2 und L3 für 3-phasige Einheiten (siehe Abbildung 4.7) an.
- 2. Schließen Sie je nach Konfiguration der Geräte die Eingangsleistung an die Netzeingangsklemmen oder den Netztrennschalter an.
- 3. Erden Sie das Kabel gemäß den Erdungsanweisungen in [Kapitel 4.3 Erdung](#page-16-0).
- 4. Versorgt ein IT-Netz, eine potenzialfreie Dreieckschaltung oder ein TT/TN-S-Netz mit geerdetem Zweig (geerdete Dreieckschaltung) den Frequenzumrichter, müssen Sie darauf achten, dass die Schraube des EMV-Filters entfernt wird. Durch das Entfernen der Schraube des EMV-Filters verhindern Sie Schäden am Zwischenkreis und verringern die Erdungskapazität gemäß IEC

<span id="page-22-0"></span>61800-3 (siehe [Abbildung 9.2](#page-75-0), die Schraube des EMV-Filters befindet sich an der Seite des Frequenzumrichters).

#### 4.8 Steuerkabel

### 4.8.1 Steuerklemmentypen

Abbildung 4.9 zeigt die steckbaren Anschlüsse des Frequenzumrichters. Tabelle 4.1 und [Tabelle 4.2](#page-23-0) fasst Klemmenfunktionen und Werkseinstellungen zusammen.

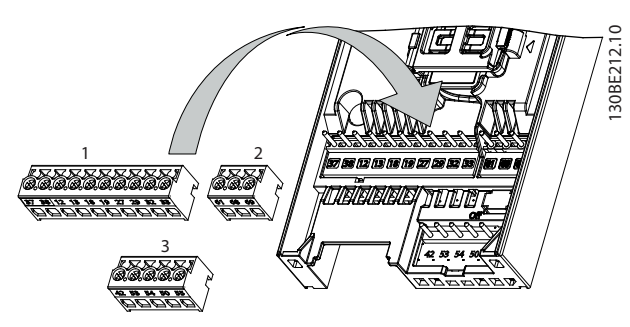

**Abbildung 4.9 Anordnung der Steuerklemmen**

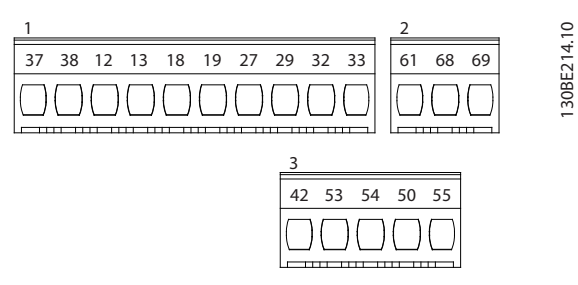

**Abbildung 4.10 Klemmennummern**

Nähere Angaben zu Klemmenspezifikationen finden Sie in [Kapitel 9.6 Steuereingang/-ausgang und Steuerdaten](#page-68-0).

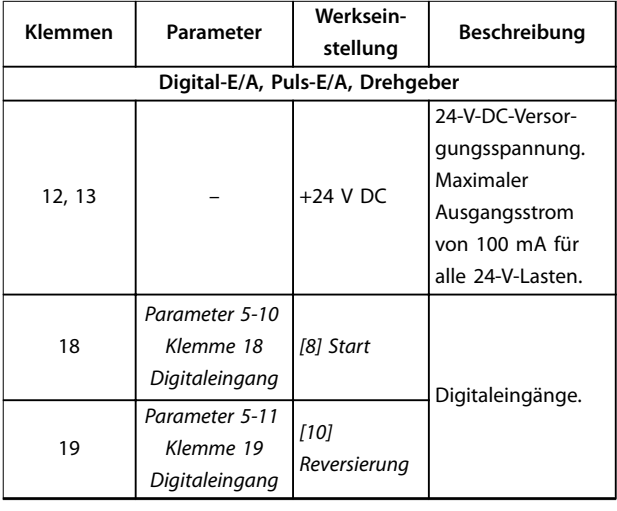

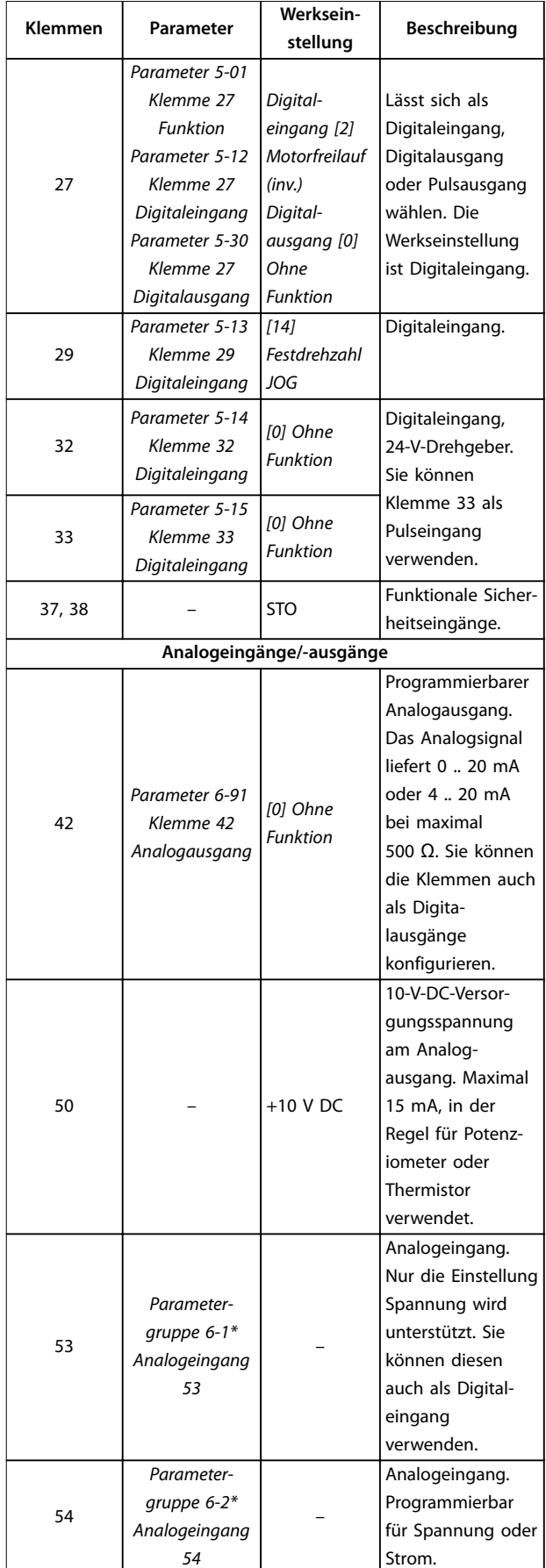

Danfoss

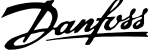

<span id="page-23-0"></span>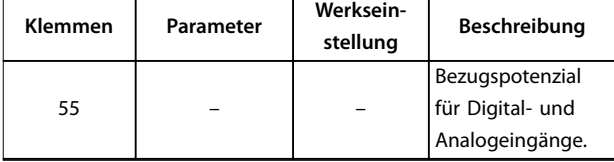

**Tabelle 4.1 Klemmenbeschreibung – Digitaleingänge/-ausgänge, Analogeingänge/-ausgänge**

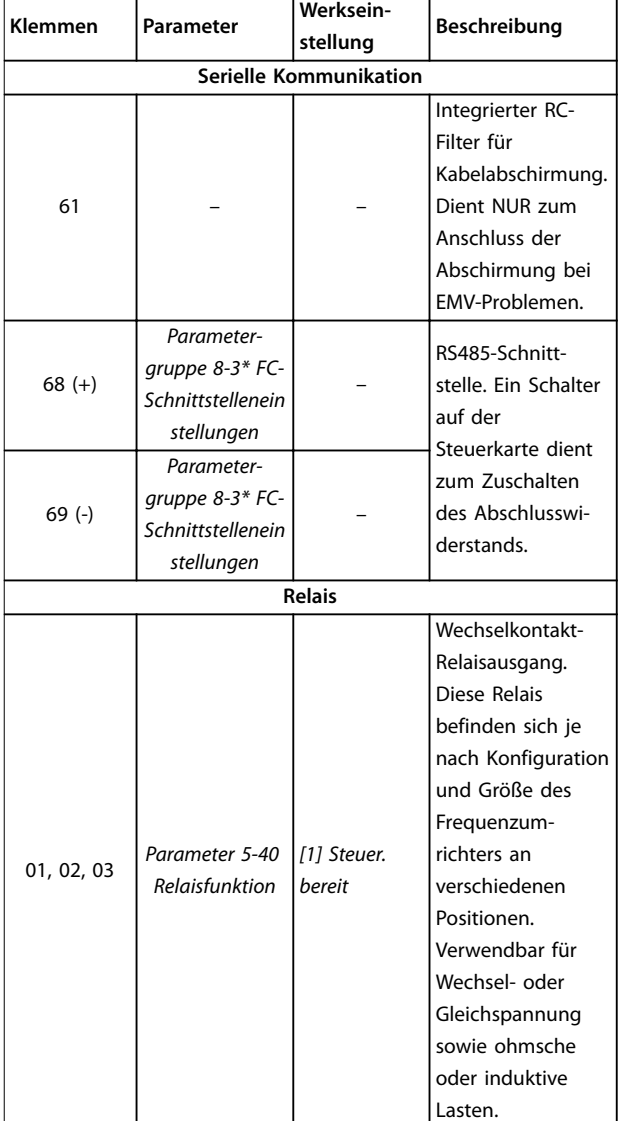

**Tabelle 4.2 Klemmenbeschreibungen – Serielle Schnittstelle**

## 4.8.2 Verdrahtung der Steuerklemmen

Steuerklemmenanschlüsse am Frequenzumrichter sind steckbar und ermöglichen so eine einfache Installation (siehe [Abbildung 4.9](#page-22-0)).

Details zur STO-Verdrahtung siehe [Kapitel 6 Safe Torque Off](#page-45-0) [\(STO\)](#page-45-0).

## **HINWEIS**

**Halten Sie Steuerleitungen möglichst kurz und verlegen Sie diese separat von den Leistungskabeln, um Störungen möglichst gering zu halten.**

- 1. Lösen Sie die Schrauben für die Klemmen.
- 2. Führen Sie die abisolierten Steuerleitungen in die Steckplätze ein.
- 3. Ziehen Sie die Schrauben für die Klemmen fest.
- 4. Stellen Sie sicher, dass der Kontakt fest hergestellt ist. Lose Steuerkabel können zu Fehlern oder einem Betrieb führen, der nicht die optimale Leistung erbringt.

Steuerleitungsquerschnitte finden Sie unter [Kapitel 9.5 Kabelspezifikationen](#page-68-0) und typische Beispiele für den Anschluss der Steuerleitungen unter [Kapitel 7 Anwendungsbeispiele](#page-51-0).

### 4.8.3 Aktivierung des Motorbetriebs (Klemme 27)

Um den Frequenzumrichter in Werkseinstellung zu betreiben, benötigen Sie ggf. Drahtbrücken zwischen Klemme 12 (oder 13) und Klemme 27.

- **•** Digitaleingangsklemme 27 ist für den Empfang eines externen 24-V-DC-Verriegelungsbefehls ausgelegt.
- **•** Kommt keine Verriegelungsvorrichtung zum Einsatz, schließen Sie eine Brücke zwischen Steuerklemme 12 (empfohlen) oder 13 und Klemme 27 an. Die Brücke liefert ein 24-V-DC-Signal an Klemme 27.
- **•** Nur für LCP 102: Wenn die Statuszeile unten im LCP AUTO FERN FREILAUF anzeigt, ist der Frequenzumrichter betriebsbereit, es fehlt aber ein Eingangssignal an Klemme 27.

## **HINWEIS**

#### **START NICHT MÖGLICH**

**Der Frequenzumrichter kann nicht ohne Signal an Klemme 27 laufen, es sei denn, Sie programmieren Klemme 27 neu.**

### <span id="page-24-0"></span>4.8.4 Mechanische Bremssteuerung

#### **In Hub-/Senkanwendungen muss eine elektromechanische Bremse gesteuert werden können.**

- **•** Steuern Sie die Bremse mit einem Relaisausgang oder Digitalausgang (Klemme 27).
- **•** Halten Sie den Ausgang geschlossen (spannungsfrei), solange der Frequenzumrichter den Motor nicht im Stillstand halten kann, beispielsweise aufgrund zu hoher Last.
- **•** Wählen Sie für Anwendungen mit einer elektromechanischen Bremse [32] Mechanische Bremse in der Parametergruppe 5-4\* Relais aus.
- **•** Die Bremse wird gelöst, wenn der Motorstrom den eingestellten Wert in Parameter 2-20 Bremse öffnen bei Motorstrom überschreitet.
- **•** Die Bremse wird aktiviert, wenn die Ausgangsfrequenz geringer als die in Parameter 2-22 Bremse schließen bei Motorfrequenz eingestellte Frequenz ist und der Frequenzumrichter einen Stoppbefehl ausgibt.

Befindet sich der Frequenzumrichter in einer der folgenden Situationen, schließt die mechanische Bremse sofort.

- **•** Im Alarmmodus.
- **•** Bei Überspannung.
- **•** STO ist aktiviert.
- **•** Freilaufbefehl wird erteilt.

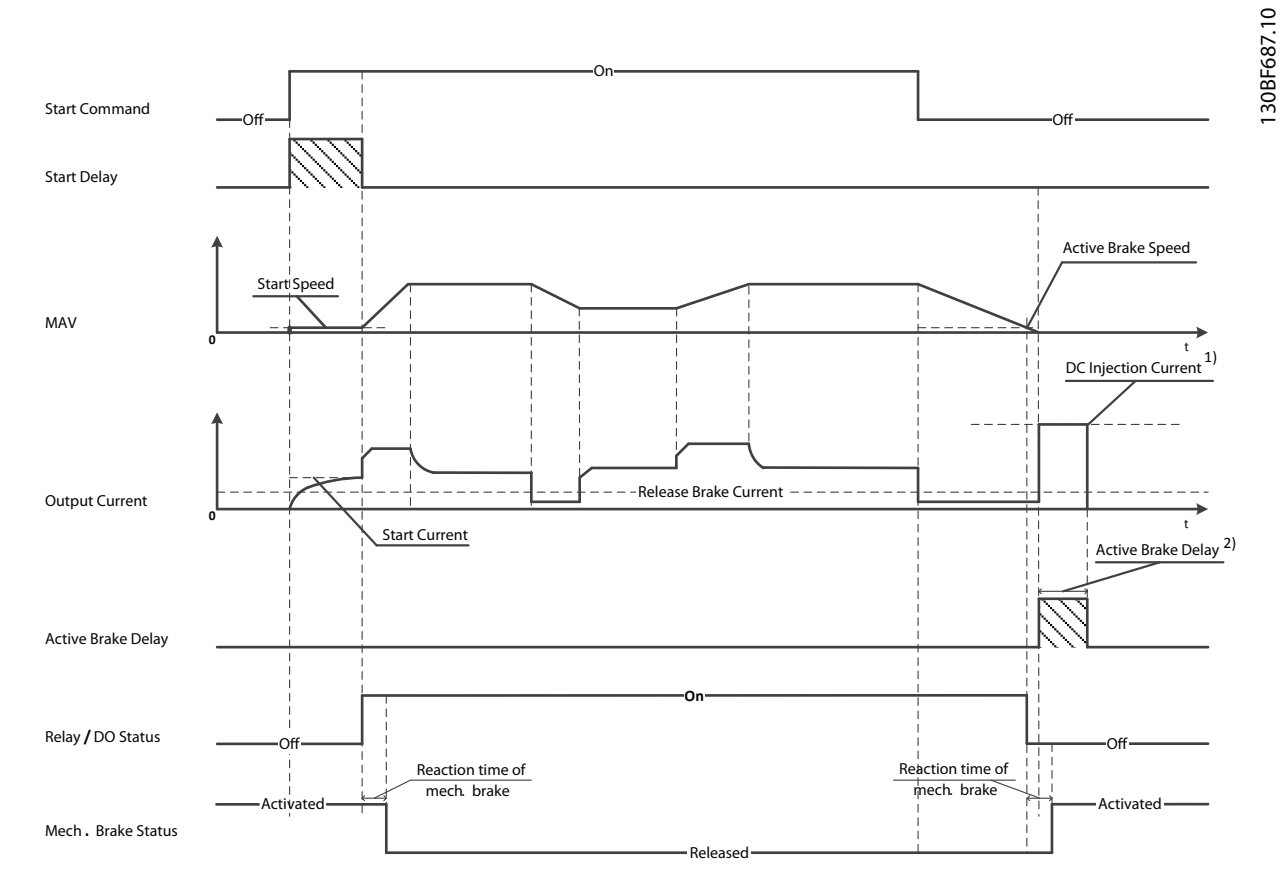

Note: 1) DC injection current during "Active Brake Delay" after MAV reduced to "0". Only support in some products.

2) Only support in some products.

Danfoss

**Abbildung 4.11 Mechanische Bremse**

130BB489.10

<span id="page-25-0"></span>Der Frequenzumrichter ist keine Sicherheitsvorrichtung. Es liegt in der Verantwortung des Anlagenplaners, Sicherheitsvorrichtungen gemäß den einschlägigen nationalen Kran-/ Hebevorschriften zu integrieren.

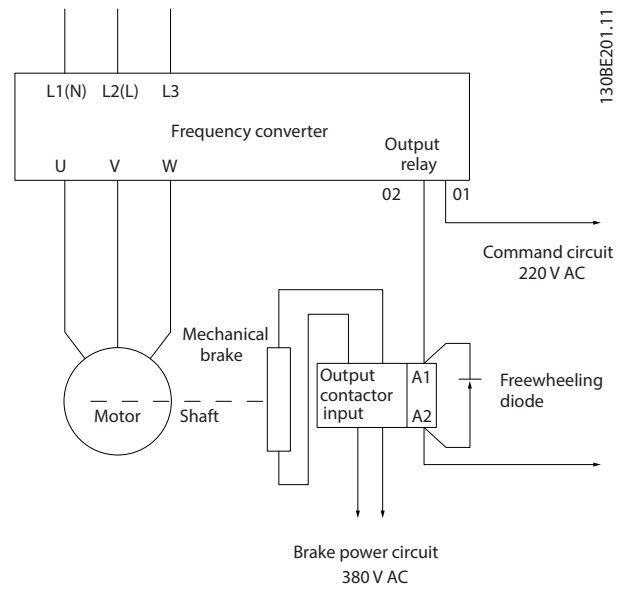

**Abbildung 4.12 Anschluss der mechanischen Bremse an den Frequenzumrichter**

## 4.8.5 USB-Datenschnittstelle

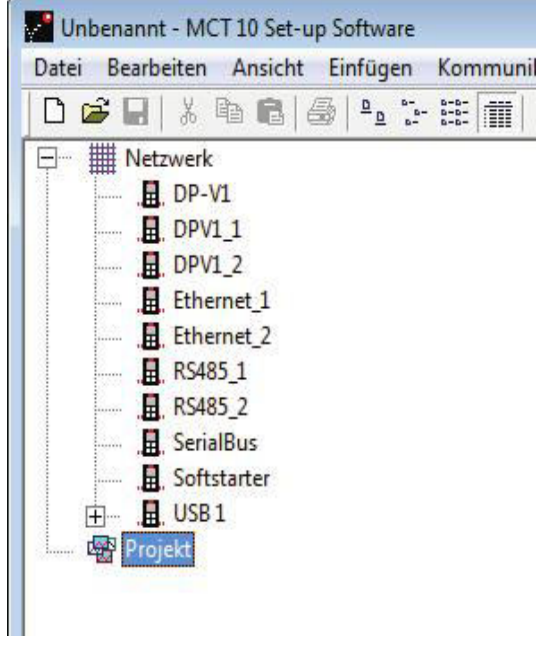

**Abbildung 4.13 Netzwerkbusliste**

Wenn Sie das USB-Kabel trennen, entfernen Sie damit den über den USB-Anschluss verbundenen Frequenzumrichter aus der Netzwerkbusliste.

## **HINWEIS**

**Sie können die Adresse eines USB-Busses nicht einstellen und keinen Busnamen konfigurieren. Wenn Sie mehrere Frequenzumrichter per USB anschließen, werden in der Netzwerkbusliste von MCT 10 Konfigurationssoftware automatisch weitere Busnamen erstellt.**

**Das Anschließen mehrerer Frequenzumrichter mit einem USB-Kabel führt bei Computern mit Windows XP häufig zu Ausnahmefehlern und Abstürzen. Daher empfiehlt es sich, immer nur einen Frequenzumrichter per USB mit dem PC zu verbinden.**

### 4.8.6 RS485 Serielle Schnittstelle

Schließen Sie das serielle RS485-Schnittstellenkabel an die Klemmen (+)68 und (-)69 an.

- **•** Wir empfehlen die Verwendung eines abgeschirmten seriellen Schnittstellenkabels.
- **•** Zur vorschriftsgemäßen Erdung siehe [Kapitel 4.3 Erdung](#page-16-0).

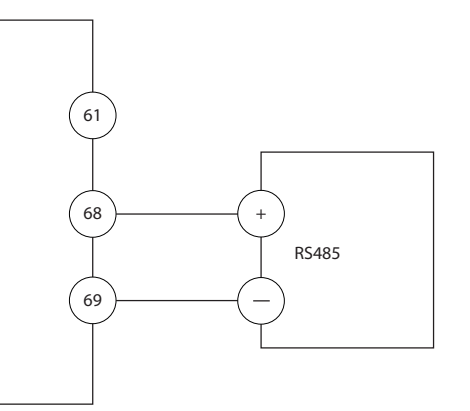

**Abbildung 4.14 Schaltbild für serielle Kommunikation**

Programmieren Sie zur grundlegenden Konfiguration der seriellen Kommunikation die folgenden Parameter:

- 1. Den Protokolltyp in Parameter 8-30 FC-Protokoll.
- 2. Die Adresse des Frequenzumrichters in Parameter 8-31 Adresse.
- 3. Die Baudrate in Parameter 8-32 Baudrate.

Zwei Kommunikationsprotokolle sind in den Frequenzumrichter integriert. Befolgen Sie die Anforderungen des Motorherstellers an die Motorkabel.

- **•** Danfoss FU.
- **•** Modbus RTU

Funktionen können Sie extern über die Protokollsoftware und die RS485-Verbindung oder in Parametergruppe 8-\*\* Opt./Schnittstellen programmieren.

30BT623.10

<span id="page-26-0"></span>Durch Auswahl eines bestimmten Kommunikationsprotokolls ändern Sie verschiedene Standardparametereinstellungen passend zu den Spezifikationen dieses Protokolls, und einige zusätzliche protokollspezifische Parameter stehen zur Verfügung.

#### 4.9 Checkliste vor der Installation

Prüfen Sie die gesamte Anlage vor dem Anlegen von Netzspannung an das Gerät wie in Tabelle 4.3 beschrieben. Markieren Sie die geprüften Punkte anschließend mit einem Haken.

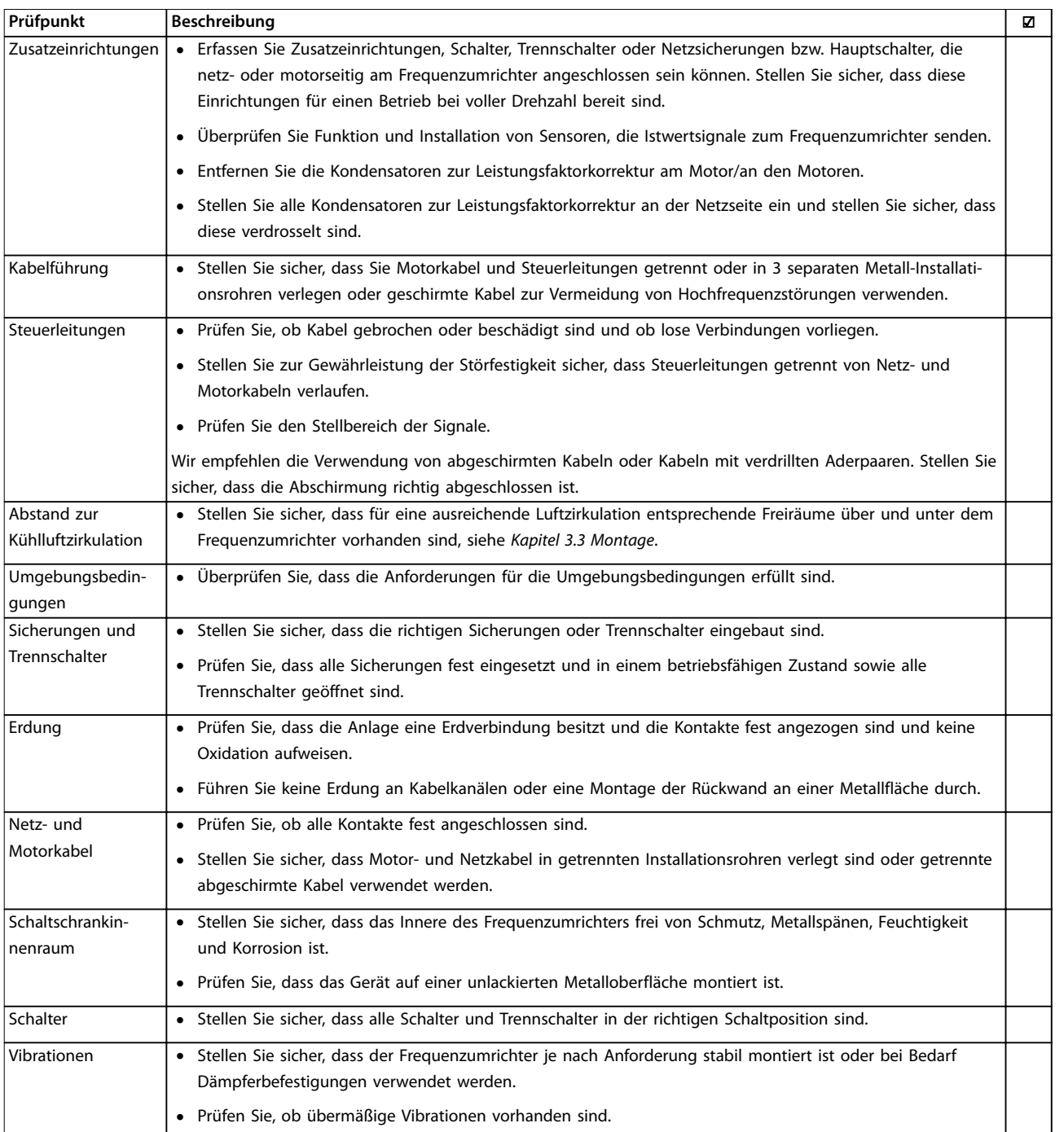

**Tabelle 4.3 Checkliste bei der Installation**

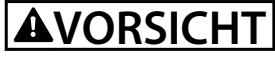

**POTENZIELLE GEFAHR IM FALLE EINES INTERNEN FEHLERS Es besteht Verletzungsgefahr, wenn Sie den Frequenzumrichter nicht ordnungsgemäß schließen.**

**• Vor dem Einschalten des Stroms müssen Sie sicherstellen, dass alle Sicherheitsabdeckungen eingesetzt und sicher befestigt sind.**

Danfoss

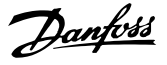

## <span id="page-28-0"></span>5 Inbetriebnahme

#### 5.1 Sicherheitshinweise

Allgemeine Sicherheitshinweise finden Sie in [Kapitel 2 Sicherheit](#page-10-0).

## **WARNUNG**

#### **HOCHSPANNUNG**

**Frequenzumrichter führen bei Anschluss an das Versorgungsnetz Hochspannung. Werden Installation, Inbetriebnahme und Wartung nicht von qualifiziertem Personal durchgeführt, kann dies zum Tod oder zu schweren Verletzungen führen!**

**• Installation, Inbetriebnahme und Wartung dürfen nur von qualifiziertem Personal durchgeführt werden.**

#### **Bevor Sie Spannung anlegen:**

- 1. Schließen Sie die Abdeckung ordnungsgemäß.
- 2. Überprüfen Sie, dass alle Kabelverschraubungen festgezogen sind.
- 3. Stellen Sie sicher, dass die Eingangsspannung des Geräts ausgeschaltet und gesperrt ist. Verlassen Sie sich bei der Abschaltung des Eingangsstroms nicht auf die Trennschalter des Frequenzumrichters.
- 4. Stellen Sie sicher, dass an den Eingangsklemmen L1 (91), L2 (92) und L3 (93) zwischen zwei Phasen und zwischen Phase und Masse keine Spannung anliegt.
- 5. Stellen Sie sicher, dass an den Ausgangsklemmen 96 (U), 97 (V) und 98 (W) zwischen zwei Phasen und zwischen Phase und Masse keine Spannung anliegt.
- 6. Prüfen Sie den korrekten Motoranschluss durch Messen der Widerstandswerte an U–V (96–97), V– W (97–98) und W–U (98–96).
- 7. Prüfen Sie die ordnungsgemäße Erdung von Frequenzumrichter und Motor.
- 8. Prüfen Sie den Frequenzumrichter auf lose Anschlüsse an den Klemmen.
- 9. Prüfen Sie, ob die Versorgungsspannung mit der Spannung von Frequenzumrichter und Motor übereinstimmt.

#### 5.2 Anlegen der Netzversorgung

Legen Sie unter Verwendung der folgenden Schritte Spannung an den Frequenzumrichter an:

- 1. Stellen Sie sicher, dass die Abweichung in der Eingangsspannungssymmetrie höchstens ±3 % beträgt. Ist dies nicht der Fall, so korrigieren Sie die Asymmetrie der Eingangsspannung, bevor Sie fortfahren. Wiederholen Sie dieses Verfahren nach der Spannungskorrektur.
- 2. Stellen Sie sicher, dass die Verkabelung optionaler Geräte dem Zweck der Anlage entspricht.
- 3. Stellen Sie sicher, dass alle Bedienvorrichtungen auf AUS stehen. Die Gehäusetüren müssen geschlossen und die Abdeckungen sicher befestigt sein.
- 4. Legen Sie die Netzversorgung an den Frequenzumrichter an. Starten Sie den Frequenzumrichter noch nicht. Stellen Sie bei Frequenzumrichtern mit Trennschaltern diese auf EIN, um die Netzversorgung am Frequenzumrichter anzulegen.

### 5.3 Betrieb des Local Control Panels (LCP)

Der Frequenzumrichter unterstützt das numerische LCP (LCP 101), das grafische LCP (LCP 102) und Blindabdeckungen. Dieser Abschnitt enthält eine Beschreibung des Betriebs mit LCP 101 und LCP 102.

## **HINWEIS**

**Sie können den Frequenzumrichter auch mit dem PC über eine RS485-Kommunikationsschnittstelle oder einen USB-Anschluss programmieren. Dazu müssen Sie die MCT 10 Konfigurationssoftware installieren. Diese Software können Sie über die Bestellnummer 130B1000 bestellen oder von der Danfoss-Website herunterladen: [drives.danfoss.com/downloads/pc-tools/#/](http://drives.danfoss.com/downloads/pc-tools/#/).**

## <span id="page-29-0"></span>5.3.1 Numerisches LCP Bedienteil (LCP 101)

Die numerische Bedieneinheit (LCP 101) ist in die folgenden 4 Funktionsbereiche unterteilt.

- A. Numerisches Display
- B. Menütaste.
- C. Navigationstasten und Anzeigeleuchten (LED)
- D. Bedientasten mit Kontroll-Anzeigen (LED).

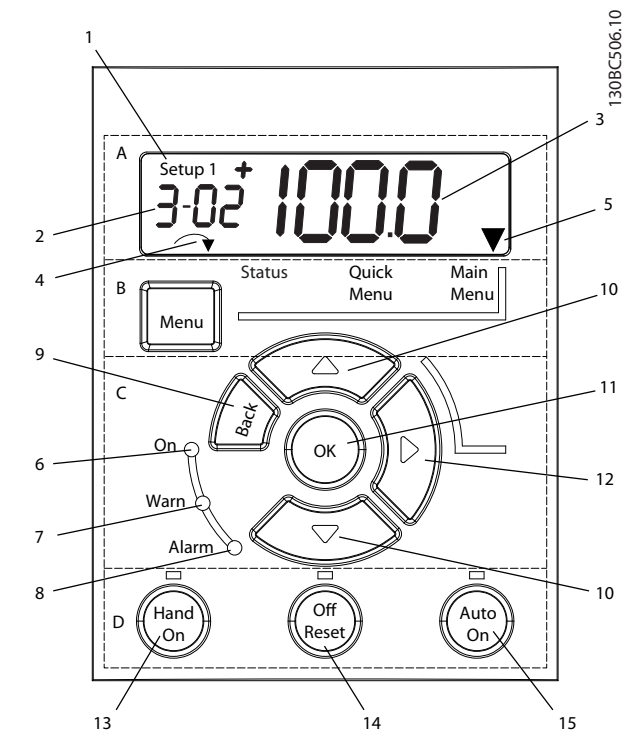

**Abbildung 5.1 Ansicht des LCP 101**

#### **A. Numerisches Display**

Das LCD-Display ist hintergrundbeleuchtet und verfügt über eine numerische Zeile. Das LCP 101 zeigt alle Daten an.

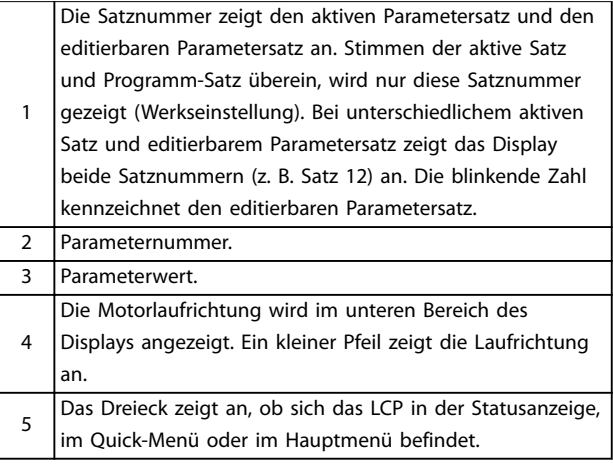

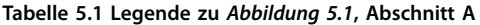

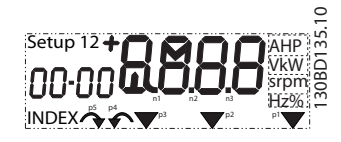

**Abbildung 5.2 Anzeigeinformationen**

#### **B. Menütaste**

Drücken Sie die Taste [Menu], um zwischen Status, Quick-Menü oder Hauptmenü zu wählen.

#### **C. Anzeigeleuchten (LED) und Navigationstasten**

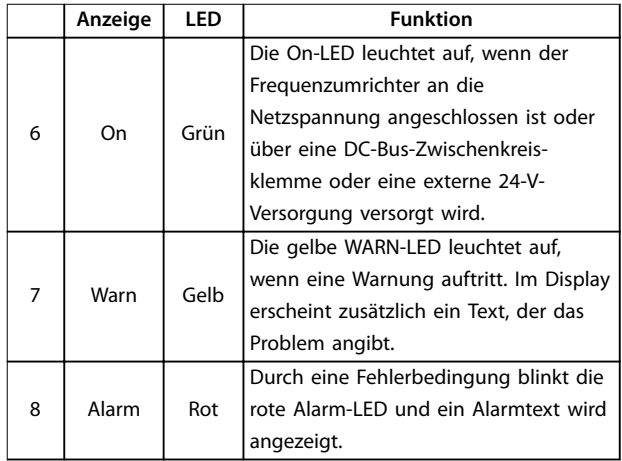

**Tabelle 5.2 Legende für Abbildung 5.1, Anzeigeleuchten (LEDs)**

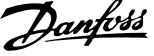

<span id="page-30-0"></span>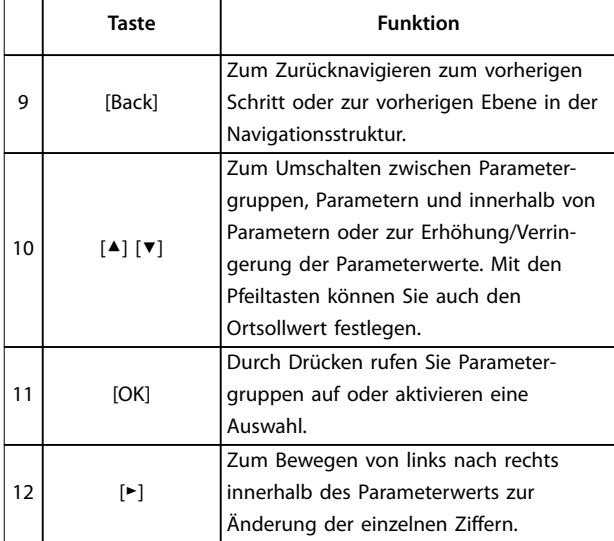

**Tabelle 5.3 Legende für [Abbildung 5.1](#page-29-0), Navigationstasten**

#### **D. Bedientasten mit Kontroll-Anzeigen (LED)**

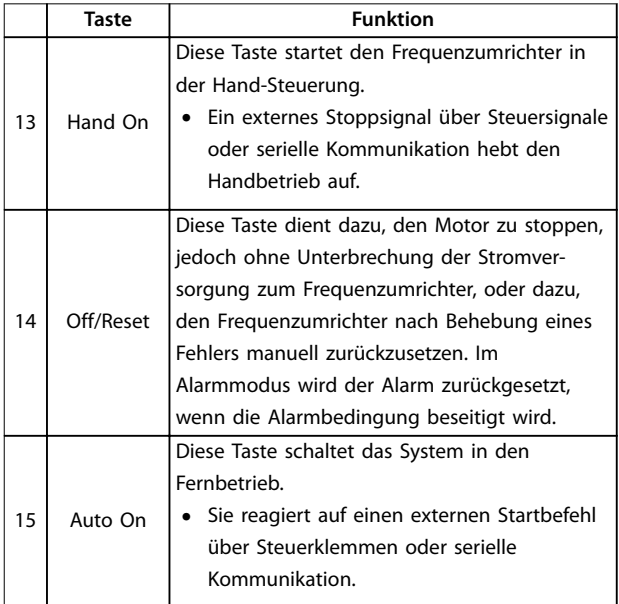

**Tabelle 5.4 Legende zu [Abbildung 5.1](#page-29-0), Abschnitt D**

## **AWARNUNG**

#### **ELEKTRISCHE GEFAHR**

**Auch nach dem Drücken der [Off/Reset]-Taste liegt weiterhin Spannung an den Klemmen des Frequenzumrichters an. Durch Drücken der Taste [Off/Reset] wird der Frequenzumrichter nicht von der Netzversorgung getrennt. Ein Berühren spannungsführender Teile kann zu schweren Verletzungen oder zum Tod führen!**

**• Berühren Sie keine spannungsführenden Teile!**

### 5.3.2 Die Funktion der Rechtspfeil-Taste am LCP 101

Drücken Sie [►], um die 4 Ziffern in der Anzeige einzeln zu ändern. Wenn Sie [►] einmal drücken, bewegt sich der Cursor zur ersten Ziffer, und diese Ziffer beginnt zu blinken, wie in Abbildung 5.3 gezeigt. Drücken Sie [▲] [▼] zum Ändern der Werte. Durch Drücken von [►] ändert sich der Wert der Ziffern nicht und das Dezimalkomma wird nicht verschoben.

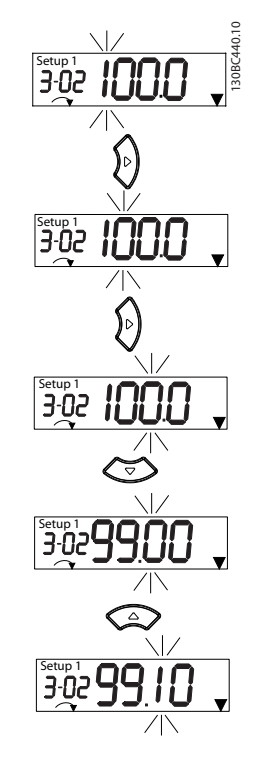

**Abbildung 5.3 Funktion der Rechtspfeil-Taste**

Sie können [►] auch zum Bewegen zwischen Parametergruppen verwenden. Drücken Sie im Hauptmenü [►], um zum ersten Parameter in der nächsten Parametergruppe zu wechseln (z. B. von Parameter 0-03 Ländereinstellungen [0] International zu Parameter 1-00 Regelverfahren [0] Regelung ohne Rückführung).

## **HINWEIS**

**Bei der Inbetriebnahme zeigt die LCP die Meldung INITIALISIERUNG an. Wenn diese Meldung nicht mehr angezeigt wird, ist der Frequenzumrichter betriebsbereit. Das Hinzufügen oder Entfernen von Optionen kann die Inbetriebnahme verzögern.**

**5 5**

Danfoss

### <span id="page-31-0"></span>5.3.3 Quick-Menü am LCP 101

Über das Quick-Menü können Sie auf die am häufigsten verwendeten Parameter zugreifen.

- 1. Drücken Sie zum Aufrufen des Quick-Menüs die [Menu]-Taste, bis der Anzeiger im Display auf dem Quick-Menü steht.
- 2. Wählen Sie mithilfe der Tasten [▲] [▼] entweder QM1 oder QM2, und drücken Sie dann [OK].
- 3. Navigieren Sie mit den Tasten [▲] [▼] durch die Parameter im Quick-Menü.
- 4. Drücken Sie zur Auswahl eines Parameters [OK].
- 5. Drücken Sie [▲] [▼], um den Wert einer Parametereinstellung zu ändern.
- 6. Drücken Sie [OK], um die Änderung zu akzeptieren.
- 7. Drücken Sie zum Verlassen zweimal [Back] (oder dreimal, wenn in QM2 und QM3) zum Aufrufen des Status, oder drücken Sie einmal [Menu] zum Aufrufen des Hauptmenüs.

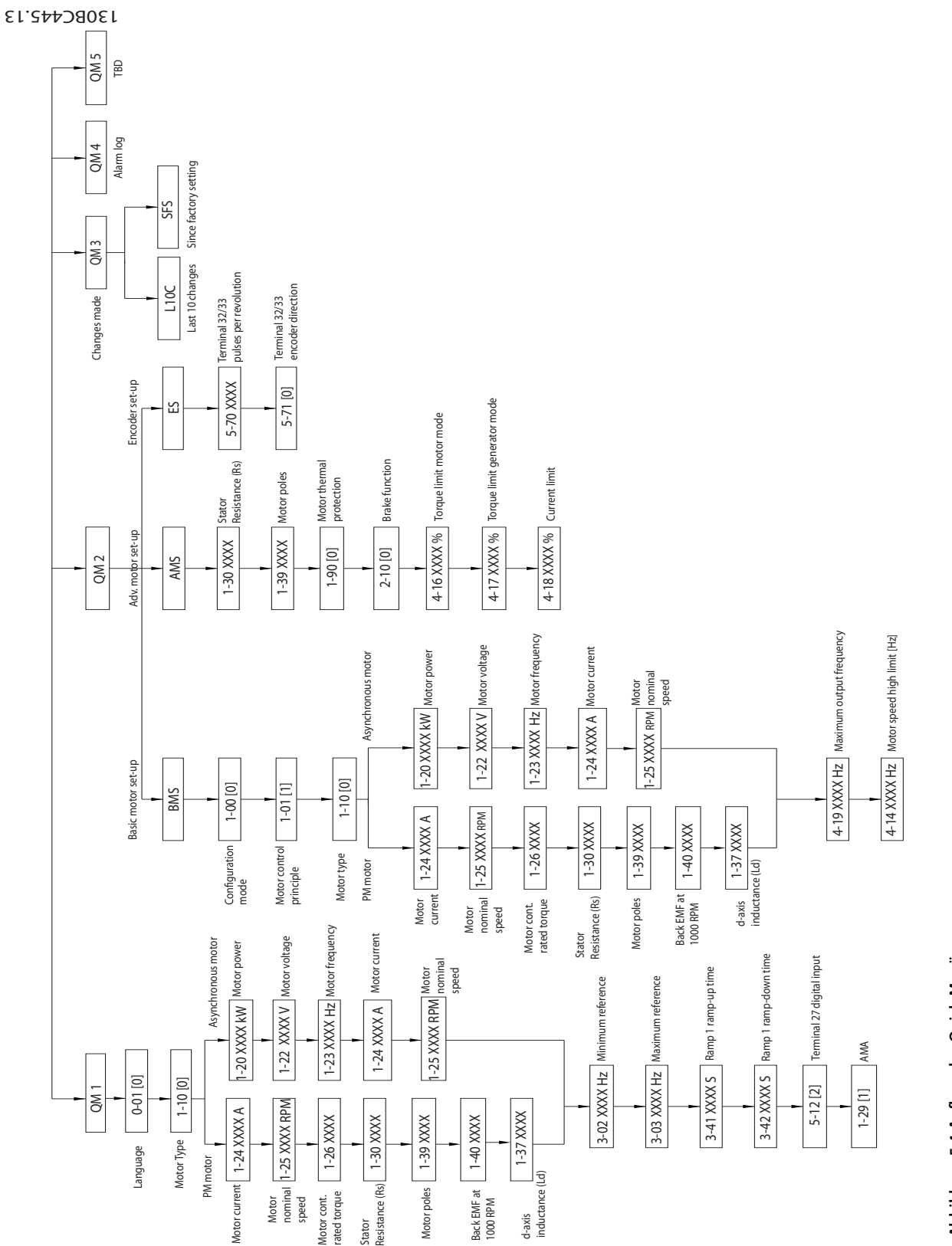

Danfoss

Danfoss

### <span id="page-33-0"></span>5.3.4 Hauptmenü am LCP 101

Das Hauptmenü bietet Zugriff auf alle Parameter.

- 1. Wählen Sie das Hauptmenü, indem Sie die Taste [Menu] wiederholt drücken, bis der Pfeil im Display über Main Menu steht.
- 2. [▲] [▼]: Navigieren Sie durch die Parametergruppen.
- 3. Drücken Sie [OK], um eine Parametergruppe auszuwählen.
- 4. [▲] [▼]: Zum Navigieren durch die Parameter der jeweiligen Gruppe.
- 5. Drücken Sie zur Auswahl des Parameters [OK].
- 6. [►] und [▲]/ [▼]: Zum Einstellen/Ändern des Parameterwerts.
- 7. Übernehmen Sie den Wert mit [OK].
- 8. Drücken Sie zum Verlassen zweimal [Back] (oder dreimal für Arrayparameter) bis zum Aufruf des Hauptmenüs, oder drücken Sie einmal [Menu] zum Aufrufen des Status.

Siehe Abbildung 5.5, [Abbildung 5.6](#page-34-0) und [Abbildung 5.7](#page-34-0) für die Prinzipien zur jeweiligen Änderung des Werts der kontinuierlichen, nummerierten und Arrayparameter. Die Aktionen in den Abbildungen sind in Tabelle 5.5, [Tabelle 5.6](#page-34-0) und [Tabelle 5.7](#page-34-0) beschrieben.

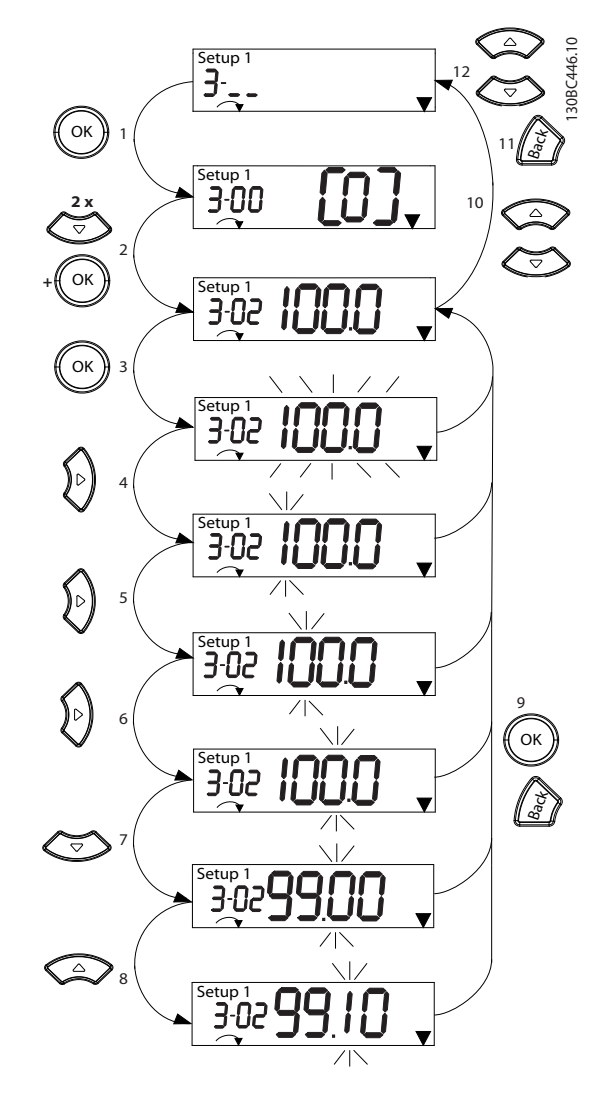

**Abbildung 5.5 Hauptmenü-Interaktionen - Kontinuierliche Parameter**

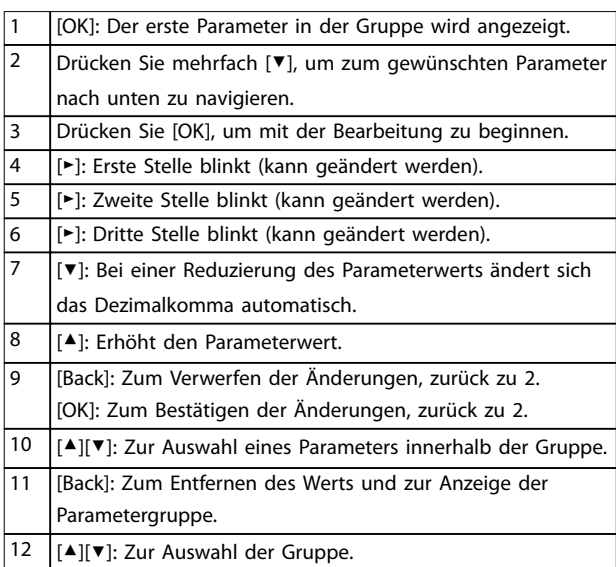

**Tabelle 5.5 Ändern von Werten in kontinuierlichen Parametern**

Danfoss

<span id="page-34-0"></span>Für nummerierte Parameter ist die Interaktion ähnlich, das LCP 101 zeigt den Parameterwert jedoch aufgrund seiner Beschränkung auf 4 große Ziffern in Klammern an, und die Nummerierung kann größer als 99 sein. Ist der Nummerierungswert größer als 99, kann das LCP nur den ersten Teil der Klammer anzeigen.

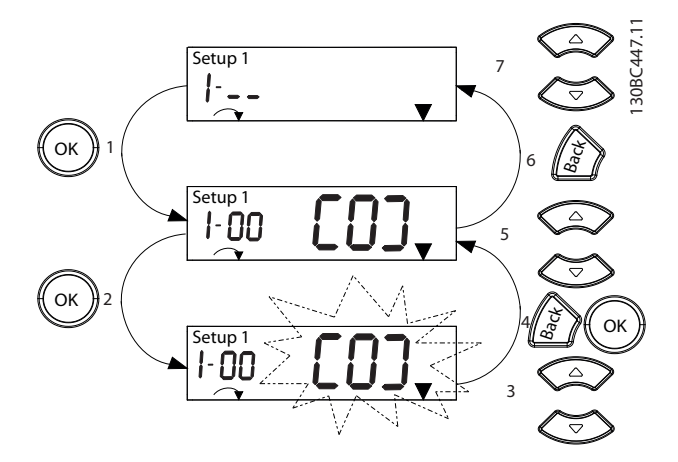

**Abbildung 5.6 Hauptmenü-Interaktionen - Nummerierte Parameter**

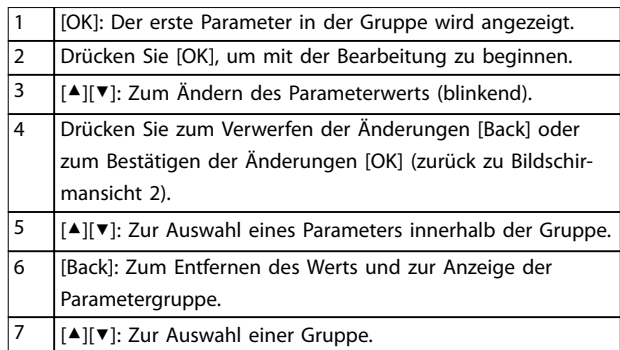

**Tabelle 5.6 Ändern von Werten in nummerierten Parametern**

Arrayparameter funktionieren wie folgt:

#### 130BC448.10 10 Setup 1 3-. **5 x** OK 1 9 a<br>Back  $\overline{\mathbf{3}}$ --10 8 % INDEX OK 2  $\frac{1}{2}$ etun Г ls<sup>e</sup> % 7 INDEX OK Setup  $\frac{9}{6}$ 6 INDEX Back<br>Back OK 4 Setup 1 % 5 INDEX

**Abbildung 5.7 Hauptmenü-Interaktionen - Arrayparameter**

| 1              | [OK]: Zur Anzeige der Parameternummern und des Werts im    |  |
|----------------|------------------------------------------------------------|--|
|                | ersten Index.                                              |  |
| $\overline{2}$ | [OK]: Der Index kann ausgewählt werden.                    |  |
| 3              | [▲][▼]: Zur Auswahl des Index.                             |  |
| $\overline{4}$ | [OK]: Wert kann geändert werden.                           |  |
| 5              | [▲][▼]: Zum Ändern des Parameterwerts (blinkend).          |  |
| 6              | [Back]: Zum Verwerfen der Änderungen.                      |  |
|                | [OK]: Zum Bestätigen der Änderungen.                       |  |
| 7              | [Back]: Zum Abbrechen der Bearbeitung des Indexes und      |  |
|                | zur Auswahl eines neuen Parameters.                        |  |
| 8              | [▲][▼]: Zur Auswahl eines Parameters innerhalb der Gruppe. |  |
| 9              | [Back]: Zum Entfernen des Indexwerts und zur Anzeige der   |  |
|                | Parametergruppe.                                           |  |
| 10             | [▲][▼]: Zur Auswahl der Gruppe.                            |  |

**Tabelle 5.7 Ändern von Werten in Arrayparametern**

### <span id="page-35-0"></span>5.3.5 Grafisches LCP-Bedienteil (GLCP)

Das LCP 102 ist in vier Funktionsbereiche unterteilt (siehe Abbildung 5.8).

- A. Displaybereich
- B. Menütasten am Display
- C. Navigationstasten und Anzeigeleuchten (LED)
- D. Bedientasten und Quittieren (Reset)

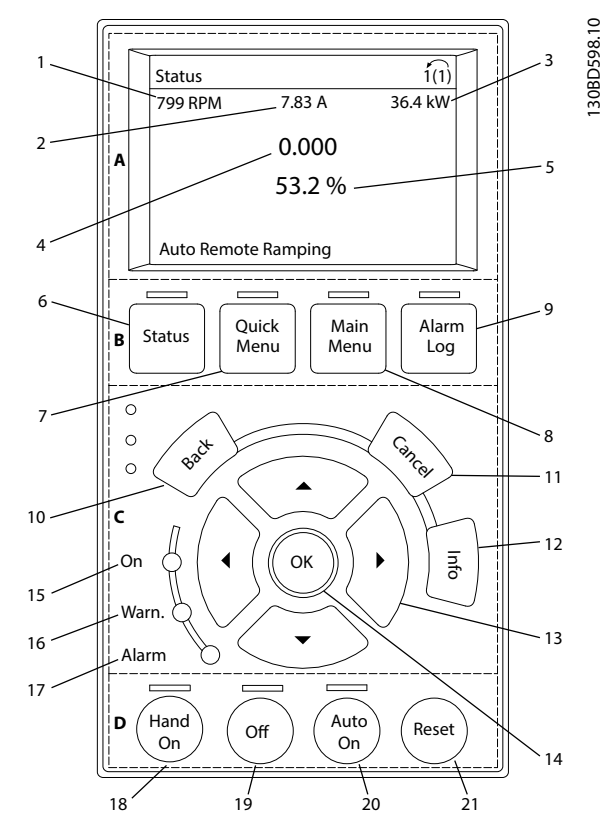

**Abbildung 5.8 Grafisches LCP-Bedienteil (GLCP)**

#### **A. Displaybereich**

Das Display ist aktiviert, wenn Netzspannung, eine DC-Bus-Zwischenkreisklemme oder eine externe 24 V DC-Versorgung den Frequenzumrichter mit Spannung versorgt.

Die auf der Bedieneinheit angezeigten Informationen können an die Benutzeranwendung angepasst werden. Wählen Sie die Optionen im Quick-Menü Q3-13 Displayeinstellungen.

| <b>Display</b> | Parameternummer | Werkseinstellung     |
|----------------|-----------------|----------------------|
|                | $0 - 20$        | [1602] Sollwert [%]  |
|                | $0 - 21$        | [1614] Motorstrom    |
|                | $0 - 22$        | [1610] Leistung [kW] |
|                | $0 - 23$        | [1613] Frequenz      |
|                | $0 - 24$        | [1502] Zähler-kWh    |

**Tabelle 5.8 Legende zu Abbildung 5.8, Anzeigebereich**

#### **B. Menütasten am Display**

Die Menütasten dienen dem Menüzugriff für die Parametereinstellung, dem Umschalten zwischen Statusanzeigemodi im Normalbetrieb und der Anzeige von Fehlerspeicherdaten.

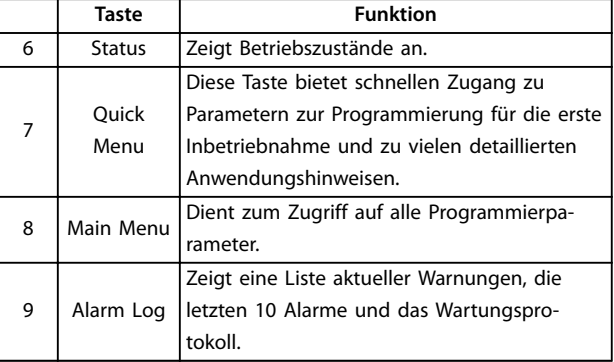

**Tabelle 5.9 Legende für Abbildung 5.8, Menütasten am Display**

#### **C. Navigationstasten und Anzeigeleuchten (LEDs)**

Verwenden Sie die Navigationstasten, um Funktionen zu programmieren und den Displaycursor zu bewegen. Im lokalen Betrieb dienen die Navigationstasten auch zur Drehzahlsteuerung. In diesem Bereich befinden sich auch drei Statusanzeigeleuchten des Frequenzumrichters.

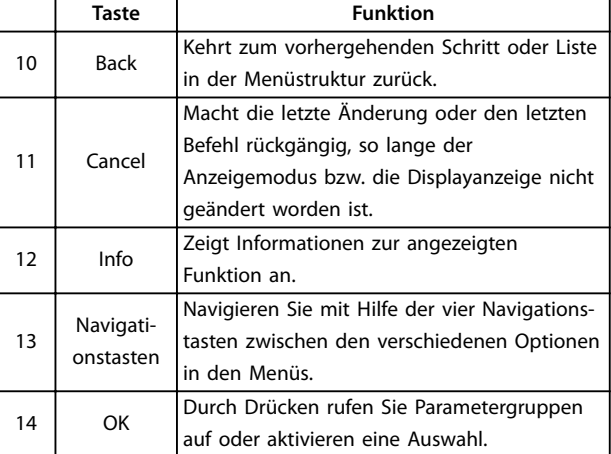

**Tabelle 5.10 Legende für Abbildung 5.8, Navigationstasten**
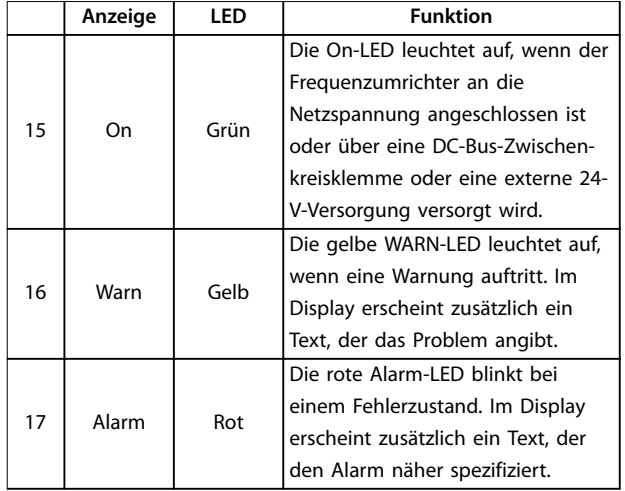

**Tabelle 5.11 Legende für [Abbildung 5.8](#page-35-0), Anzeigeleuchten (LEDs)**

#### **D. Bedientasten und Quittieren (Reset)**

Die Bedientasten befinden sich unten an der LCP.

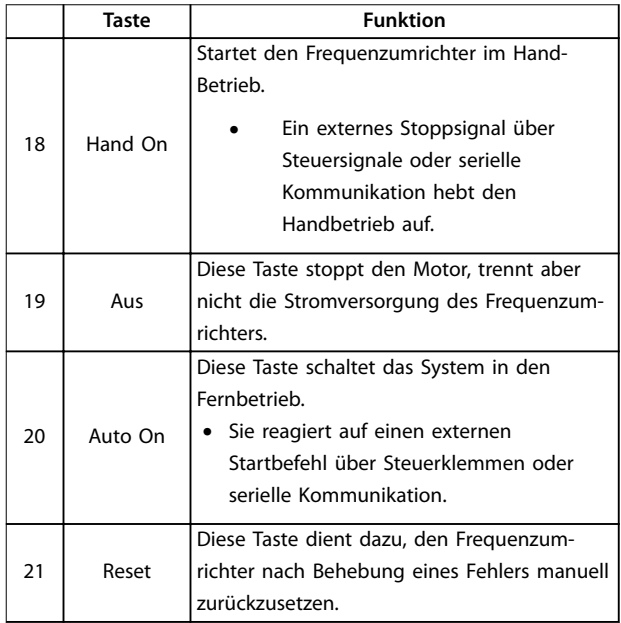

**Tabelle 5.12 Legende für [Abbildung 5.8](#page-35-0), Bedientasten und Quittieren (Reset)**

# **HINWEIS**

**Drücken Sie zur Einstellung des Display-Kontrasts [Status] und [**▲**]/[**▼**].**

# 5.3.6 Parametereinstellungen

Um die richtige Programmierung für Anwendungen zu erhalten, müssen Sie häufig Funktionen in mehreren verwandten Parametern einstellen. Weitere Informationen zu den Parametern finden Sie in [Kapitel 10.2 Aufbau der](#page-77-0) [Parametermenüs](#page-77-0).

Programmierdaten speichert der Frequenzumrichter im internen Speicher.

- **•** Laden Sie die Daten zur Sicherung in den LCP-Speicher.
- **•** Schließen Sie das LCP zum Laden von Daten auf einen anderen Frequenzumrichter an dieses Gerät an und laden Sie die gespeicherten Einstellungen herunter.
- **•** Bei der Wiederherstellung von Werkseinstellungen werden die im Speicher des LCP gespeicherten Daten nicht geändert.

#### 5.3.7 Ändern von Parametereinstellungen mit LCP 102

Aufrufen und ändern von Parametereinstellungen durch Drücken von Quick Menu oder Main Menu. Über die Taste Quick Menu erhalten Sie nur Zugriff auf eine begrenzte Anzahl von Parametern.

- 1. Drücken Sie die Taste [Quick Menu] oder [Main Menu] am LCP.
- 2. Drücken Sie die Tasten [▲] [▼], um durch die Parametergruppen zu navigieren, drücken Sie auf die [OK]-Taste, um eine Parametergruppe auszuwählen.
- 3. Drücken Sie die Tasten [▲] [▼], um durch die Parameter zu navigieren, drücken Sie auf die Tasten [OK], um ein Parameter auszuwählen.
- 4. Drücken Sie [▲] [▼], um den Wert einer Parametereinstellung zu ändern.
- 5. Drücken Sie auf die Tasten [◄] [►], um die Stelle bei der Eingabe eines dezimalen Parameters zu wechseln.
- 6. Drücken Sie [OK], um die Änderung zu akzeptieren.
- 7. Drücken Sie zweimal [Back], um zum Menü Status zu wechseln, oder drücken Sie [Main Menu], um das Hauptmenü zu öffnen.

**5 5**

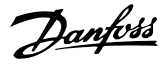

#### **Änderungen anzeigen**

Quick Menu Q5 - Liste geänd. Param. listet alle Parameter auf, die von der Werkseinstellung abweichen.

- **•** Die Liste zeigt nur Parameter, die im aktuellen Programm-Satz geändert wurden.
- **•** Parameter, die auf die Werkseinstellung zurückgesetzt wurden, werden nicht aufgelistet.
- **•** Die Meldung Empty zeigt an, dass keine Parameter geändert wurden.

#### 5.3.8 Daten auf das/vom LCP hochladen/ herunterladen

- 1. Drücken Sie die [Off]-Taste, um den Motor zu stoppen, bevor Sie Daten laden oder speichern.
- 2. Drücken Sie auf [Main Menu] Parameter 0-50 LCP-Kopie und anschließend auf [OK].
- 3. Wählen Sie [1] Speichern in LCP zum Hochladen der Daten auf das LCP oder [2] Lade von LCP, Alle zum Herunterladen der Daten vom LCP.
- 4. Drücken Sie [OK]. Sie können den Upload- oder Download-Vorgang an einem Statusbalken verfolgen.
- 5. Drücken Sie auf [Hand on] oder [Auto on], um zum Normalbetrieb zurückzukehren.

### 5.3.9 Wiederherstellen der Werkseinstellungen mit dem LCP

# **HINWEIS**

**Bei der Wiederherstellung der Werkseinstellungen besteht die Gefahr eines Datenverlustes von Programmierung, Motordaten, Lokalisierung und Überwachung. Speichern Sie die Daten für eine Datensicherung vor der Initialisierung im LCP.**

Die Initialisierung des Frequenzumrichters stellt die Standard-Parametereinstellungen wieder her. Eine Initialisierung ist über Parameter 14-22 Betriebsart (empfohlen) oder manuell möglich. Die Initialisierung setzt die Einstellungen für Parameter 1-06 Drehrichtung rechts und Parameter 0-03 Ländereinstellungen nicht zurück.

- **•** Die Initialisierung über Parameter 14-22 Betriebsart ändert keine Einstellungen des Frequenzumrichters wie Betriebsstunden, über die serielle Schnittstelle gewählte Optionen, Fehlerspeicher, Alarm Log und weitere Überwachungsfunktionen.
- **•** Eine manuelle Initialisierung löscht alle Daten zu Motor, Programmierung, Lokalisierung und Überwachung und stellt die Werkseinstellungen wieder her.

#### **Empfohlene Initialisierung, über Parameter 14-22 Betriebsart**

- 1. Wählen Parameter 14-22 Betriebsart und drücken Sie auf [OK].
- 2. Wählen Sie [2] Initialisierung aus, und drücken Sie auf [OK].
- 3. Schalten Sie den Frequenzumrichter spannungslos und warten Sie, bis das Display erlischt.
- 4. Legen Sie die Netzversorgung an den Frequenzumrichter an.

Die Werkseinstellungen der Parameter werden während der Inbetriebnahme wiederhergestellt. Dies kann etwas länger dauern als normal.

- 5. Alarm 80, Frequenzumrichter auf Werkseinstellung initialisiert wird angezeigt.
- 6. Mit [Reset] kehren Sie zum normalen Betrieb zurück.

#### **Manuelles Initialisierungsverfahren**

- 1. Schalten Sie den Frequenzumrichter spannungslos und warten Sie, bis das Display erlischt.
- 2. Halten Sie [Status], [Main Menu] und [OK] am LCP 102 bzw. [Menu] und [OK] am LCP 101 gleichzeitig gedrückt und legen Sie Strom an das Gerät an (ca. 5 Sek. oder bis zu einem hörbaren Klicken und dem Starten des Lüfters).

Die Initialisierung stellt die Werkseinstellungen der Parameter während der Inbetriebnahme wieder her. Dies kann etwas länger dauern als normal.

Die manuelle Initialisierung setzt die folgenden Frequenzumrichterinformationen nicht zurück:

- **•** Parameter 15-00 Betriebsstunden.
- **•** Parameter 15-03 Anzahl Netz-Ein.
- **•** Parameter 15-04 Anzahl Übertemperaturen.
- **•** Parameter 15-05 Anzahl Überspannungen.

# 5.4 Grundlegende Programmierung

#### 5.4.1 Einstellung von Asynchronmotoren

Geben Sie die folgenden Motordaten in der aufgeführten Reihenfolge ein. Diese Angaben finden Sie auf dem Motor-Typenschild.

- 1. Parameter 1-20 Motorleistung.
- 2. Parameter 1-22 Motornennspannung.
- 3. Parameter 1-23 Motornennfrequenz.
- 4. Parameter 1-24 Motornennstrom.
- 5. Parameter 1-25 Motornenndrehzahl.

Für optimale Leistung im VVC<sup>+</sup> -Modus sind zusätzliche Motordaten zur Konfiguration der folgenden Parameter erforderlich.

- 6. Parameter 1-30 Statorwiderstand (Rs).
- 7. Parameter 1-31 Rotorwiderstand (Rr).
- 8. Parameter 1-33 Statorstreureaktanz (X1).
- 9. Parameter 1-35 Hauptreaktanz (Xh).

Die Daten finden Sie im Motordatenblatt (diese Daten sind in der Regel nicht auf dem Motor-Typenschild zu finden). Führen Sie über Parameter 1-29 Autom. Motoranpassung (AMA) [1] Komplette Anpassung oder durch manuelle Eingabe der folgenden Parameter eine komplette AMA durch:

#### **Anwendungsspezifische Anpassung bei der Durchführung von VVC<sup>+</sup>**

VVC<sup>+</sup> ist der robusteste Steuermodus. In den meisten Situationen bietet dieser ohne weitere Anpassungen optimale Leistung. Führen Sie für eine Leistungsoptimierung eine komplette AMA durch.

#### 5.4.2 PM-Motoreinstell. in VVC<sup>+</sup>

#### **Erste Programmierschritte**

- 1. Stellen Sie Parameter 1-10 Motorart auf die folgenden Optionen ein, um den PM-Motorbetrieb zu aktivieren:
	- 1a [1] PM, Vollpol
	- 1b [3] PM (Vergr. Magnete), Sat
- 2. Wählen Sie [0] Regelung ohne Rückführung in Parameter 1-00 Regelverfahren.

# **HINWEIS**

**Die Geberrückführung wird bei PM-Motoren nicht unterstützt.**

#### **Programmierung von Motordaten**

Nach Auswahl einer PM-Motoroption in Parameter 1-10 Motorart finden Sie die Parameter für PM-Motoren in den Parametergruppen 1-2\* Motordaten und 1-3\* Erw. Motordaten I und 1–4\* Erw. Motordaten II aktiv. Die Informationen finden Sie auf dem Motor-Typenschild und im Datenblatt des Motors.

Programmieren Sie die folgenden Parameter in der angegebenen Reihenfolge:

- 1. Parameter 1-24 Motornennstrom.
- 2. Parameter 1-26 Dauer-Nenndrehmoment.
- 3. Parameter 1-25 Motornenndrehzahl.
- 4. Parameter 1-39 Motorpolzahl.
- 5. Parameter 1-30 Statorwiderstand (Rs). Geben Sie den Widerstand der Statorwicklung (Rs) zwischen Leiter und Sternpunkt an. Wenn nur Leiter-Leiter-Daten bereitstehen, teilen Sie den Wert durch 2, um den Wert zwischen Leiter und Sternpunkt zu erhalten.

Sie können den Wert auch mit einem Ohmmeter messen, das den Kabelwiderstand berücksichtigt. Teilen Sie den gemessenen Wert durch 2 und geben Sie das Ergebnis ein.

- 6. Parameter 1-37 Indukt. D-Achse (Ld). Geben Sie die direkte Achseninduktivität des PM-Motors zwischen Leiter und Sternpunkt an. Wenn nur Leiter-Leiter-Daten bereitstehen, teilen Sie den Wert durch 2, um den Wert zwischen Leiter und Sternpunkt zu erhalten. Sie können den Wert auch mit einem Induktivitätsmessgerät messen, das die Induktivität des Kabels berücksichtigt. Teilen Sie den gemessenen Wert durch 2 und geben Sie das Ergebnis ein.
- 7. Parameter 1-40 Gegen-EMK bei 1000 UPM. Geben Sie die Gegen-EMK des PM-Motors zwischen zwei Außenleitern bei 1000 UPM mechanischer Drehzahl (Effektivwert) ein. Die Gegen-EMK ist die Spannung, die von einem PM-Motor erzeugt wird, wenn kein Frequenzumrichter angeschlossen ist und die Welle extern gedreht wird. Die Gegen-EMK wird normalerweise bei Motornenndrehzahl oder bei 1000 U/min gemessen zwischen zwei Außenleitern angegeben. Wenn der Wert nicht für eine Motordrehzahl von 1000 UPM verfügbar ist, berechnen Sie den korrekten Wert wie folgt: Wenn die Gegen-EMK z. B. 320 V bei 1800 UPM beträgt, können Sie diese wie folgt bei 1000 UPM berechnen: Gegen-EMK= (Spannung/UPM)x1000 =

 $(320/1800)x1000 = 178.$ Programmieren Sie diesen Wert für Parameter 1-40 Gegen-EMK bei 1000 UPM.

Danfoss

#### **Testmotorbetrieb**

1. Starten Sie den Motor mit niedriger Drehzahl (100 bis 200 UPM). Wenn sich der Motor nicht dreht, überprüfen Sie die Installation, die allgemeine Programmierung und die Motordaten.

#### **Parken**

Diese Funktion wird für Anwendungen empfohlen, in denen sich der Motor mit niedriger Drehzahl dreht, z. B. bei Auftreten eines Windmühlen-Effekts (Motor wird durch Last gedreht) in Lüfteranwendungen. Sie können Parameter 2-06 Parking Strom und Parameter 2-07 Parking Zeit anpassen. Erhöhen Sie bei Anwendungen mit hohem Trägheitsmoment die Werkseinstellung dieser Parameter.

Starten Sie den Motor mit Nenndrehzahl. Falls die Anwendung nicht einwandfrei funktioniert, prüfen Sie die VVC<sup>+</sup> PM-Einstellungen. Tabelle 5.13 enthält Empfehlungen für verschiedene Anwendungen.

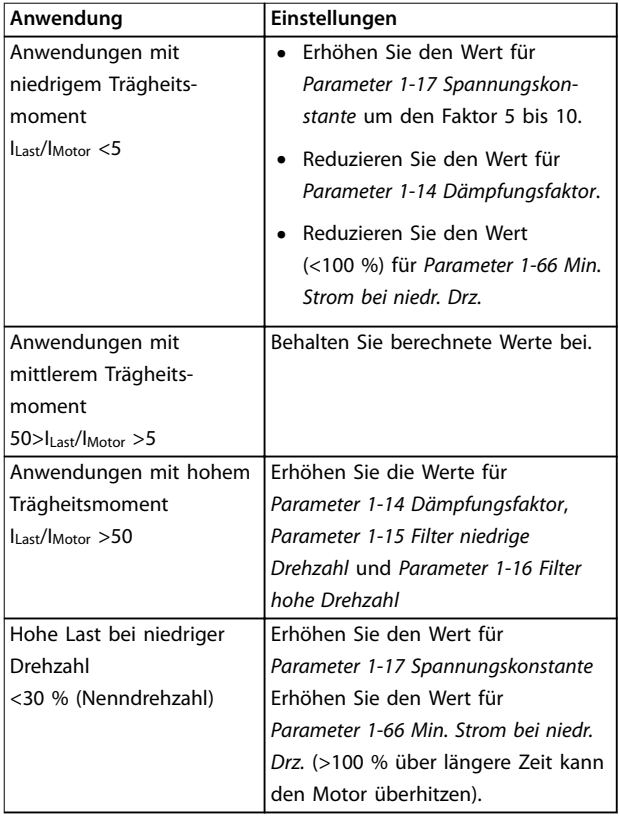

#### **Tabelle 5.13 Empfehlungen für verschiedene Anwendungen**

Wenn der Motor bei einer bestimmten Drehzahl zu schwingen beginnt, erhöhen Sie

Parameter 1-14 Dämpfungsfaktor. Erhöhen Sie den Wert in kleinen Schritten.

Sie können das Startmoment in Parameter 1-66 Min. Strom bei niedr. Drz. einstellen. 100 % ist Nenndrehmoment als Startmoment.

#### 5.4.3 Autom. Motoranpassung (AMA)

Führen Sie zur Optimierung der Kompatibilität zwischen Frequenzumrichter und Motor im VVC<sup>+</sup>-Modus eine AMA aus.

- **•** Der Frequenzumrichter erstellt zur Regelung des erzeugten Motorstroms ein mathematisches Motormodell, mit dem die Motorleistung verbessert werden kann.
- **•** Einige Motoren sind möglicherweise nicht dazu in der Lage, den Test vollständig durchzuführen. Wählen Sie in diesem Fall [2] Reduz. Anpassung in Parameter 1-29 Autom. Motoranpassung (AMA).
- **•** Informationen zu Warn- oder Alarmmeldungen finden Sie unter [Kapitel 8.4 Warnungen und](#page-57-0) [Alarmmeldungen](#page-57-0).
- **•** Führen Sie dieses Verfahren bei kaltem Motor durch, um das beste Ergebnis zu erzielen.

#### **Ausführen einer AMA mit Hilfe des LCP**

- 1. Schließen Sie bei Verwendung der werkseitigen Parametereinstellung vor dem Durchführen der AMA die Klemmen 13 und 27 an.
- 2. Öffnen Sie das Hauptmenü.
- 3. Navigieren Sie zu Parametergruppe 1-\*\* Motor/ Last.
- 4. Drücken Sie [OK].
- 5. Stellen Sie die Motorparameter in der Parametergruppe 1-2\* Motordaten mit Hilfe der Typenschilddaten ein.
- 6. Legen Sie die Motorkabellänge in Parameter 1-42 Motorkabellänge fest.
- 7. Gehen Sie zu Parameter 1-29 Autom. Motoranpassung (AMA).
- 8. Drücken Sie [OK].
- 9. Wählen Sie [1] Komplette Anpassung.
- 10. Drücken Sie [OK].
- 11. Der Test wird automatisch durchgeführt und zeigt an, wann er beendet ist.

Je nach Leistungsgröße nimmt die Durchführung der AMA 3 bis 10 Minuten in Anspruch.

# **HINWEIS**

**Die AMA-Funktion verursacht kein Starten und keine Beschädigung des Motors.**

# 5.5 Überprüfung der Motordrehung

Prüfen Sie vor dem Betrieb des Frequenzumrichters die Motordrehung.

- 1. Drücken Sie [Hand On].
- 2. Lassen Sie den positiven Drehzahl-Sollwert durch Drücken von [▲] anzeigen.
- 3. Überprüfen Sie, ob die angezeigte Drehzahl positiv ist.
- 4. Überprüfen Sie, ob die Verdrahtung zwischen dem Frequenzumrichter und dem Motor korrekt ist.
- 5. Überprüfen Sie, dass die Drehrichtung des Motors mit der Einstellung in Parameter 1-06 Drehrichtung rechts übereinstimmt.
	- 5a Wenn Parameter 1-06 Drehrichtung rechts auf [0] Normal eingestellt ist (Werkseinstellung: Rechtslauf):
		- a. Vergewissern Sie sich, dass sich der Motor im Rechtslauf dreht.
		- b. Vergewissern Sie sich, dass der Richtungspfeil des LCP Rechtslauf anzeigt.
	- 5b Wenn Parameter 1-06 Drehrichtung rechts auf [1] Invers eingestellt ist (Linkslauf):
		- a. Vergewissern Sie sich, dass sich der Motor im Linkslauf dreht.
		- b. Vergewissern Sie sich, dass der Richtungspfeil des LCP Linkslauf anzeigt.

# 5.6 Überprüfung der Drehrichtung des **Drehgebers**

Überprüfen Sie die Drehrichtung des Drehgebers nur, wenn Geberrückführung verwendet wird.

- 1. Wählen Sie [0] Regelung ohne Rückführung in Parameter 1-00 Regelverfahren.
- 2. Wählen Sie [1] 24V/HTL-Drehaeber in Parameter 7-00 Drehgeberrückführung.
- 3. Drücken Sie [Hand On].
- 4. Drücken Sie [▲] zur Anzeige des positiven Drehzahl-Sollwerts (Parameter 1-06 Drehrichtung rechts auf [0] Normal).
- 5. Überprüfen Sie in Parameter 16-57 Feedback [RPM], ob die Rückführung positiv ist.

# **HINWEIS**

#### **NEGATIVER ISTWERT**

**Wenn der Istwert negativ ist, ist der Drehgeber falsch angeschlossen. Verwenden Sie Parameter 5-71 Kl. 32/33 Drehgeber Richtung zum Umkehren der Richtung oder vertauschen Sie die Kabel des Drehgebers.**

# 5.7 Prüfung der Ort-Steuerung

- 1. Drücken Sie die [Hand On]-Taste, um einen Handstart-Befehl am Frequenzumrichter durchzuführen.
- 2. Beschleunigen Sie den Frequenzumrichter durch Drücken von [▲] auf volle Drehzahl. Eine Bewegung des Cursors links vom Dezimalpunkt führt zu schnelleren Änderungen des Eingangs.
- 3. Achten Sie darauf, ob Beschleunigungsprobleme auftreten.
- 4. Drücken Sie [Off]. Achten Sie darauf, ob Verzögerungsprobleme auftreten.

Bei Beschleunigungs- oder Verzögerungsproblemen siehe [Kapitel 8.5 Fehlersuche und -behebung](#page-62-0). Informationen zum Zurücksetzen des Frequenzumrichters nach einer Abschaltung finden Sie unter [Kapitel 8.2 Warnungs- und](#page-55-0) [Alarmtypen](#page-55-0).

# 5.8 Systemstart

Vor der Durchführung der in diesem Abschnitt beschriebenen Inbetriebnahme müssen Verdrahtung der Anwendung und Anwendungsprogrammierung abgeschlossen sein. Das folgende Verfahren wird nach erfolgter Anwendungskonfiguration empfohlen.

- 1. Drücken Sie auf [Auto on].
- 2. Legen Sie einen externen Startbefehl an.
- 3. Stellen Sie den Drehzahlsollwert über den Drehzahlbereich ein.
- 4. Entfernen Sie den externen Startbefehl.
- 5. Überprüfen Sie die Geräusch- und Vibrationspegel des Motors, um zu gewährleisten, dass das System wie vorgesehen arbeitet.

Wenn Warnungen oder Alarme auftreten, finden Sie Informationen zum Zurücksetzen des Frequenzumrichters nach einer Abschaltung unter [Kapitel 8.2 Warnungs- und](#page-55-0) [Alarmtypen](#page-55-0).

<u>Danfoss</u>

#### <span id="page-41-0"></span>5.9 Speichermodul

Das VLT® Memory Module MCM ist ein kleines Speichermedium, das beispielsweise folgende Daten enthält:

- **•** Firmware für den Frequenzumrichter (ohne die Firmware für den Datenaustausch über die Steuerkarte)
- **•** PUD-Datei
- **•** SIVP-Datei
- **•** Parameterdatei

Das VLT® Memory Module MCM ist Zubehör. Der Frequenzumrichter wird werkseitig ohne installiertes Speichermodul geliefert. Über folgende Bestellnummern können Sie ein neues Speichermodul bestellen.

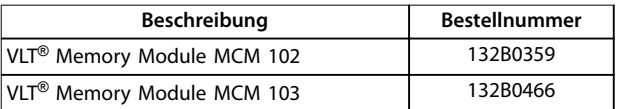

**Tabelle 5.14 Bestellnummer**

Jedes Speichermodul hat eine eindeutige Seriennummer, die nicht verändert werden kann.

# **HINWEIS**

**Das VLT**® **Memory Module MCM kann am Frequenzumrichter mit Firmware 1.5 oder höher verwendet werden.**

Wählen Sie die korrekten Optionen für

Parameter 31-40 Memory Module Function, bevor Sie den Frequenzumrichter mit dem Speichermodul konfigurieren.

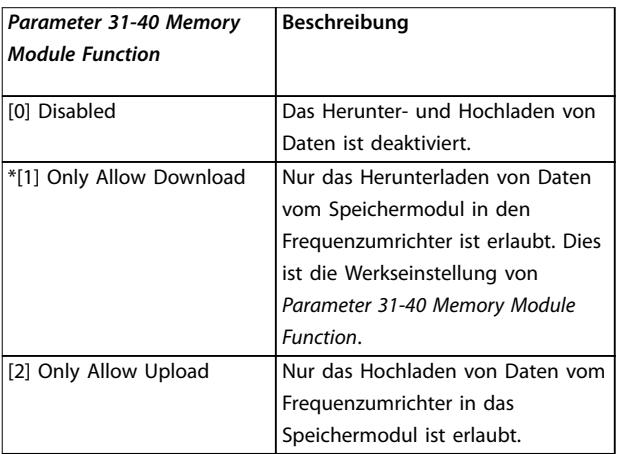

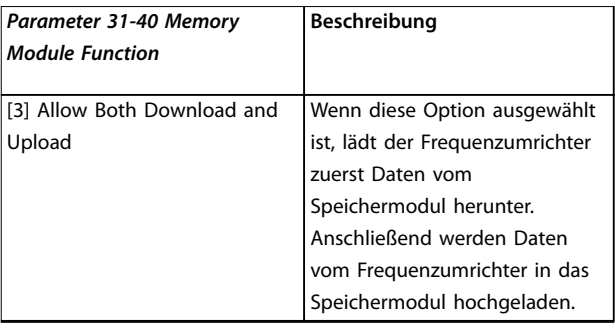

**Tabelle 5.15 Beschreibung von Parameter 31-40 Memory Module Function**

# **HINWEIS**

**VERMEIDEN SIE UNBEABSICHTIGTES ÜBERSCHREIBEN Die Werkseinstellung von Parameter 31-40 Memory Module Function ist [1] Only Allow Download. Bei jedem Update, z. B. der Firmware durch MCT 10 mittels OSS-Datei, der Parameter über LCP oder Bus, dem Zurücksetzen von Parametern über Parameter 14-22 Betriebsart oder dem Dreifinger-Zurücksetzen des Frequenzumrichters, gehen die aktualisierten Daten beim nächsten Aus- und Wiedereinschalten verloren, da der Frequenzumrichter wieder Daten vom Speichermodul lädt.**

- **• Nachdem die Daten vom Speichermodul in den Frequenzumrichter übertragen wurden, wählen Sie [0] Disabled oder [2] Only Allow Upload in Parameter 31-40 Memory Module Function, bevor Sie das Gerät erneut Aus- und wieder Einschalten.**
- 5.9.1 Synchronisieren von Frequenzumrichterdaten mit einem neuen Speichermodul (Erstellen eines Antriebs-Backups)
	- 1. Schließen Sie ein neues leeres Speichermodul an den Frequenzumrichter an.
	- 2. Wählen Sie in Parameter 31-40 Memory Module Function die Option [2] Only Allow Upload oder [3] Allow Both Download and Upload.
	- 3. Schalten Sie den Frequenzumrichter ein.
	- 4. Warten Sie, bis die Synchronisierung abgeschlossen ist, und prüfen Sie anschließend anhand von [Kapitel 5.9.7 Übertragungsleistung und](#page-43-0) [Übertragungsanzeigen](#page-43-0) die Übertragungsanzeigen am Frequenzumrichter.

# **HINWEIS**

**Um das unbeabsichtigte Überschreiben der Daten im Speichermodul zu vermeiden, sollten Sie die Einstellungen für Parameter 31-40 Memory Module Function vor dem nächsten Aus- und Wiedereinschalten entsprechend ändern.**

#### 5.9.2 Kopieren von Daten auf einen anderen Frequenzumrichter

- 1. Vergewissern Sie sich, dass die erforderlichen Daten in das Speichermodul hochgeladen wurden (siehe [Kapitel 5.9.1 Synchronisieren von Frequen](#page-41-0)[zumrichterdaten mit einem neuen Speichermodul](#page-41-0) [\(Erstellen eines Antriebs-Backups\)](#page-41-0)).
- 2. Trennen Sie das Speichermodul vom Frequenzumrichter und schließen Sie es an einen neuen Frequenzumrichter an.
- 3. Stellen Sie sicher, dass am neuen Frequenzumrichter unter Parameter 31-40 Memory Module Function die Optionen [1] Only Allow Download oder [3] Allow Both Download and Upload ausgewählt sind.
- 4. Schalten Sie den neuen Frequenzumrichter ein.
- 5. Warten Sie, bis das Herunterladen abgeschlossen ist und die Daten übertragen wurden. Prüfen Sie anschließend anhand von [Kapitel 5.9.7 Übertra](#page-43-0)[gungsleistung und Übertragungsanzeigen](#page-43-0) die Übertragungsanzeigen am Frequenzumrichter.

# **HINWEIS**

**Um das unbeabsichtigte Überschreiben der Daten im Speichermodul zu vermeiden, sollten Sie die Einstellungen für Parameter 31-40 Memory Module Function vor dem nächsten Aus- und Wiedereinschalten entsprechend ändern.**

#### 5.9.3 Kopieren von Daten auf mehrere Frequenzumrichter

Wenn mehrere Frequenzumrichter die gleiche Spannung/ Leistung haben, können die Informationen von einem Frequenzumrichter über ein Speichermodul auf die anderen übertragen werden.

1. Führen Sie die in [Kapitel 5.9.1 Synchronisieren von](#page-41-0) [Frequenzumrichterdaten mit einem neuen](#page-41-0) [Speichermodul \(Erstellen eines Antriebs-Backups\)](#page-41-0) beschriebenen Schritte aus, um die Daten von einem Frequenzumrichter in ein Speichermodul hochzuladen.

- 2. Um das unbeabsichtigte Hochladen von Daten auf das Master-Speichermodul zu vermeiden, stellen Sie sicher, dass auf den anderen Frequenzumrichtern in Parameter 31-40 Memory Module Function die Option [1] Only Allow Download ausgewählt ist.
- 3. Trennen Sie das Speichermodul vom Frequenzumrichter und schließen Sie es an einen neuen Frequenzumrichter an.
- 4. Schalten Sie den neuen Frequenzumrichter ein.
- 5. Warten Sie, bis das Herunterladen abgeschlossen ist und die Daten übertragen wurden. Prüfen Sie anschließend anhand von [Kapitel 5.9.7 Übertra](#page-43-0)[gungsleistung und Übertragungsanzeigen](#page-43-0) die Übertragungsanzeigen am Frequenzumrichter.
- 6. Wiederholen Sie die Schritte 3 bis 5 mit dem nächsten Frequenzumrichter.

# **HINWEIS**

**Mit dem VLT**® **Memory Module Programmer können Sie die Daten auch von einem PC auf das Speichermodul herunterladen.**

# **HINWEIS**

**Wenn an einen der Frequenzumrichter ein leeres Speichermodul zur Datensicherung angeschlossen ist, ändern Sie die Einstellungen in Parameter 31-40 Memory Module Function zu [2] Only Allow Upload oder [3] Allow Both Download and Upload, bevor Sie das Gerät aus- und wieder einschalten.**

# 5.9.4 Übertragen von Firmware-Daten

Wenn zwei Frequenzumrichter die gleiche Spannung und Leistung haben, können die Firmware-Daten von einem Frequenzumrichter auf den anderen übertragen werden.

- 1. Befolgen Sie die in [Kapitel 5.9.1 Synchronisieren](#page-41-0) [von Frequenzumrichterdaten mit einem neuen](#page-41-0) [Speichermodul \(Erstellen eines Antriebs-Backups\)](#page-41-0) beschriebenen Schritte, um die Firmware-Daten von einem Frequenzumrichter in ein Speichermodul hochzuladen.
- 2. Befolgen Sie die in Kapitel 5.9.2 Kopieren von Daten auf einen anderen Frequenzumrichter beschriebenen Schritte, um die Firmware-Daten auf einen anderen Frequenzumrichter mit gleicher Spannung und Leistung zu übertragen.

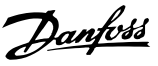

# <span id="page-43-0"></span>**HINWEIS**

**Mit dem VLT**® **Memory Module Programmer können Sie die Firmware-Daten auch von einem PC in das Speichermodul laden.**

#### 5.9.5 Sichern von Parameteränderungen auf dem Speichermodul

- 1. Schließen Sie ein neues oder leeres Speichermodul an den Frequenzumrichter an.
- 2. Wählen Sie in Parameter 31-40 Memory Module Function die Option [2] Only Allow Upload oder [3] Allow Both Download and Upload.
- 3. Schalten Sie den Frequenzumrichter ein.
- 4. Warten Sie, bis die Synchronisierung abgeschlossen ist, und prüfen Sie anschließend anhand von Kapitel 5.9.7 Übertragungsleistung und Übertragungsanzeigen die Übertragungsanzeigen am Frequenzumrichter.
- 5. Jede Änderung der Parametereinstellungen wird automatisch mit dem Speichermodul synchronisiert.

#### 5.9.6 Löschen von Daten

Das Speichermodul kann durch Einstellen von Parameter 31-43 Erase\_MM ohne erneutes Aus- und Wiedereinschalten geleert werden.

- 1. Stellen Sie sicher, dass das Speichermodul im Frequenzumrichter installiert ist.
- 2. Wählen Sie [1] Erase MM in Parameter 31-43 Erase MM.
- 3. Alle Dateien auf dem Speichermodul werden gelöscht.
- 4. Die Einstellung von Parameter 31-43 Erase MM kehrt zurück zu [0] No function.

# 5.9.7 Übertragungsleistung und Übertragungsanzeigen

Die Datenübertragung zwischen Frequenzumrichter und Speichermodul kann unterschiedlich lange dauern (siehe Tabelle 5.16).

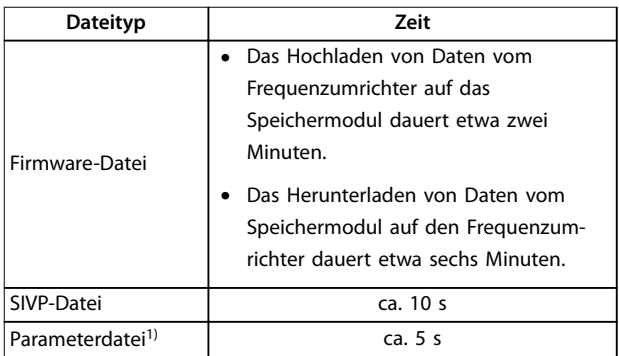

#### **Tabelle 5.16 Übertragungsleistung**

1) Wenn ein Parameter im Frequenzumrichter geändert wurde und der aktualisierte Parameter hochgeladen werden soll, warten Sie mindestens fünf Sekunden, bevor Sie das Gerät ausschalten.

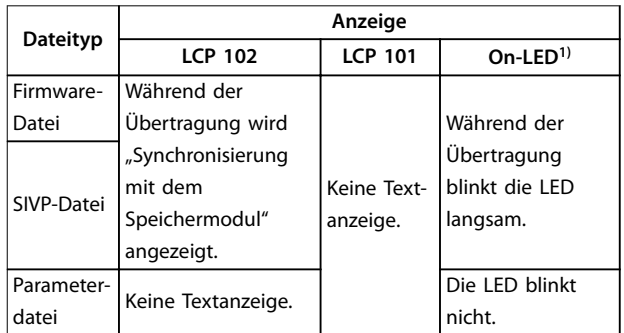

#### **Tabelle 5.17 Übertragungsanzeige**

1) Die On-LED befindet sich am LCP. Zu Lage und Funktionen der On-LED siehe [Kapitel 5.3.1 Numerisches LCP Bedienteil \(LCP 101\)](#page-29-0) und [Kapitel 5.3.5 Grafisches LCP-Bedienteil \(GLCP\).](#page-35-0)

# 5.9.8 Aktivieren des PROFIBUS-Umsetzers

Das VLT® Memory Modul MCM 103 dient als Kombination aus Speichermodul und Aktivierungsmodul zur Aktivierung der PROFIBUS-Umsetzerfunktion in der Firmware. Das VLT® Memory Module MCM 103 enthält eine PBconver.MME-Datei, die mit der individuellen Seriennummer des Speichermoduls kombiniert wird. PBconver.MME ist der Schlüssel für die Funktion des PROFIBUS-Umsetzers.

Um den PROFIBUS-Umsetzer zu aktivieren, wählen Sie in Parameter 14-70 Compatibility Selections die Version aus.

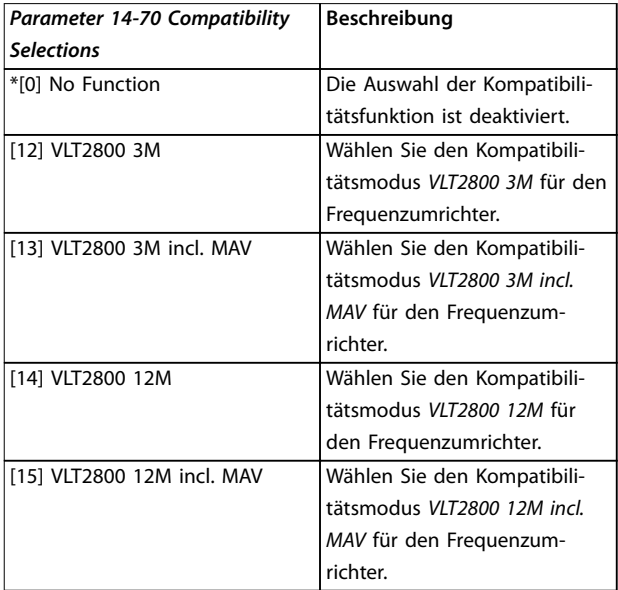

**Tabelle 5.18 Beschreibung von Parameter 14-70 Compatibility Selections**

#### **Aktivieren des PROFIBUS-Umsetzers über das VLT**® **Memory Module MCM 103**

- 1. Schließen Sie das Speichermodul an den Frequenzumrichter an.
- 2. Wählen Sie in Parameter 14-70 Compatibility Selections die Option [12] VLT 2800 3M oder [14] VLT 2800 12M.
- 3. Schalten Sie den Frequenzumrichter aus und wieder ein, um ihn als VLT® 2800 PROFIBUS 3M bzw. 12M zu starten.

# **HINWEIS**

**Damit das VLT**® **Memory Module MCM 103 als PROFIBUS-Umsetzer funktioniert, darf Parameter 31-40 Memory Module Function nicht auf [0] Disabled gesetzt sein.**

Für begrenzte Zeit lässt sich der PROFIBUS-Umsetzer auch ohne das VLT® Memory Module MCM 103 aktivieren. Schließen Sie jedoch vor Ablauf dieser Zeit ein VLT® Memory Module MCM 103 an, um die PROFIBUS-Umsetzerfunktion beizubehalten.

#### **Aktivieren des PROFIBUS-Umsetzers über Parametereinstellungen**

- 1. Wählen Sie [1] Enabled in Parameter 31-47 Time Limit Function.
- 2. Wählen Sie in Parameter 14-70 Compatibility Selections die Option [12] VLT 2800 3M oder [14] VLT 2800 12M.
- 3. Schalten Sie den Frequenzumrichter aus und wieder ein, um ihn als VLT® 2800 PROFIBUS 3M bzw. 12M zu starten.
- 4. Parameter 31-48 Time Limit Remaining Time beginnt nach dem Aus- und Wiedereinschalten mit dem Countdown und zeigt die noch verbleibende Zeit an.

Nach 720 Stunden Betriebszeit gibt der Frequenzumrichter eine Warnung aus. Der PROFIBUS-Umsetzer funktioniert weiterhin. Wenn der Timer in Parameter 31-48 Time Limit Remaining Time den Wert 0 erreicht, meldet der Frequenzumrichter beim nächsten Anfahrbefehl eine Abschaltblockierung.

**5 5**

Danfoss

# <span id="page-45-0"></span>6 Safe Torque Off (STO)

Die Funktion "Safe Torque Off" (STO) ist ein Bestandteil des sicherheitsbezogenen Steuerungssystems. Sie verhindert, dass der Frequenzumrichter das Drehfeld, das der Motor zum Drehen benötigt, erzeugt.

Die STO-Funktion ist für folgende Anforderungen ausgelegt und als dafür geeignet zugelassen:

- **•** IEC/EN 61508: 2010 SIL2
- **•** IEC/EN 61800-5-2: 2007 SIL2
- **•** IEC/EN 62061: 2012 SILCL von SIL2
- **•** EN ISO 13849-1: 2008 Kategorie 3 PL d

Wählen Sie die Komponenten aus und legen Sie sie im sicherheitsbezogenen Steuerungssystem richtig an, um die erforderliche Betriebssicherheitsstufe zu erreichen. Vor der Nutzung der Funktion "Safe Torque Off" müssen Sie eine umfassende Risikoanalyse der Anlage durchführen. Dies dient dazu, zu ermitteln, ob die Funktion "Safe Torque Off" und die Sicherheitsstufen des Frequenzumrichters für die Anlage und Anwendung angemessen und ausreichend sind.

Die STO-Funktion des Frequenzumrichters wird über die Steuerklemmen 37 und 38 gesteuert. Bei Aktivierung der STO-Funktion wird die Spannungsversorgung an der Hochund Niederspannungsseite der Schaltungen der IGBT-Ansteuerkarte getrennt. Abbildung 6.1 zeigt die STO-Architektur. Tabelle 6.1 zeigt die STO-Status anhand der Erregung der Klemmen 37 und 38 an.

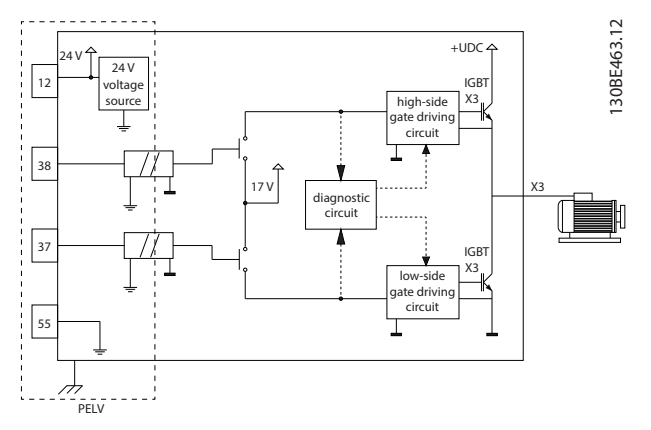

**Abbildung 6.1 STO-Architektur**

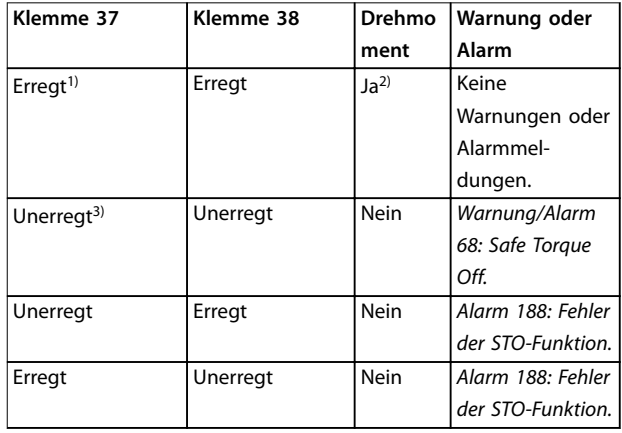

#### **Tabelle 6.1 STO-Status**

1) Der Spannungsbereich beträgt 24 V ±5 V, Klemme 55 ist die Bezugsklemme.

2) Drehmoment ist nur bei Betrieb des Frequenzumrichters vorhanden.

3) Offener Schaltkreis oder der Spannungsbereich von 0 V ±1,5 V, Klemme 55 ist die Bezugsklemme.

#### **Testimpulsfilterung**

Für Sicherheitsvorrichtungen, die Testimpulse in den STO-Steuerleitungen erzeugen: Wenn die Impulssignale nicht länger als 5 ms einen niedrigen Spannungspegel haben (≤1,8 V), wie in Abbildung 6.2 gezeigt, werden sie ignoriert.

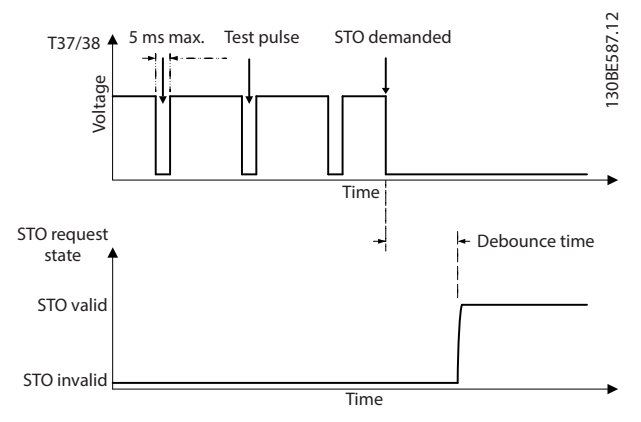

**Abbildung 6.2 Testimpulsfilterung**

#### **Asynchrone Eingangstoleranz**

Die Eingangssignale an den 2 Klemmen sind nicht immer synchron. Wenn die Diskrepanz zwischen den 2 Signalen länger als 12 ms ist, tritt der Alarm STO-Fehler (Alarm 188 Fehler STO-Funktion) auf.

#### <span id="page-46-0"></span>**Gültige Signale**

Zur Aktivierung der STO-Funktion müssen die beiden Signale für mindestens 80 ms einen niedrigen Pegel haben. Zur Deaktivierung der STO-Funktion müssen die beiden Signale für mindestens 20 ms einen hohen Pegel haben. Siehe [Kapitel 9.6 Steuereingang/-ausgang und Steuerdaten](#page-68-0) für die Spannungspegel und den Eingangsstrom der STO-Klemmen.

# 6.1 Sicherheitsmaßnahmen für STO

#### **Qualifiziertes Personal**

Nur qualifiziertes Personal darf dieses Gerät installieren oder bedienen.

Qualifiziertes Fachpersonal sind per Definition geschulte Mitarbeiter, die gemäß den einschlägigen Gesetzen und Vorschriften zur Installation, Inbetriebnahme und Instandhaltung von Betriebsmitteln, Systemen und Schaltungen berechtigt sind. Außerdem muss das Personal mit allen Anweisungen und Sicherheitsmaßnahmen gemäß dieser Anleitung vertraut sein.

# **HINWEIS**

**Nach der Installation der STO-Funktion müssen Sie eine Inbetriebnahmeprüfung gemäß [Kapitel 6.3.3 Inbetrieb](#page-48-0)[nahmeprüfung der Funktion "Safe Torque Off"](#page-48-0) durchführen. Nach der ersten Installation und nach jeder Änderung der Sicherheitsinstallation müssen Sie eine erfolgreiche Inbetriebnahmeprüfung vornehmen.**

# **WARNUNG**

#### **STROMSCHLAGGEFAHR**

Die Funktion "Safe Torque Off" (STO) trennt NICHT die **Netzspannung zum Frequenzumrichter oder zu Zusatzstromkreisen und gewährleistet daher keine elektrische Sicherheit. Ein nicht erfolgtes Trennen der Netzspannung von der Einheit und die Nichteinhaltung der angegebenen Wartezeit kann zum Tod oder zu schweren Verletzungen führen!**

**• Führen Sie Arbeiten an elektrischen Teilen des Frequenzumrichters oder des Motors nur nach Abschaltung der Netzspannungsversorgung durch. Halten Sie zudem zunächst die unter Kapitel 2.3.1 Entladezeit angegebene Wartezeit ein.**

# **HINWEIS**

**Bei Gestaltung der Maschinenanwendung müssen Sie Zeit und Entfernung für einen Freilauf bis zum Stopp (STO) berücksichtigen. Weitere Informationen im Hinblick auf Stoppkategorien finden Sie in EN 60204-1.**

## 6.2 Installation der Funktion "Safe Torque Off"

Befolgen Sie zum Motoranschluss, der Netzversorgung und der Steuerkabel die Anweisungen zur sicheren Installation in [Kapitel 4 Elektrische Installation](#page-16-0).

Aktivieren Sie die Funktion "Safe Torque Off" wie folgt:

1. Entfernen Sie die Drahtbrücke zwischen den Steuerklemmen 12 (24 V), 37 und 38. Ein Durchschneiden oder Brechen der Drahtbrücke reicht zur Vermeidung von Kurzschlüssen nicht aus. Siehe Drahtbrücke in Abbildung 6.3.

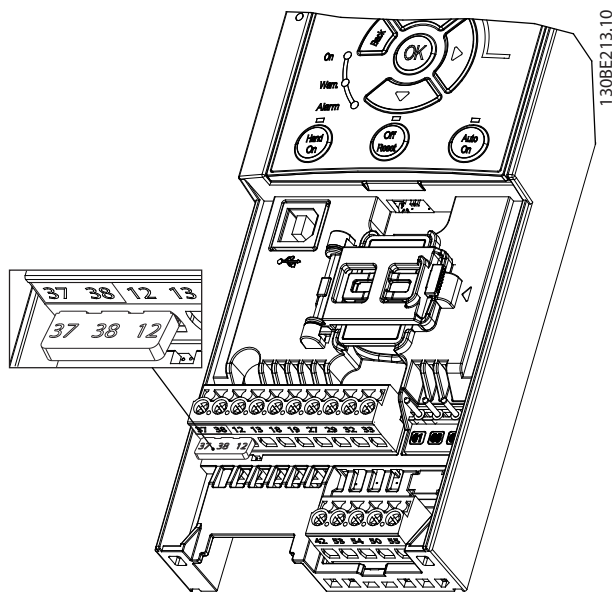

**Abbildung 6.3 Drahtbrücke zwischen Klemme 12 (24 V), 37 und 38**

2. Schließen Sie eine Zweikanal-Sicherheitsvorrichtung (zum Beispiel eine Sicherheits-SPS, einen Lichtvorhang, ein Sicherheitsrelais oder eine Not-Aus-Taste) an die Klemmen 37 und 38 an, um eine Sicherheitsvorrichtung einzurichten. Die Vorrichtung muss gemäß der Gefahrenbewertung die gewünschte Sicherheitsstufe erfüllen. [Abbildung 6.4](#page-47-0) zeigt das Anschlussdiagramm von STO-Anwendungen, bei denen sich Frequenzumrichter und Sicherheitsvorrichtung im selben Schaltschrank befinden. [Abbildung 6.5](#page-47-0) zeigt das Anschlussdiagramm von STO-Anwendungen, bei denen eine externe Versorgung verwendet wird.

# **HINWEIS**

**Am STO-Signal muss eine PELV anliegen.**

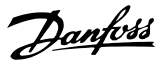

<span id="page-47-0"></span>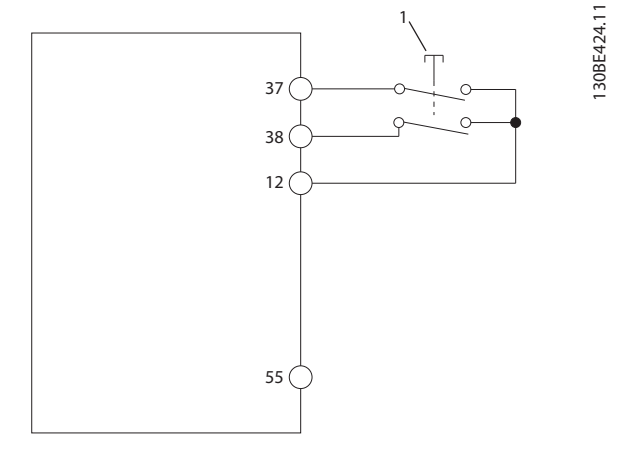

**6 6**

**Sicherheitsvorrichtung** 

**Abbildung 6.4 STO-Verkabelung in 1 Schaltschrank, der Frequenzumrichter liefert die Versorgungsspannung**

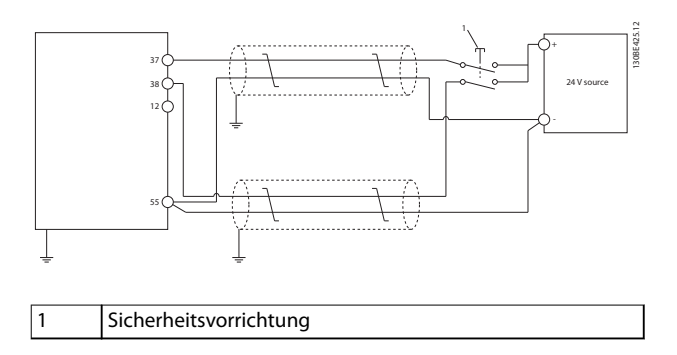

**Abbildung 6.5 STO-Verdrahtung, Externe Versorgung**

- 3. Führen Sie die Verdrahtung gemäß den Anweisungen in [Kapitel 4 Elektrische Installation](#page-16-0) durch, und:
	- 3a Beseitigen Sie Kurzschlussgefahren.
	- 3b Stellen Sie sicher, dass die STO-Kabel abgeschirmt sind, wenn sie länger als 20 m (65,6 ft) sind oder außerhalb des Gehäuses verlaufen.
	- 3c Schließen Sie die Sicherheitsvorrichtung direkt an die Klemmen 37 und 38 an.
- 6.3 Inbetriebnahme der Funktion "Safe Torque Off"
- 6.3.1 Aktivierung der Funktion "Safe Torque Off"

Die STO-Funktion aktiveren Sie durch das Wegschalten der Spannung an den Klemmen 37 und 38 des Frequenzumrichters.

Ist STO aktiviert, gibt der Frequenzumrichter Alarm 68, Safe Torque Off oder Warnung 68, Safe Torque Off, aus, schaltet ab und lässt den Motor im Freilauf zum Stillstand kommen. Verwenden Sie die STO-Funktion zum Stoppen des Frequenzumrichters bei Notfällen. Setzen Sie im Normalbetrieb, bei dem Sie kein "Safe Torque Off" benötigen, stattdessen die normale Stoppfunktion des Frequenzumrichters ein.

# **HINWEIS**

**Ist die STO-Funktion aktiviert, während der Frequenzumrichter Warnung 8 (DC-Unterspannung) oder Alarm 8 (DC-Unterspannung) ausgibt, überspringt der Frequenzumrichter den Alarm 68, Safe Torque Off, der STO-Betrieb wird jedoch nicht beeinträchtigt.**

# 6.3.2 Deaktivierung der Funktion "Safe Torque Off"

Befolgen Sie die Anweisungen in [Tabelle 6.2](#page-48-0), um die STO-Funktion zu deaktivieren und den Normalbetrieb mithilfe des Wiederanlaufmodus der STO-Funktion fortzusetzen.

# **WARNUNG**

# **VERLETZUNGS- BZW. LEBENSGEFAHR**

**Durch das erneute Anlegen der 24 V DC-Versorgung an Klemme 37 oder 38 beenden Sie den SIL2 STO-Zustand, wodurch der Motor potenziell gestartet wird. Ein unerwartetes Anlaufen des Motors kann zum Tod und zu schweren Verletzungen führen!**

**• Stellen Sie sicher, dass alle Sicherheitsmaßnahmen ergriffen werden, bevor Sie die 24 V DC-Versorgung an die Klemmen 37 und 38 anschließen.**

**6 6**

<span id="page-48-0"></span>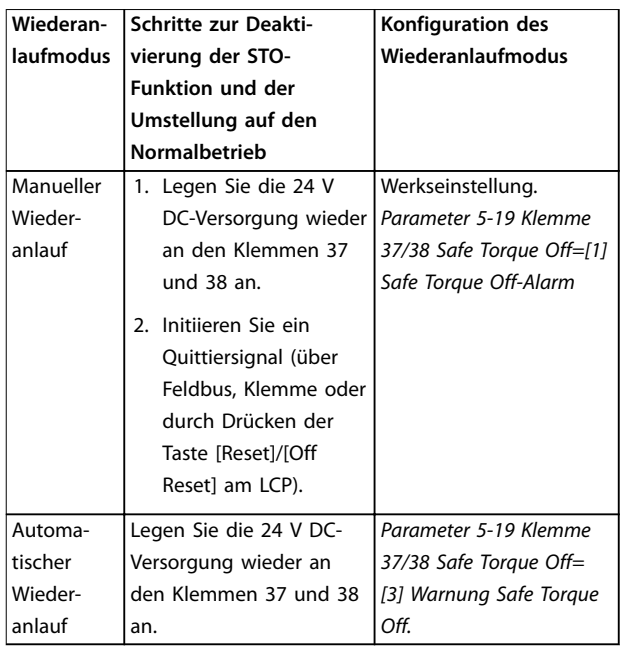

**Tabelle 6.2 STO-Deaktivierung**

### 6.3.3 Inbetriebnahmeprüfung der Funktion "Safe Torque Off"

Führen Sie nach der Installation und vor erstmaligem Betrieb eine Inbetriebnahmeprüfung der Anlage oder Anwendung, die die STO-Funktion einsetzt, durch. Nach jeder Änderung der Anlage oder Anwendung, zu der die Funktion "Safe Torque Off" gehört, müssen Sie diese Prüfung wiederholen.

# **HINWEIS**

**Nach der ersten Installation und nach jeder Änderung der Installation müssen Sie eine erfolgreiche Inbetriebnahmeprüfung der STO-Funktion vornehmen.**

So führen Sie eine Inbetriebnahmeprüfung durch:

- **•** Befolgen Sie die Anweisungen in Kapitel 6.3.4 Prüfen auf STO-Anwendungen im manuellen Wiederanlaufmodus, wenn die STO-Funktion auf den manuellen Wiederanlaufmodus eingestellt ist.
- **•** Befolgen Sie die Anweisungen in Kapitel 6.3.5 Prüfen auf STO-Anwendungen im automatischen Wiederanlaufmodus, wenn die STO-Funktion auf den automatischen Wiederanlaufmodus eingestellt ist.

# 6.3.4 Prüfen auf STO-Anwendungen im manuellen Wiederanlaufmodus

Führen Sie für Anwendungen, bei denen Parameter 5-19 Klemme 37/38 Safe Torque Off auf die Werkseinstellung [1] Safe Torque Off-Alarm eingestellt ist, die Inbetriebnahmeprüfung wie folgt durch:

- 1. Stellen Sie Parameter 5-40 Relaisfunktion auf [190] Safe Function active (Sicherheitsfunktion aktiv) ein.
- 2. Trennen Sie die 24 V DC-Spannungsversorgung an den Klemmen 37 und 38 über die Sicherheitsvorrichtung, während der Frequenzumrichter den Motor antreibt (d. h. Netzversorgung bleibt bestehen).
- 3. Überprüfen Sie Folgendes:
	- 3a Der Motor geht in den Freilauf. Es dauert ggf. lange, bis der Motor stoppt.
	- 3b Ist das LCP montiert, wird Alarm 68, Safe Torque Off auf dem LCP angezeigt. Ist das LCP nicht montiert, wird Alarm 68, Safe Torque Off in Parameter 15-30 Fehlerspeicher: Fehlercode protokolliert.
- 4. Legen Sie die 24 V DC-Spannung wieder an den Klemmen 37 und 38 an.
- 5. Stellen Sie sicher, dass der Motor im Freilauf und das bedarfsgerechte Relais (falls angeschlossen) aktiviert bleibt.
- 6. Senden Sie ein Quittiersignal (über Feldbus, Klemme oder durch Drücken der Taste [Reset]/ [Off Reset] am LCP).
- 7. Stellen Sie sicher, dass der Motor betriebsbereit ist und innerhalb des ursprünglichen Drehzahlbereichs läuft.

Sie haben die Inbetriebnahmeprüfung erfolgreich abgeschlossen, wenn Sie alle oben beschriebenen Schritte erfolgreich durchführen konnten.

#### 6.3.5 Prüfen auf STO-Anwendungen im automatischen Wiederanlaufmodus

Führen Sie für Anwendungen, bei denen Parameter 5-19 Klemme 37/38 Safe Torque Off auf [3] Warnung Safe Torque Off eingestellt ist, die Inbetriebnahmeprüfung wie folgt durch:

1. Trennen Sie die 24 V DC-Spannungsversorgung an den Klemmen 37 und 38 über die Sicherheitsvorrichtung, während der Frequenzumrichter den Motor antreibt (d. h. Netzversorgung bleibt bestehen).

- <span id="page-49-0"></span>2. Überprüfen Sie Folgendes:
	- 2a Der Motor geht in den Freilauf. Es dauert ggf. lange, bis der Motor stoppt.
	- 2b Ist das LCP montiert, wird Warnung 68, Safe Torque Off W68, auf dem LCP angezeigt. Ist das LCP nicht montiert, wird Warnung 68, Safe Torque Off W68 in Bit 30 von Parameter 16-92 Warnwort protokolliert.
- 3. Legen Sie die 24 V DC-Spannung wieder an den Klemmen 37 und 38 an.
- 4. Stellen Sie sicher, dass der Motor betriebsbereit ist und innerhalb des ursprünglichen Drehzahlbereichs läuft.

Sie haben die Inbetriebnahmeprüfung erfolgreich abgeschlossen, wenn Sie alle oben beschriebenen Schritte erfolgreich durchführen konnten.

#### **HINWEIS**

**Siehe Warnung zum Wiederanlaufverhalten in [Kapitel 6.1 Sicherheitsmaßnahmen für STO](#page-46-0).**

# 6.4 Wartung und Service der STO-Funktion

- **•** Der Benutzer ist verantwortlich für Sicherheitsmaßnahmen.
- **•** Sie können die Frequenzumrichterparameter mit einem Passwort schützen.

Die Funktionsprüfung besteht aus 2 Teilen:

- **•** Grundlegende Funktionsprüfung.
- **•** Diagnosefunktionsprüfung.

Wenn Sie alle Schritte erfolgreich abschließen, ist die Funktionsprüfung erfolgreich.

#### **Grundlegende Funktionsprüfung**

Wenn die STO-Funktion 1 Jahr lang nicht verwendet wurde, führen Sie eine grundlegende Funktionsprüfung durch, um einen Fehler oder eine Fehlfunktion der STO-Funktion durchzuführen.

- 1. Stellen Sie sicher, dass Parameter 5-19 Klemme 37/38 Safe Torque Off auf \*[1] Safe Torque Off-Alarm eingestellt ist.
- 2. Trennen Sie die 24 V DC-Spannungsversorgung an den Klemmen 37 und 38.
- 3. Prüfen Sie, ob das LCP den Alarm 68, Safe Torque Off anzeigt.
- 4. Vergewissern Sie sich, dass der Frequenzumrichter die Anlage abschaltet.
- 5. Vergewissern Sie sich, dass der Motor in den Freilauf schaltet und zum Stillstand kommt.

6. Leiten Sie ein Startsignal ein (über Feldbus, Klemme oder LCP), und stellen Sie sicher, dass der Motor nicht startet.

Danfoss

- 7. Legen Sie die 24 V DC-Spannungsversorgung erneut an die Klemmen 37 und 38 an.
- 8. Vergewissern Sie sich, dass der Motor nicht automatisch gestartet wird und nur durch ein Quittiersignal (über Feldbus, Klemme oder durch Drücken der Taste [Reset]/[Off Reset] am LCP) wieder anläuft.

#### **Diagnosefunktionsprüfung**

- 1. Überprüfen Sie, dass Warnung 68, Safe Torque Off und Alarm 68, Safe Torque Off nicht auftreten, wenn keine 24-V-Spannungsversorgung an den Klemmen 37 und 38 angeschlossen ist.
- 2. Trennen Sie die 24-V-Spannungsversorgung von Klemme 37 und überprüfen Sie, ob das LCP Alarm 188, Fehler der STO-Funktion anzeigt, wenn das LCP montiert ist. Ist das LCP nicht montiert, überprüfen Sie, dass Alarm 188, Fehler in der STO-Funktion in Parameter 15-30 Fehlerspeicher: Fehlercode protokolliert wird.
- 3. Legen Sie die 24-V-Versorgungsspannung an Klemme 37 an, und überprüfen Sie, dass das Zurücksetzen des Alarms erfolgreich ist.
- 4. Trennen Sie die 24-V-Versorgungsspannung von Klemme 38 und überprüfen Sie, ob das LCP Alarm 188, Fehler in der STO-Funktion (STO-Funktionsstörung) anzeigt, wenn das LCP montiert ist. Ist das LCP nicht montiert, überprüfen Sie, dass Alarm 188, Fehler in der STO-Funktion in Parameter 15-30 Fehlerspeicher: Fehlercode protokolliert wird.
- 5. Legen Sie die 24-V-Versorgungsspannung an Klemme 38 an, und überprüfen Sie, dass das Zurücksetzen des Alarms erfolgreich ist.

Danfoss

**6 6**

# 6.5 STO Technische Daten

Die Analyse zu Fehlermöglichkeiten, Effekten und Diagnose (Failure Modes, Effects, and Diagnostic Analysis, FMEDA) wird auf Basis der folgenden Voraussetzungen durchgeführt:

- **•** VLT® Midi Drive FC 280 nimmt 10 % der Gesamt-Ausfalltoleranz für eine SIL2-Sicherheitsschleife ein.
- **•** Die Ausfallraten basieren auf der Siemens SN29500-Datenbank.
- **•** Die Ausfallraten sind konstant; Verschleißmechanismen sind nicht inbegriffen.
- **•** Für jeden Kanal wird vorausgesetzt, dass die sicherheitsrelevanten Komponenten vom Typ A sind und eine Hardware-Ausfalltoleranz von 0 aufweisen.
- **•** Die Belastungsniveaus sind für einen Industriebereich durchschnittlich, und die Arbeitstemperatur der Komponenten beträgt bis zu 85 °C (185 °F).
- **•** Ein Sicherheitsfehler (zum Beispiel der Ausgang im sicheren Zustand) wird innerhalb von 8 Stunden repariert.
- **•** Kein Drehmomentausgang ist der sichere Zustand.

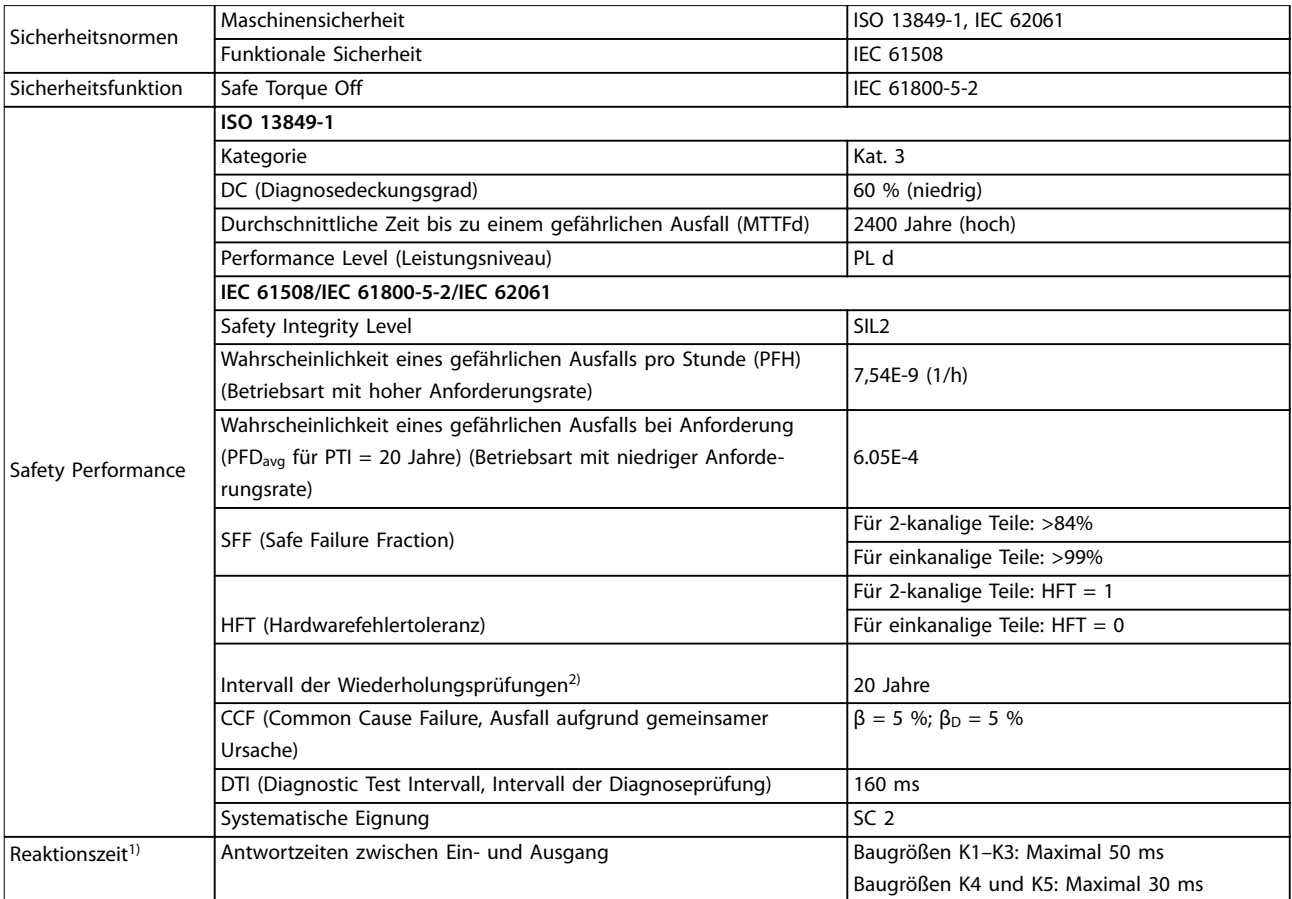

#### **Tabelle 6.3 Technische Daten der STO-Funktion**

1) Reaktionszeit ist die Zeitspanne ab einer Eingangssignalbedingung, welche die STO-Funktion auslöst, bis kein Drehmoment mehr am Motor vorhanden ist.

2) Hinweise zum Prüfverfahren finden Sie unter [Kapitel 6.4 Wartung und Service der STO-Funktion.](#page-49-0)

Danfoss

# 7 Anwendungsbeispiele

#### 7.1 Einführung

Die Beispiele in diesem Abschnitt sollen als Schnellreferenz für häufige Anwendungen dienen.

- **•** Parametereinstellungen sind die regionalen Werkseinstellungen, sofern nicht anders angegeben (in Parameter 0-03 Ländereinstellungen ausgewählt).
- **•** Neben den Zeichnungen sind die Parameter für die Klemmen und ihre Einstellungen aufgeführt.
- **•** Wenn Schaltereinstellungen für die analogen Klemmen 53 und 54 erforderlich sind, werden diese ebenfalls dargestellt.

#### **HINWEIS**

**7 7**

Wird die Funktion "Safe Torque Off" (STO) nicht **verwendet, benötigen Sie Drahtbrücken zwischen den Klemmen 12, 37 und 38, um den Frequenzumrichter in Werkseinstellung zu betreiben.**

#### 7.2 Anwendungsbeispiele

#### 7.2.1 AMA

|              |                         |  |                                  | Parameter                   |             |  |  |  |
|--------------|-------------------------|--|----------------------------------|-----------------------------|-------------|--|--|--|
|              |                         |  | $\Xi$                            | <b>Funktion</b>             | Einstellung |  |  |  |
| FC.          |                         |  | 30BF096.                         | Parameter 1-29 Aut          | [1]         |  |  |  |
| $+24V$       | 12<                     |  |                                  | om. Motoran-                | Komplette   |  |  |  |
| $+24V$       | 13<                     |  |                                  | passung                     | Anpassung   |  |  |  |
| D IN         | 18<                     |  |                                  | Parameter 5-12 Kle          | *[2]        |  |  |  |
| D IN<br>D IN | 19 C<br>27 <sub>0</sub> |  |                                  | mme 27 Digital-             | Motorfreila |  |  |  |
| D IN         | 29 <sub>0</sub>         |  |                                  | eingang                     | $uf$ (inv.) |  |  |  |
| D IN         | 32<                     |  | $*$ = Werkseinstellung           |                             |             |  |  |  |
| D IN         | 33 C                    |  |                                  | Hinweise/Anmerkungen: Sie   |             |  |  |  |
|              |                         |  |                                  | müssen Parametergruppe 1-2* |             |  |  |  |
|              |                         |  |                                  | Motordaten entsprechend den |             |  |  |  |
| $+10V$       | 50 C                    |  | Motorspezifikationen einstellen. |                             |             |  |  |  |
| A IN         | 53 d                    |  |                                  | <u>HINWEIS</u>              |             |  |  |  |
| A IN         | 54 C                    |  |                                  | Sind die Klemmen 13 und     |             |  |  |  |
| <b>COM</b>   | 55 d                    |  |                                  | 27 nicht angeschlossen,     |             |  |  |  |
| A OUT        | 42 C                    |  |                                  | stellen Sie                 |             |  |  |  |
|              |                         |  | Parameter 5-12 Terminal 27       |                             |             |  |  |  |
|              |                         |  | Digital Input auf [0] Ohne       |                             |             |  |  |  |
|              |                         |  | <b>Funktion ein.</b>             |                             |             |  |  |  |
|              |                         |  |                                  |                             |             |  |  |  |

**Tabelle 7.1 AMA mit angeschlossener Kl. 27**

# 7.2.2 Drehzahl

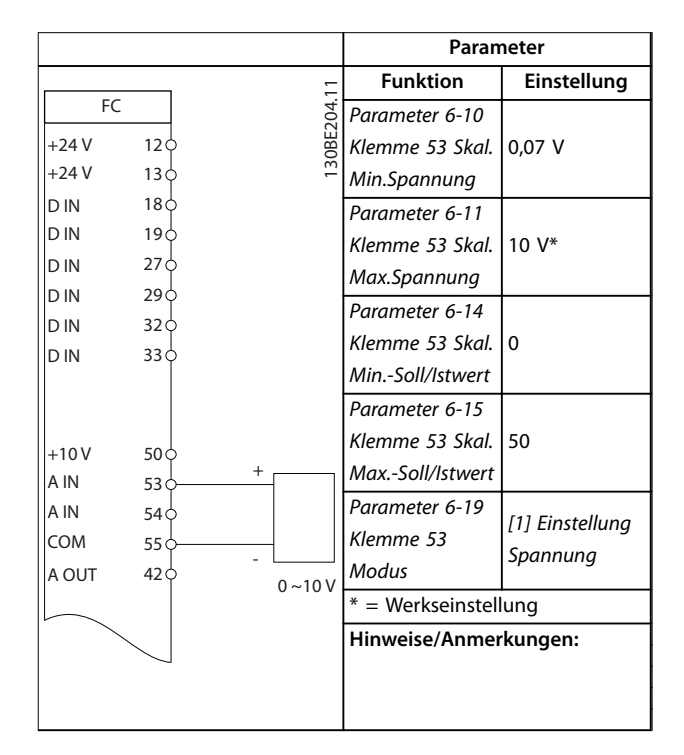

**Tabelle 7.2 Analoger Drehzahlsollwert (Spannung)**

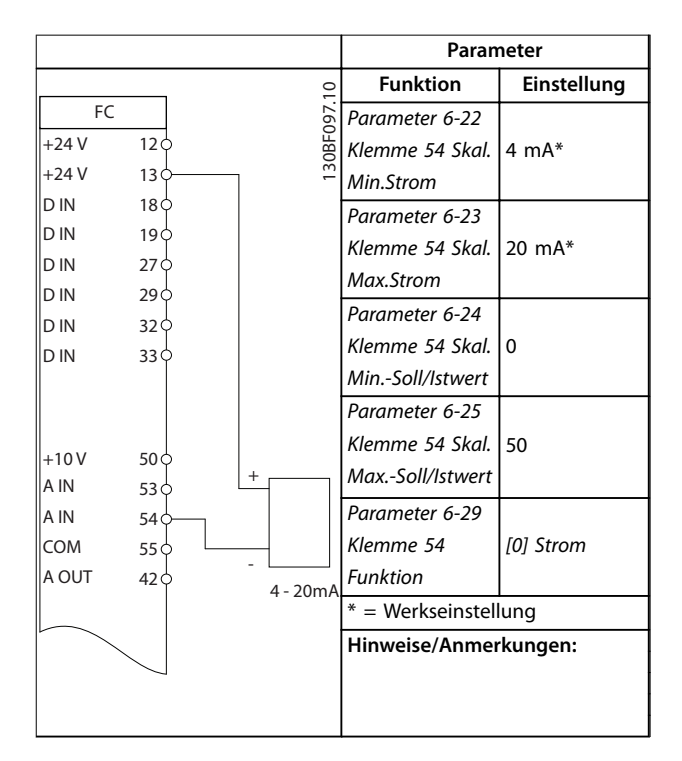

**Tabelle 7.3 Analoger Drehzahlsollwert (Strom)**

Danfoss

#### **Anwendungsbeispiele Bedienungsanleitung**

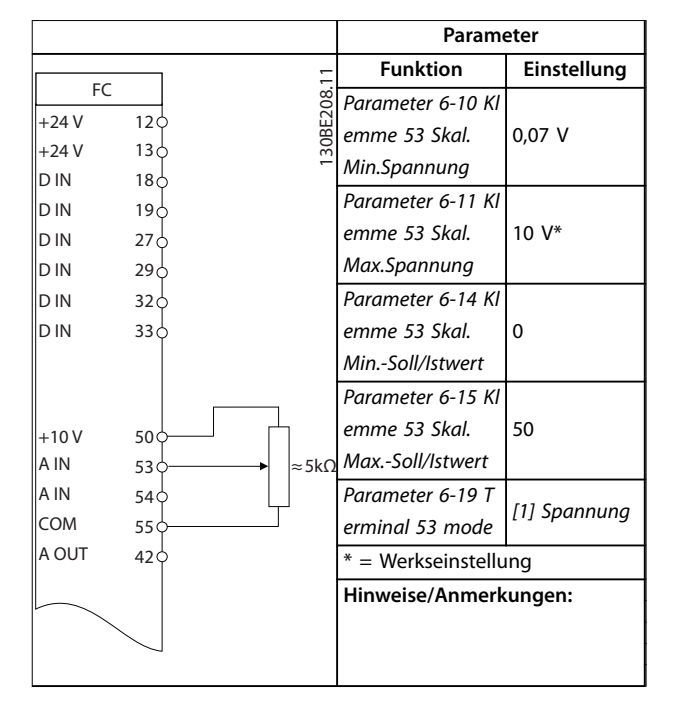

**Tabelle 7.4 Drehzahlsollwert (Verwendung eines manuellen Potenziometers)**

|            |                 |            | Parameter                       |             |  |
|------------|-----------------|------------|---------------------------------|-------------|--|
| FC.        |                 |            | <b>Funktion</b>                 | Einstellung |  |
| $+24V$     | 12 <sub>0</sub> | 30BF100.10 | Parameter 5-10 Kl               |             |  |
| $+24V$     | 13 <sub>0</sub> |            | emme 18 Digital-                | *[8] Start  |  |
| D IN       | 18 <sub>0</sub> |            | eingang                         |             |  |
| D IN       | 19¢             |            | Parameter 5-12 KI [19] Sollw.   |             |  |
| D IN       | 27'             |            | emme 27 Digital-                | speich.     |  |
| D IN       | 29 <sub>0</sub> |            | eingang                         |             |  |
| D IN       | 32 <sub>0</sub> |            | Parameter 5-13 KI [21] Drehzahl |             |  |
| D IN       | 33<             |            | emme 29 Digital-                | auf         |  |
|            |                 |            | eingang                         |             |  |
|            |                 |            | Parameter 5-14 KI [22] Drehzahl |             |  |
| $+10V$     | 50 C            |            | emme 32 Digital-                | ab          |  |
| A IN       | 53 C            |            | eingang                         |             |  |
| A IN       | 54<             |            | $*$ = Werkseinstellung          |             |  |
| <b>COM</b> | 55 Ċ            |            | Hinweise/Anmerkungen:           |             |  |
| A OUT      | 42 <sub>0</sub> |            |                                 |             |  |
|            |                 |            |                                 |             |  |
|            |                 |            |                                 |             |  |
|            |                 |            |                                 |             |  |

**Tabelle 7.5 Drehzahl auf/Drehzahl ab**

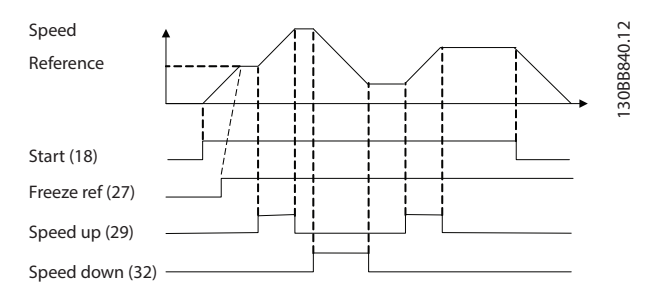

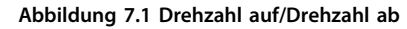

# 7.2.3 Start/Stopp

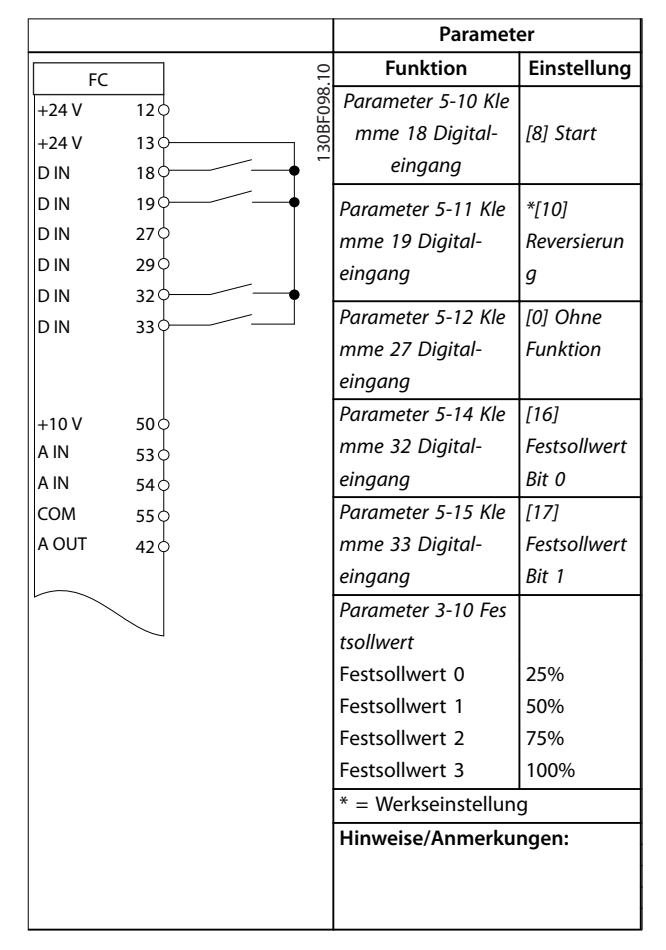

**Tabelle 7.6 Start/Stopp mit Reversierung und 4 Festdrehzahlen**

**7 7**

7.2.6 SLC

Danfoss

# 7.2.4 Externe Alarmquittierung

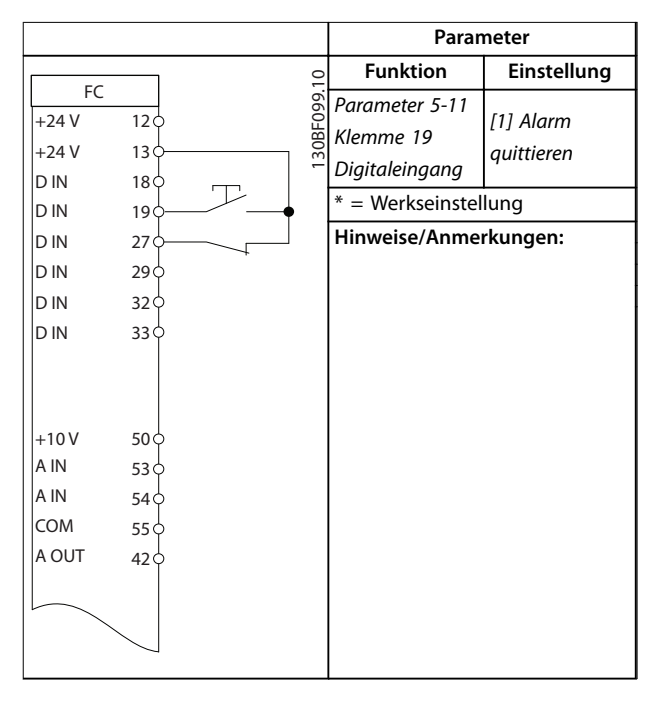

**Tabelle 7.7 Externe Alarmquittierung**

# 7.2.5 Motorthermistor

# **HINWEIS**

**Um die PELV-Anforderungen zu erfüllen, müssen Sie Thermistoren verstärken oder zweifach isolieren.**

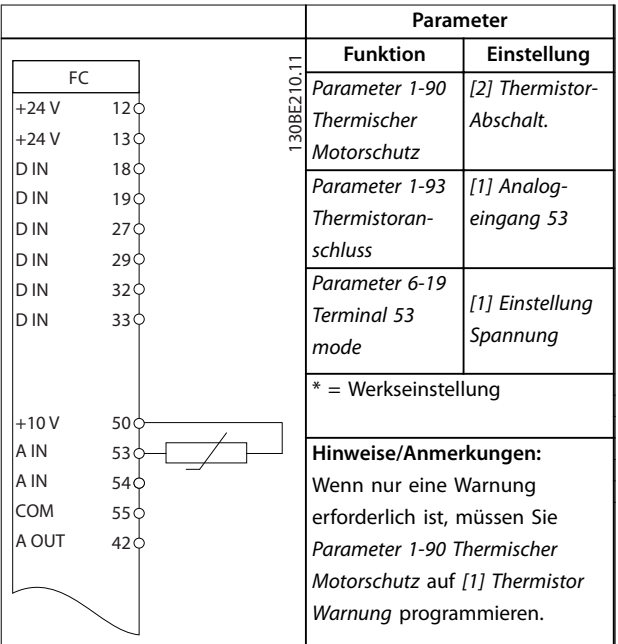

**Tabelle 7.8 Motorthermistor**

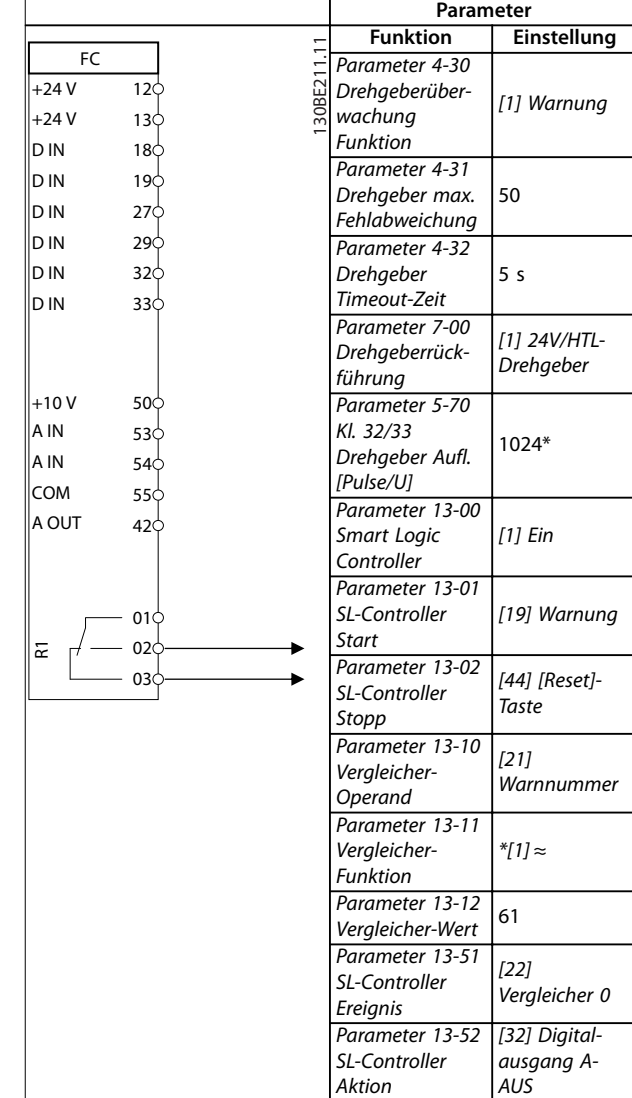

Parameter 5-40 Relaisfunktion

\* = Werkseinstellung

[80] SL-Digitalausgang A

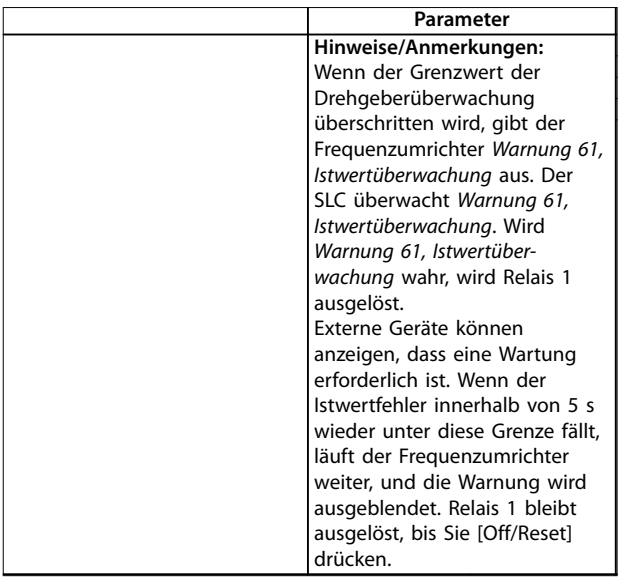

**Tabelle 7.9 Verwendung von SLC zur Einstellung eines Relais**

# <span id="page-55-0"></span>8 Wartung, Diagnose und Fehlersuche

#### 8.1 Wartung und Service

Unter normalen Betriebsbedingungen und Lastprofilen ist der Frequenzumrichter über die gesamte Lebensdauer wartungsfrei. Zur Vermeidung von Betriebsstörungen, Gefahren und Beschädigungen müssen Sie den Frequenzumrichter je nach Betriebsbedingungen in regelmäßigen Abständen auf festen Sitz der Klemmenverbindungen, Staubeintritt usw. prüfen. Ersetzen Sie verschlissene oder beschädigte Teile durch Originalersatzteile oder Standardteile. Wenden Sie sich für Service und Support an Ihren örtlichen Danfoss-Händler.

# **AWARNUNG**

#### **UNERWARTETER ANLAUF**

**Bei Anschluss des Frequenzumrichters an Versorgungsnetz, DC-Versorgung oder Zwischenkreiskopplung kann der angeschlossene Motor jederzeit unerwartet anlaufen. Ein unerwarteter Anlauf im Rahmen von Programmierungs-, Service- oder Reparaturarbeiten kann zum Tod, zu schweren Verletzungen oder zu Sachschäden führen! Der Motor kann über einen externen Schalter, einen Feldbus-Befehl, ein Sollwerteingangssignal, über ein LCP oder LOP, eine Fernbedienung per MCT 10 Konfigurationssoftware oder nach einem quittierten Fehlerzustand anlaufen.**

**So verhindern Sie ein unerwartetes Starten des Motors:**

- **• Trennen Sie den Frequenzumrichter vom Netz.**
- **• Drücken Sie [Off/Reset] am LCP, bevor Sie Parameter programmieren.**
- **• Verkabeln und montieren Sie Frequenzumrichter, Motor und alle angetriebenen Geräte vollständig, bevor Sie den Frequenzumrichter an Versorgungsnetz, DC-Versorgung oder Zwischenkreiskopplung anschließen.**

### 8.2 Warnungs- und Alarmtypen

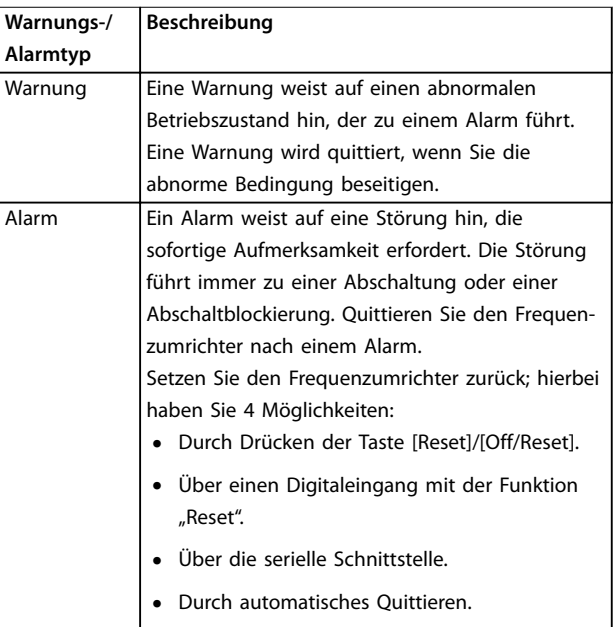

#### **Abschaltung**

Bei einer Abschaltung setzt der Frequenzumrichter seinen Betrieb aus, um Schäden an sich selbst oder an anderen Geräten zu verhindern. Falls eine Abschaltung auftritt, läuft der Motor bis zum Stillstand aus. Die Steuerung des Frequenzumrichters ist weiter funktionsfähig und überwacht den Zustand des Frequenzumrichters. Nach Behebung des Fehlerzustands können Sie die Alarmmeldung des Frequenzumrichters quittieren.

#### **Abschaltblockierung**

Bei einer Abschaltblockierung setzt der Frequenzumrichter seinen Betrieb aus, um Schäden an sich selbst oder an anderen Geräten zu verhindern. Falls eine Abschaltblockierung auftritt, läuft der Motor bis zum Stillstand aus. Die Steuerung des Frequenzumrichters ist weiter funktionsfähig und überwacht den Zustand des Frequenzumrichters. Der Frequenzumrichter löst nur dann eine Abschaltblockierung aus, wenn schwerwiegende Störungen auftreten, die den Frequenzumrichter oder sonstige Geräte beschädigen können. Nachdem die Störungen behoben wurden, müssen Sie die Netzversorgung aus- und wieder einschalten, bevor Sie den Frequenzumrichter zurücksetzen können.

**Wartung, Diagnose und Fehle... Bedienungsanleitung**

# 8.3 Anzeige von Warn- und Alarmmeldungen

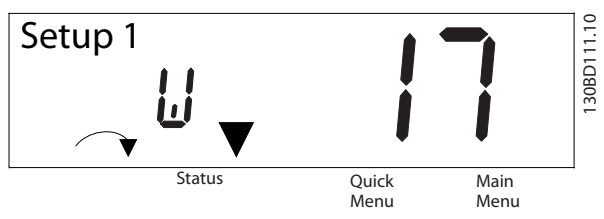

**Abbildung 8.1 Anzeige von Warnungen**

Ein Alarm oder ein Alarm mit Abschaltblockierung blinkt zusammen mit der Nummer des Alarms auf dem Display.

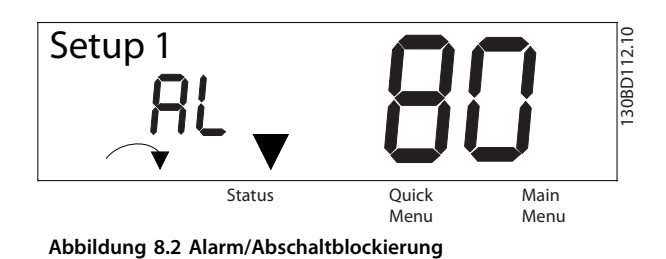

Neben dem Text und dem Alarmcode im LCP des Frequenzumrichters leuchten die drei LED zur Statusanzeige. Die Anzeige-LED Warnung leuchtet während einer Warnung gelb. Die Anzeige-LED Alarm leuchtet während eines Alarms gelb.

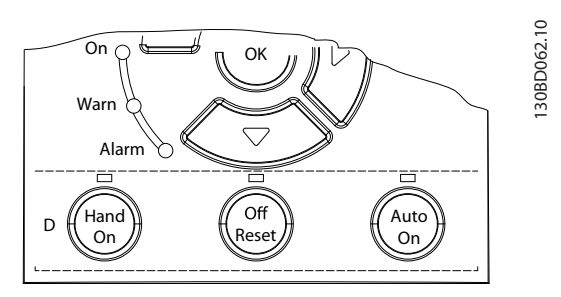

**Abbildung 8.3 Kontrollanzeigen zur Statusanzeige**

Danfoss

# <span id="page-57-0"></span>8.4 Warnungen und Alarmmeldungen

# 8.4.1 Liste der Warn- und Alarmcodes

Eine (X)-Kennzeichnung in Tabelle 8.1 zeigt an, dass die Warnung bzw. der Alarm aufgetreten ist.

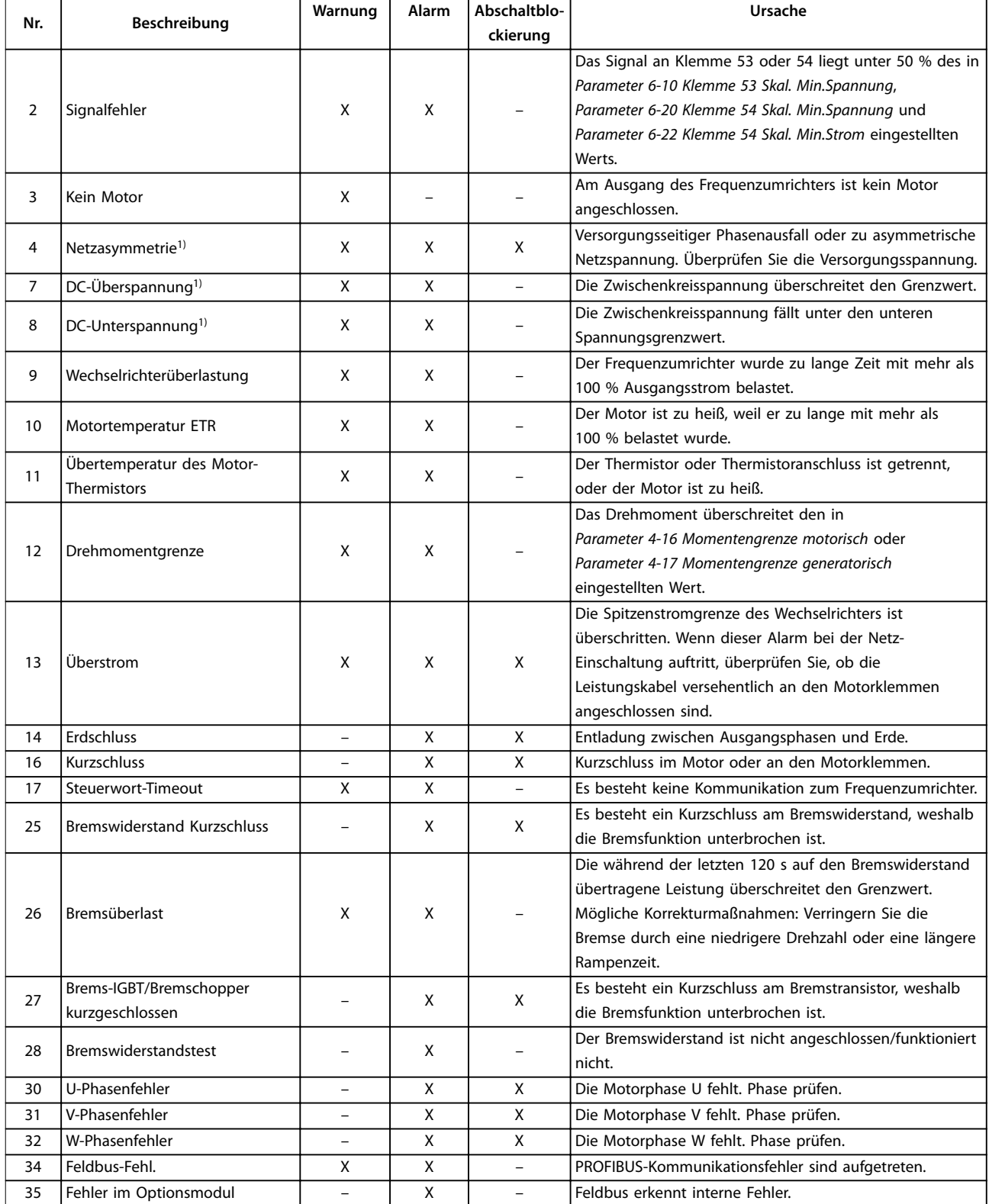

Wartung, Diagnose und Fehle... Bedienungsanleitung

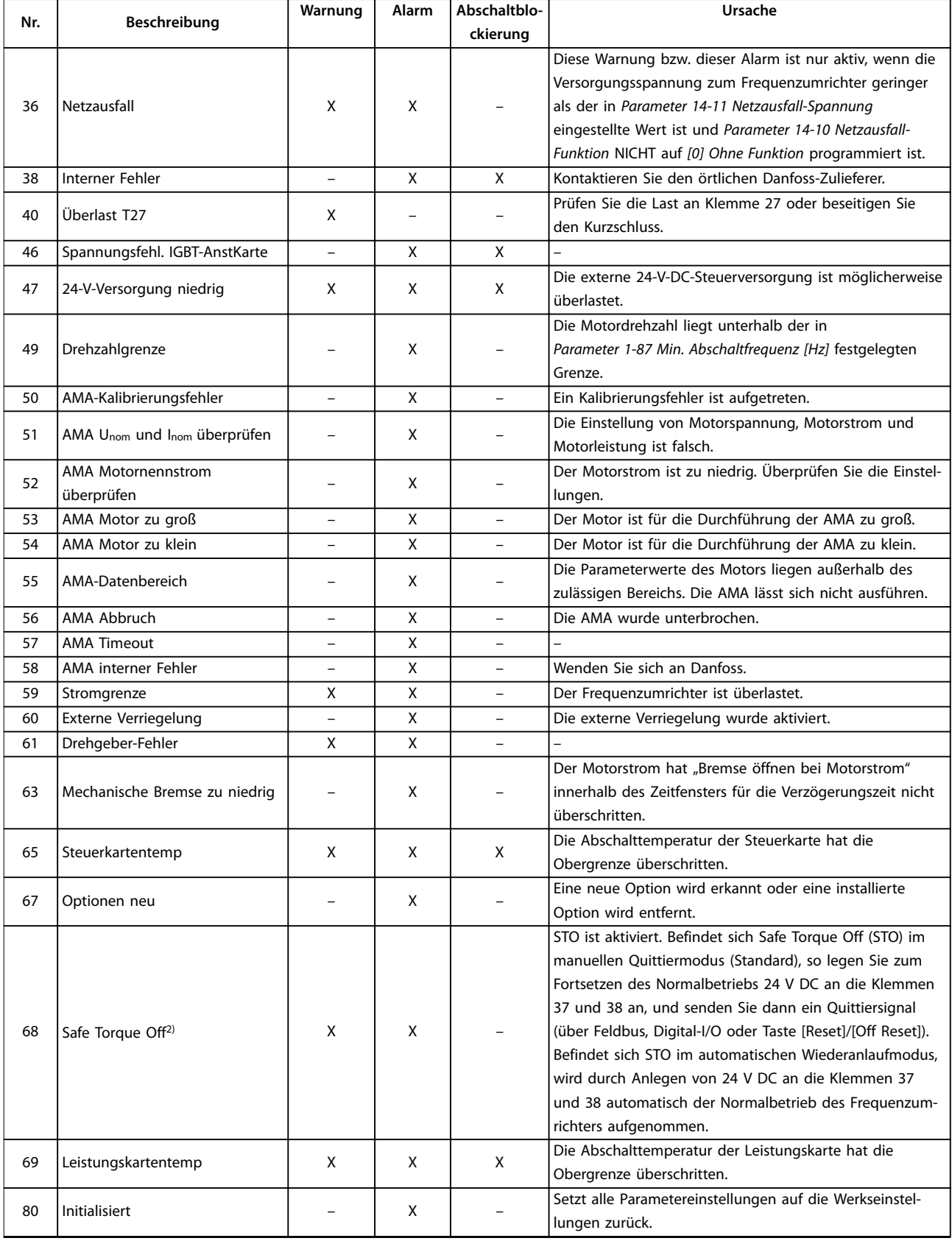

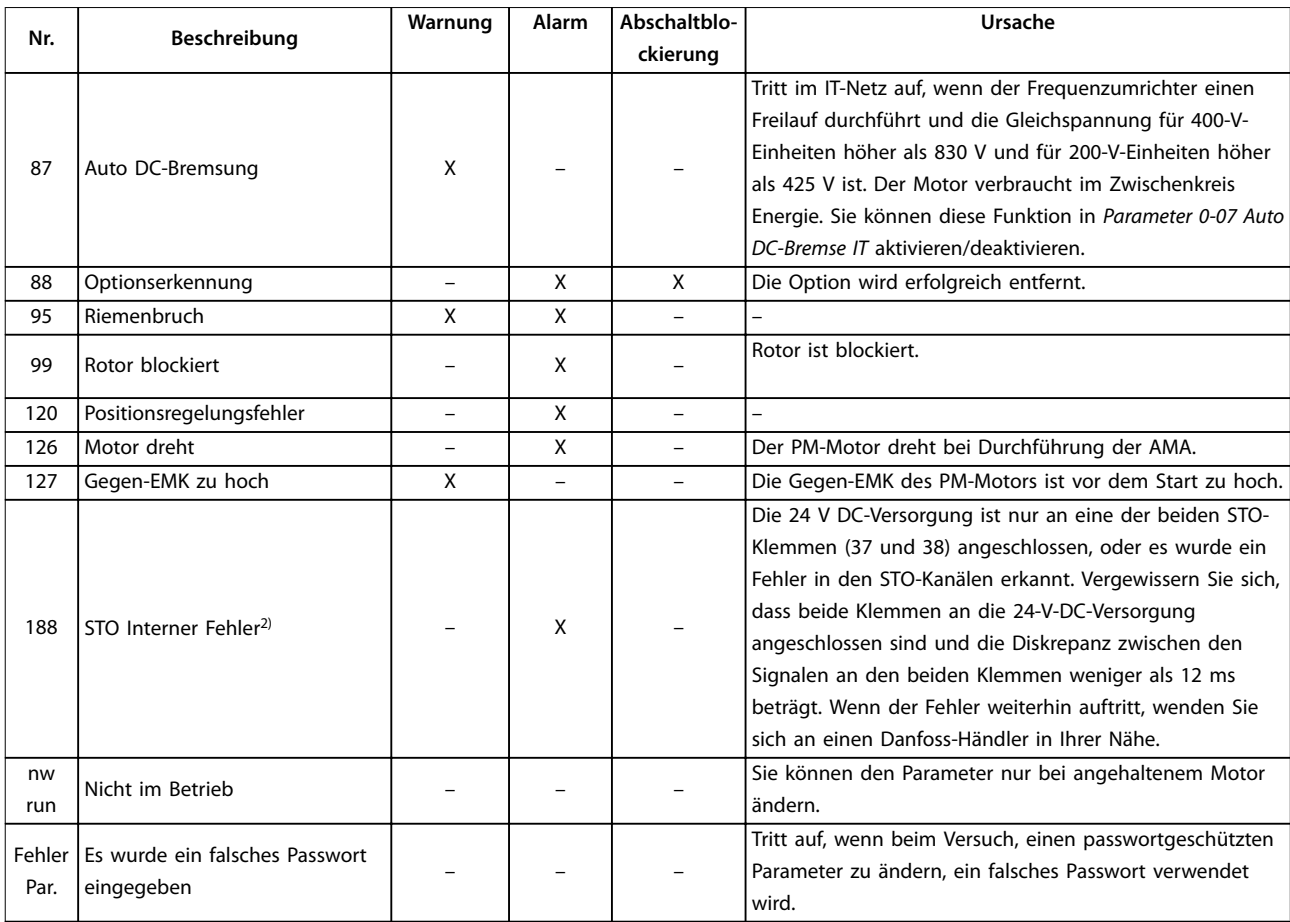

#### **Tabelle 8.1 Codeliste der Warnungen und Alarme**

1) Netzspannungsverzerrungen können diese Fehler verursachen. Der Einbau eines Danfoss-Netzfilters kann dieses Problem beheben. 2) Dieser Alarm kann nicht automatisch über Parameter 14-20 Quittierfunktion quittiert werden.

Danfoss

 $\overline{\phantom{0}}$ 

Danfoss

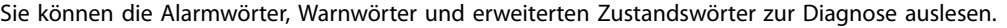

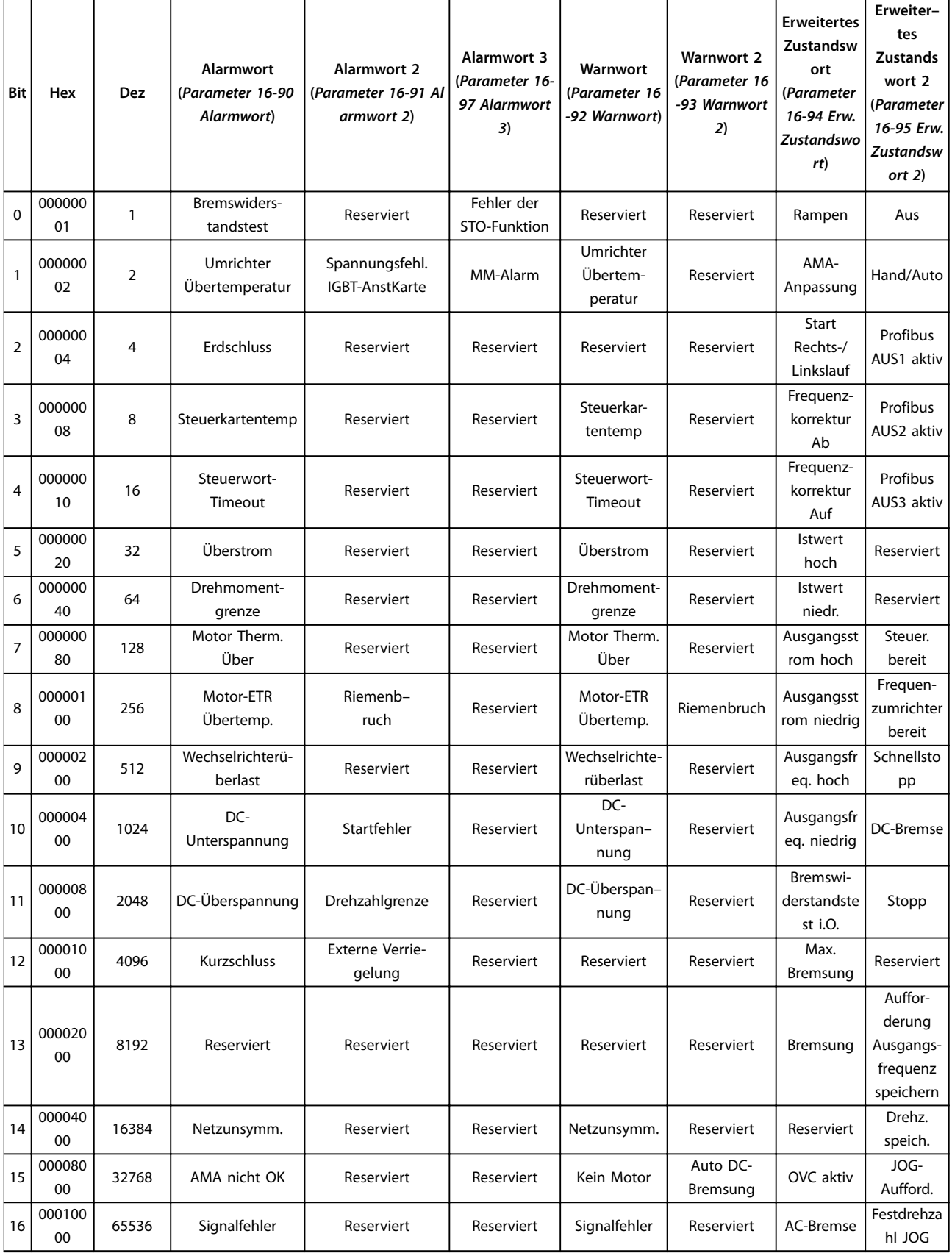

Danfoss

#### **Wartung, Diagnose und Fehle... VLT**® **Midi Drive FC 280**

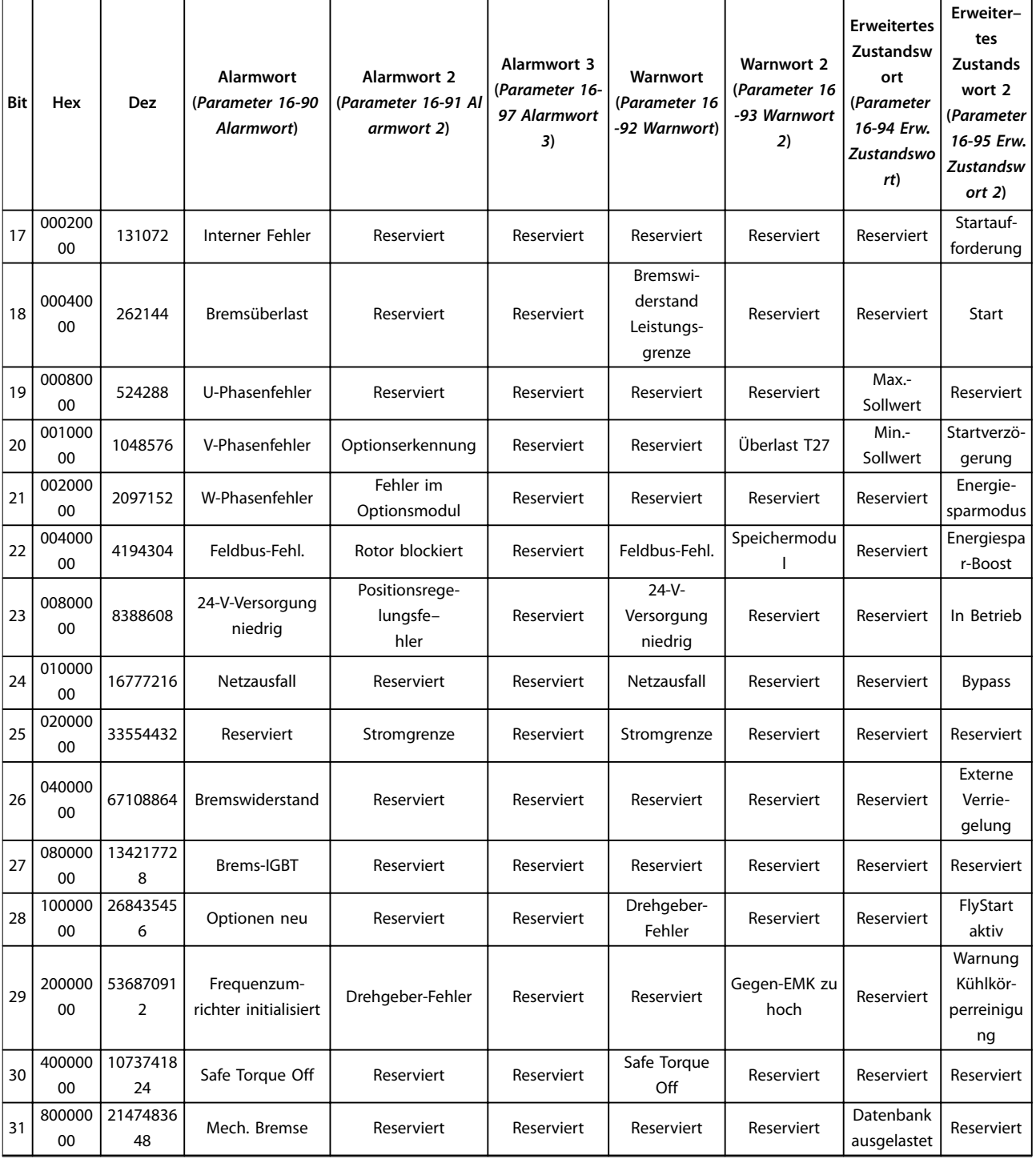

**Tabelle 8.2 Beschreibung des Alarmworts, Warnworts und erweiterten Zustandsworts**

<span id="page-62-0"></span>Wartung, Diagnose und Fehle... Bedienungsanleitung

Danfoss

# 8.5 Fehlersuche und -behebung

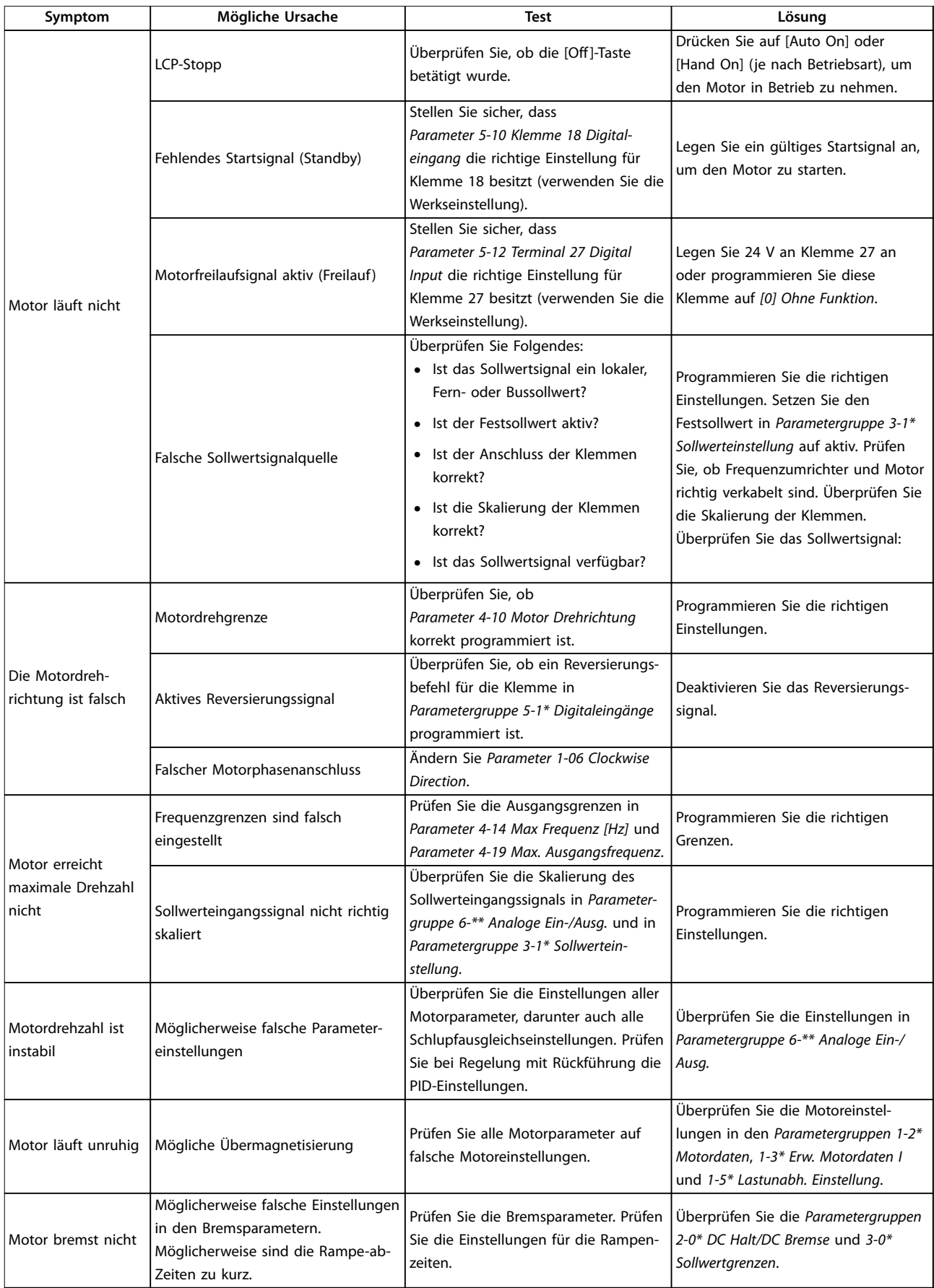

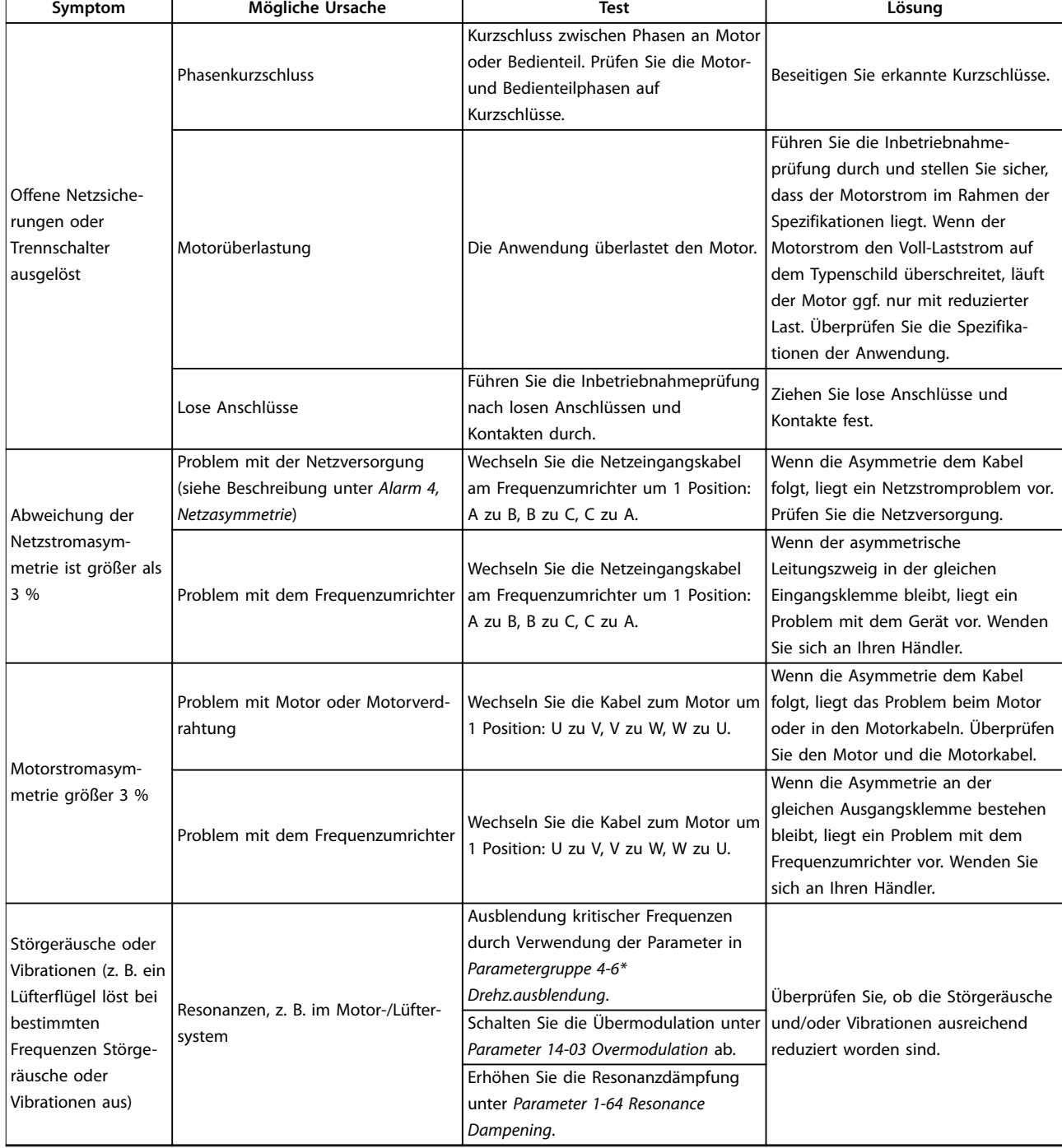

**Tabelle 8.3 Fehlerbehebung**

**8 8**

# <span id="page-64-0"></span>9 Technische Daten

### 9.1 Elektrische Daten

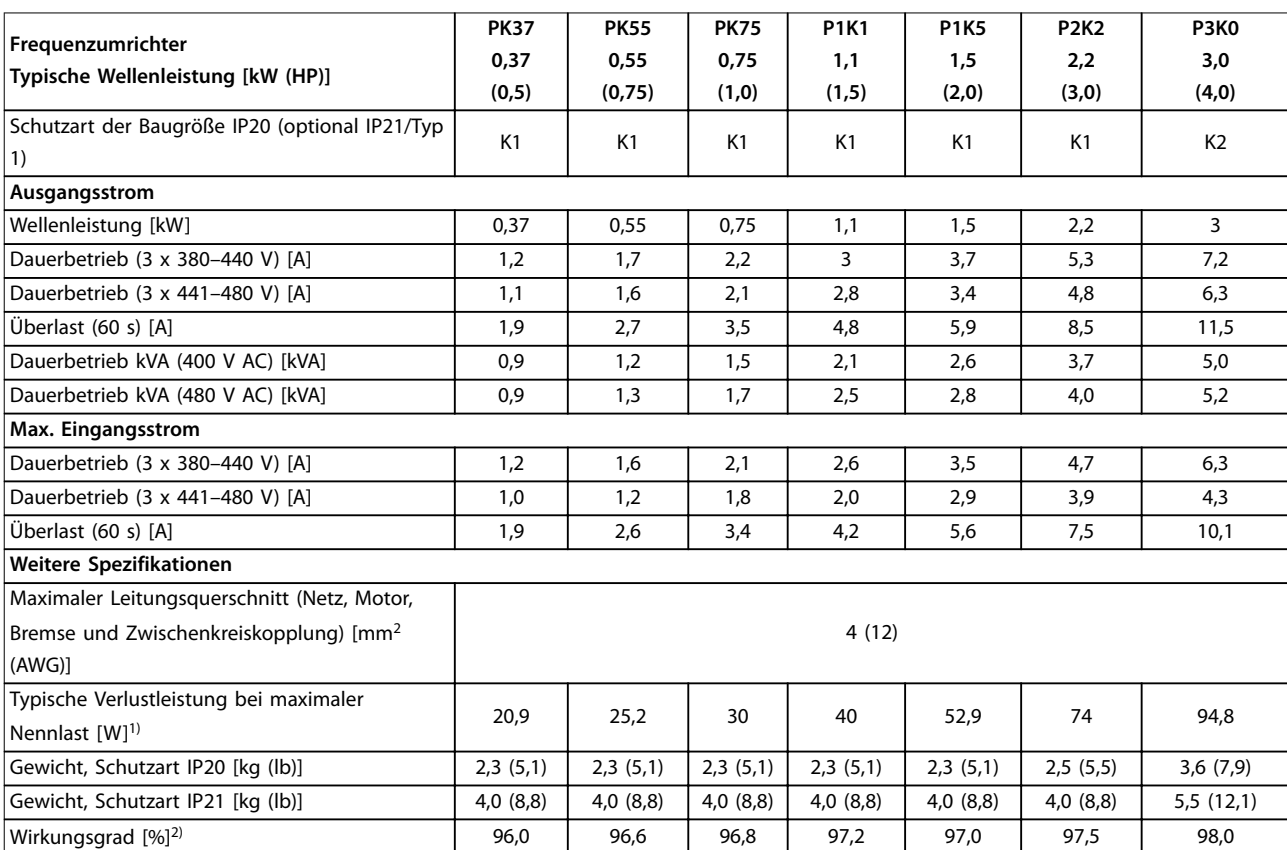

**Tabelle 9.1 Netzversorgung 3 x 380–480 V AC**

<span id="page-65-0"></span>

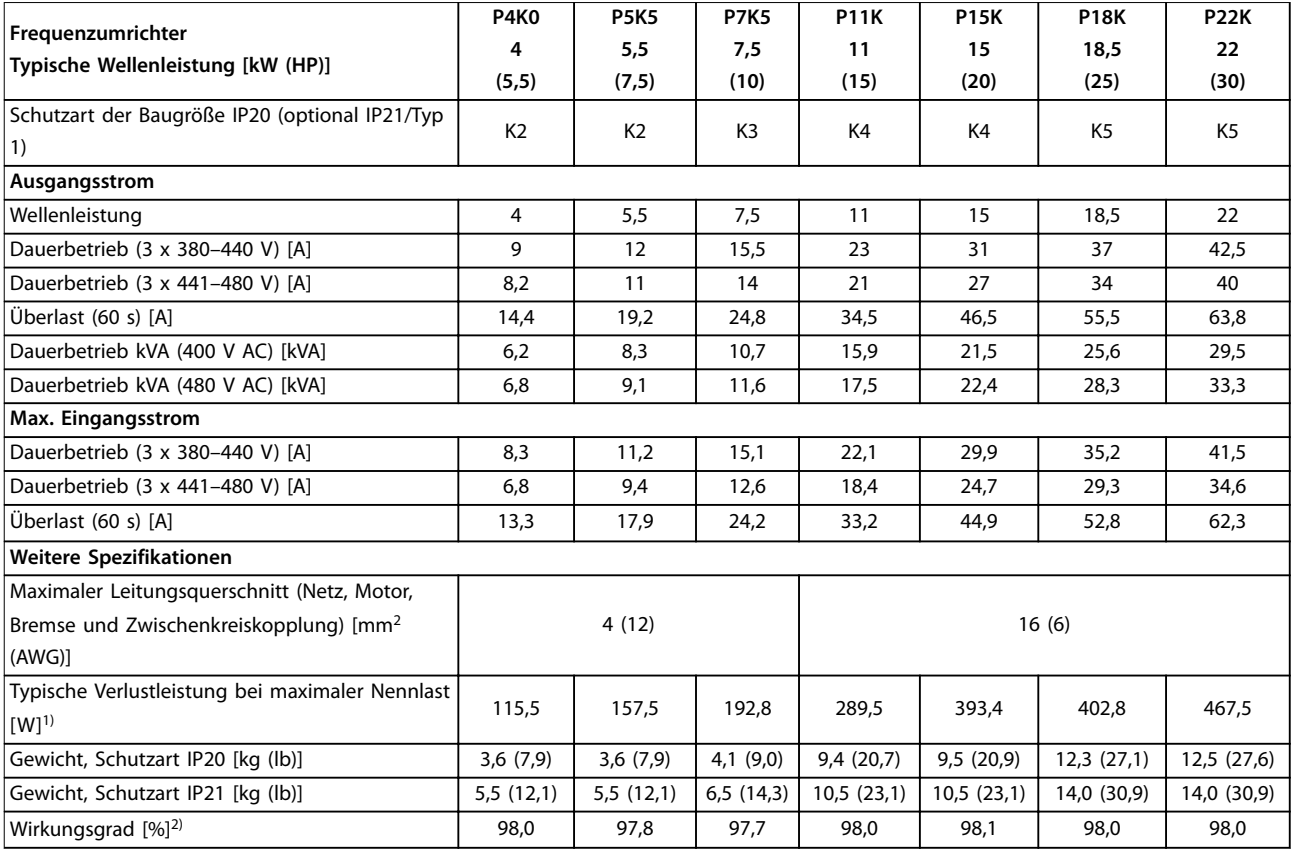

#### **Tabelle 9.2 Netzversorgung 3 x 380–480 V AC**

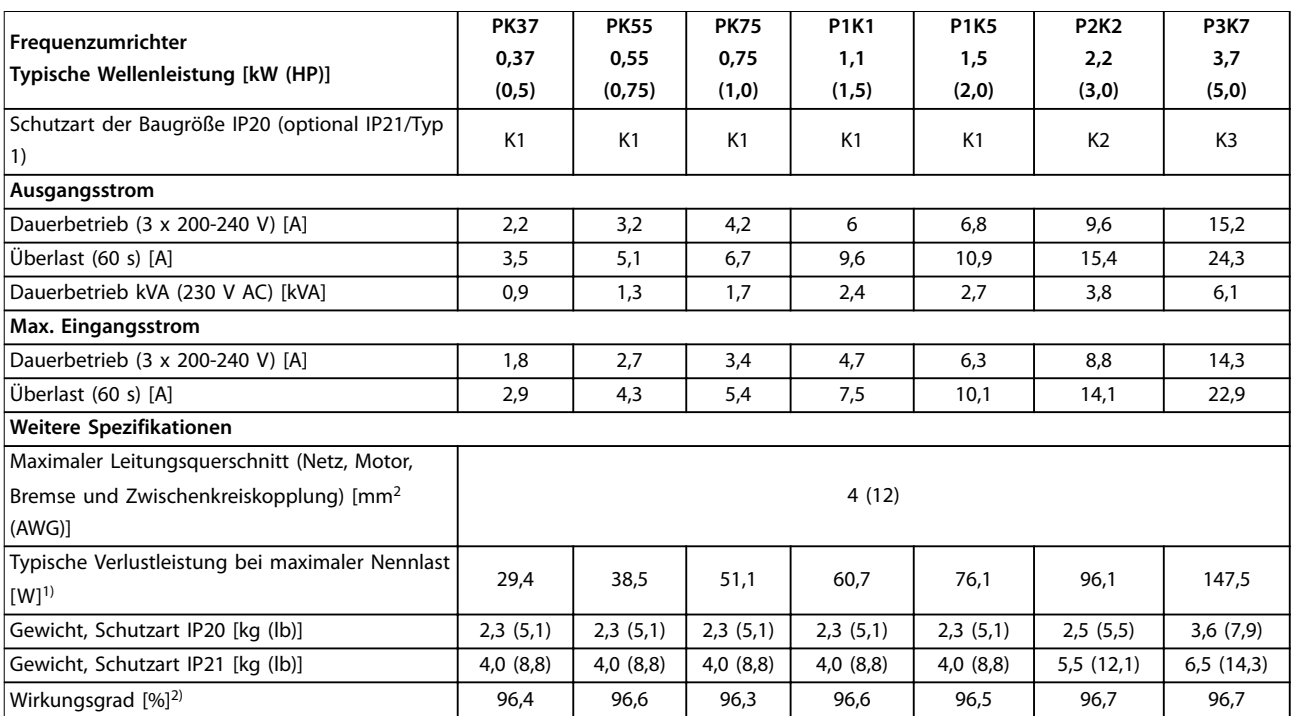

**Tabelle 9.3 Netzversorgung 3 x 200-240 V AC**

<span id="page-66-0"></span>

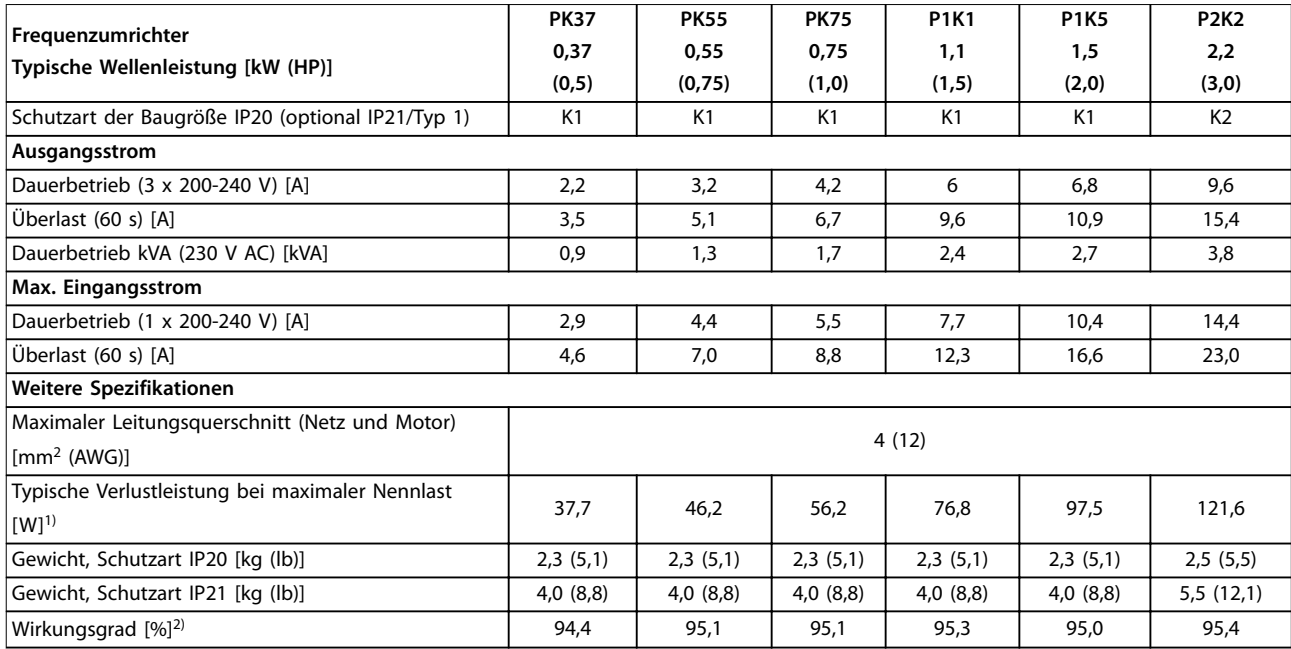

#### **Tabelle 9.4 Netzversorgung 1x200-240 V AC**

1) Die typische Verlustleistung gilt für Nennlastbedingungen und sollte innerhalb von ±15 % liegen (Toleranz bezieht sich auf variierende Spannungs- und Kabelbedingungen).

Werte basieren auf einem typischen Motorwirkungsgrad (Übergang IE2/IE3). Motoren mit niedrigerem Wirkungsgrad tragen ebenfalls zur Verlustleistung im Frequenzumrichter bei, und Motoren mit hohem Wirkungsgrad reduzieren die Verlustleistung.

Gilt für die Dimensionierung der Kühlung des Frequenzumrichters. Wenn die Taktfrequenz im Vergleich zur Werkseinstellung erhöht wird, kann die Verlustleistung bedeutend steigen. Die Leistungsaufnahme des LCP und typischer Steuerkarten sind eingeschlossen. Weitere Optionen und Anschlusslasten können die Verluste um bis zu 30 W erhöhen (typisch sind allerdings nur 4 W zusätzlich, bei einer vollständig belasteten Steuerkarte bzw. einem vollständig belasteten Feldbus).

Verlustleistungsdaten gemäß EN 50598-2 finden Sie unter [www.danfoss.com/vltenergyefficiency.](http://www.danfoss.com/vltenergyefficiency)

2) Gemessen mit 50 m (164 ft) abgeschirmten Motorkabeln bei Nennlast und Nennfrequenz. Die Energieeffizienzklasse finden Sie unter [Kapitel 9.4 Umgebungsbedingungen](#page-67-0). Informationen zu Teillastverlusten finden Sie unter [www.danfoss.com/vltenergyefficiency.](http://www.danfoss.com/vltenergyefficiency)

#### 9.2 Netzversorgung

#### Netzversorgung (L1/N, L2/L, L3)

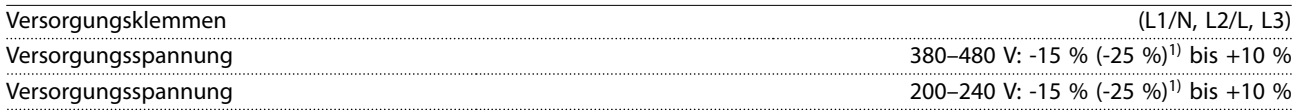

1) Der Frequenzumrichter kann bei einer Eingangsspannung von -25 % mit reduzierter Leistung laufen. Die maximale Ausgangsleistung des Frequenzumrichters beträgt 75 % bei einer Eingangsspannung von -25 % bzw. 85 % bei einer Eingangsspannung von -15 %.

Bei einer Netzspannung von weniger als 10 % unterhalb der niedrigsten Versorgungsnennspannung des Frequenzumrichters wird kein volles Drehmoment erreicht.

Netzfrequenz 50/60 Hz ±5 % Maximale kurzzeitige Asymmetrie zwischen Netzphasen 3,0 % der Versorgungsnennspannung Wirkleistungsfaktor (λ) ≥0,9 bei Nennlast Verschiebungs-Leistungsfaktor (cos ϕ) Nahe 1 (>0,98) Nahe 1 (>0,98) Schalten am Netzeingang (L1/N, L2/L, L3) (Anzahl der Netz-Einschaltungen) ≤7,5 kW (10 HP) max. 2 x/Min. Schalten am Netzeingang (L1/N, L2/L, L3) (Anzahl der Netz-Einschaltungen) 11-22 kW (15-30 HP) max. 1 x/Min.

<span id="page-67-0"></span>**Technische Daten VLT**® **Midi Drive FC 280**

# 9.3 Motorausgang und Motordaten

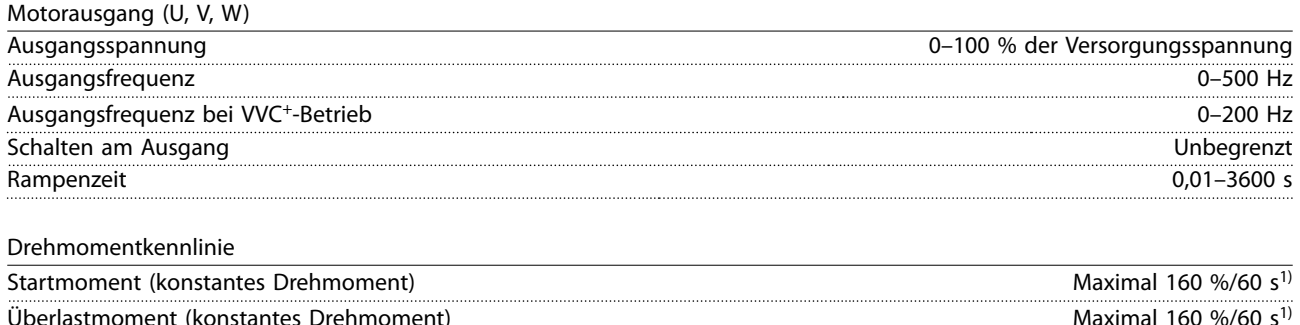

Überlastmoment (konstantes Drehmoment) Maximal 160 %/60 s<sup>1)</sup> Anlaufstrom maximal 200 %/1 s Drehmomentanstiegzeit in VVC<sup>+</sup>-Modus (unabhängig von f<sub>sw</sub>) Maximal 50 ms Maximal 50 ms

1) Prozentwert bezieht sich auf das Nenndrehmoment. Bei Frequenzumrichtern mit einem Leistungsbereich von 11–22 kW (15–30 hp) beträgt dieser 150 %.

# 9.4 Umgebungsbedingungen

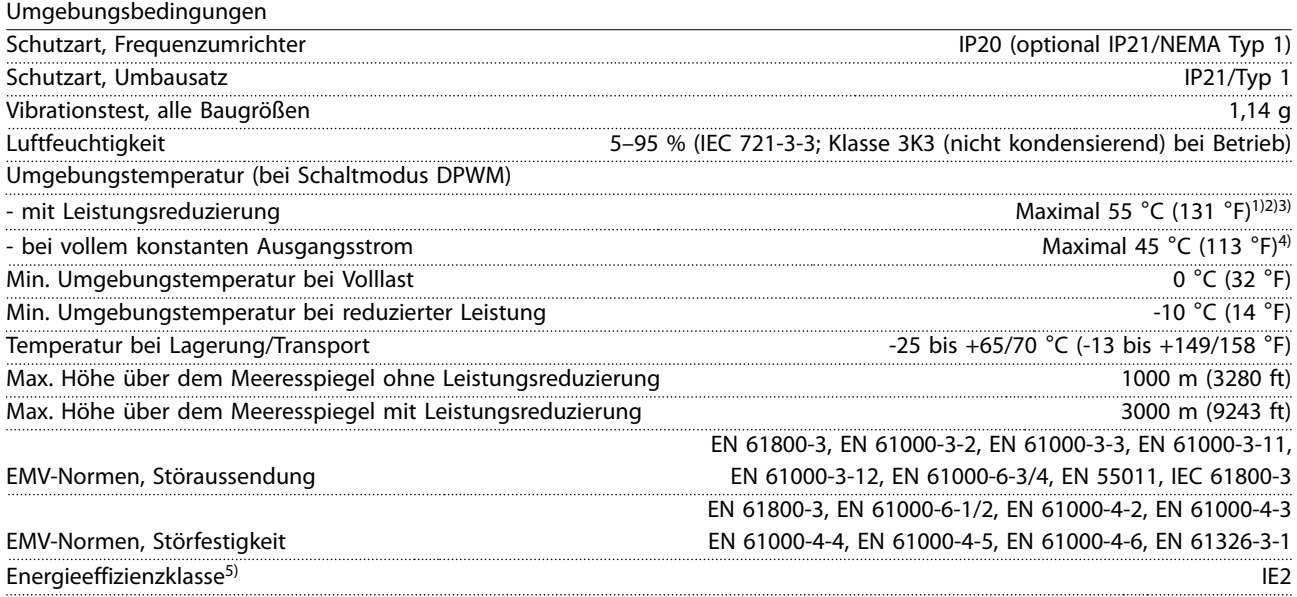

1) Siehe Abschnitt "Besondere Betriebsbedingungen" im Projektierungshandbuch zur:

- **•** Leistungsreduzierung aufgrund von hoher Umgebungstemperatur
- **•** Leistungsreduzierung aufgrund von niedrigem Luftdruck

2) Um das Überhitzen der Steuerkarte an PROFIBUS-, PROFINET, EtherNet/IP- und POWERLINK-Ausführungen des VLT® Midi Drive FC 280 zu verhindern, müssen Sie eine komplette Auslastung der digitalen und analogen Ein- und Ausgänge bei Umgebungstemperaturen über 45 °C (113 °F) vermeiden.

3) Die Umgebungstemperatur für K1S2 mit Leistungsreduzierung beträgt maximal 50 °C (122 °F).

4) Die Umgebungstemperatur für K1S2 bei vollem konstantem Ausgangsstrom beträgt maximal 40 °C (104 °F).

5) Bestimmt gemäß EN 50598-2 bei:

- **•** Nennlast
- **•** 90 % der Nennfrequenz
- **•** Taktfrequenz-Werkseinstellung.
- **•** Schaltmodus-Werkseinstellung
- **•** Offener Typ: Umgebungslufttemperatur 45 °C (113 °F).

<span id="page-68-0"></span>**•** Typ 1 (NEMA-Satz): Umgebungstemperatur 45 °C (113 °F).

#### 9.5 Kabelspezifikationen

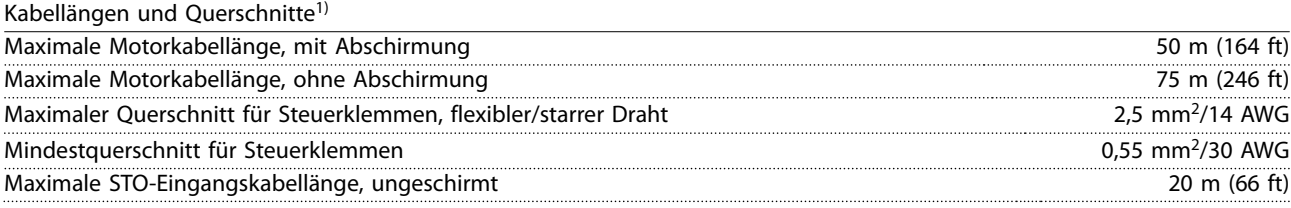

1) Leistungskabelquerschnitte, siehe [Tabelle 9.1,](#page-64-0) [Tabelle 9.2,](#page-65-0) [Tabelle 9.3](#page-65-0) und [Tabelle 9.4](#page-66-0).

Bei Konformität mit EN 55011 1A und EN 55011 1B müssen Sie das Motorkabel in bestimmten Fällen kürzen. Nähere Einzelheiten finden Sie in Kapitel 2.6.2 EMV-Emission im Projektierungshandbuch VLT® Midi Drive FC 280.

#### 9.6 Steuereingang/-ausgang und Steuerdaten

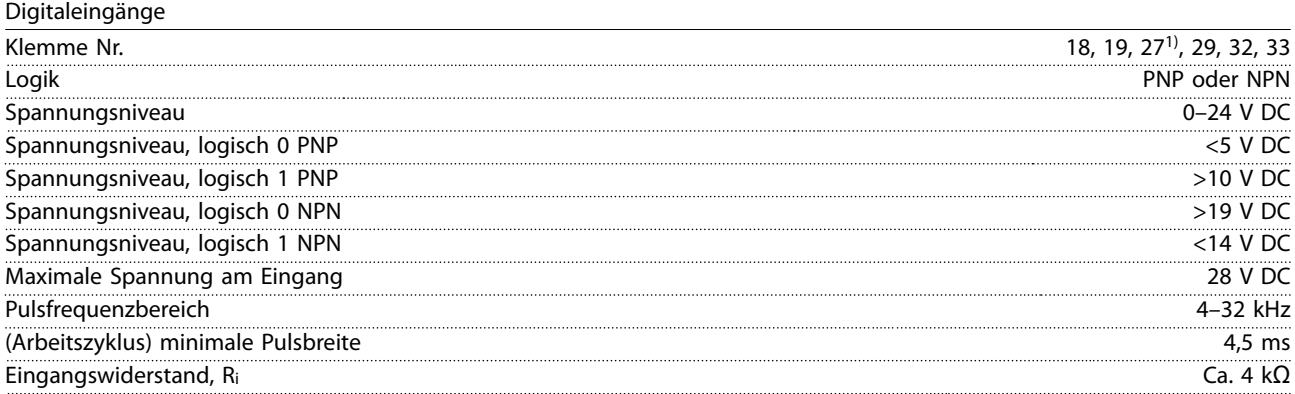

1) Sie können die Klemme 27 auch als Ausgang programmieren.

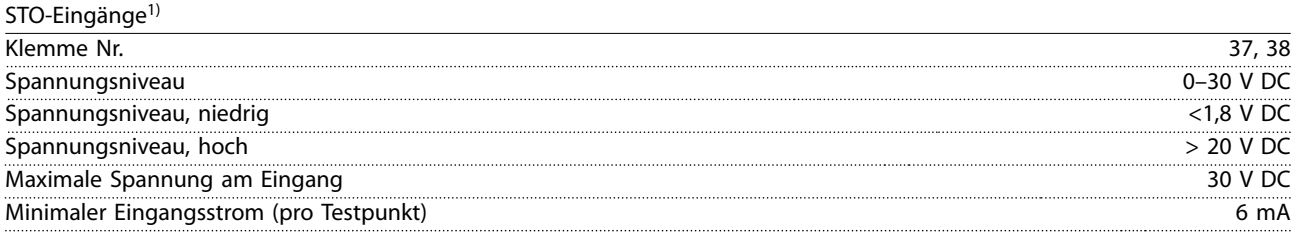

1) Weitere Informationen zu STO-Eingängen finden Sie unter [Kapitel 6 Safe Torque Off \(STO\)](#page-45-0).

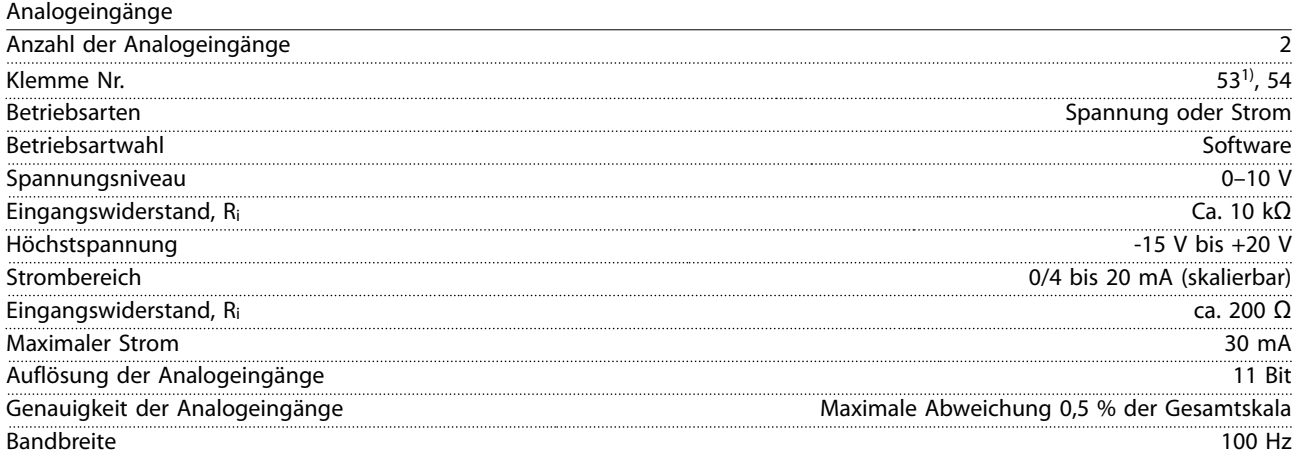

Die Analogeingänge sind galvanisch von der Versorgungsspannung (PELV = Protective extra low voltage/Schutzkleinspannung) und anderen Hochspannungsklemmen getrennt.

1) Klemme 53 unterstützt nur die Einstellung Spannung, und Sie können diese auch als Digitaleingang verwenden.

130BE837.10

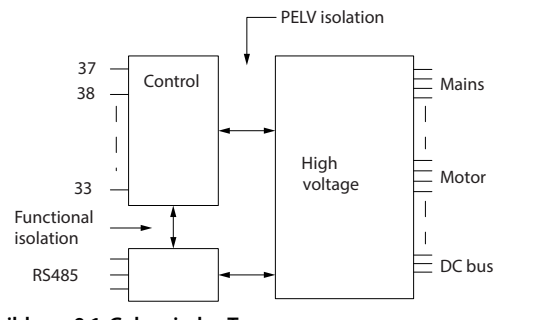

**Abbildung 9.1 Galvanische Trennung**

# **HINWEIS**

#### **GROSSE HÖHENLAGE**

**Bei Höhenlagen über 2000 m (6562 ft) über NN ziehen Sie bitte die Danfoss-Hotline bezüglich PELV zurate.**

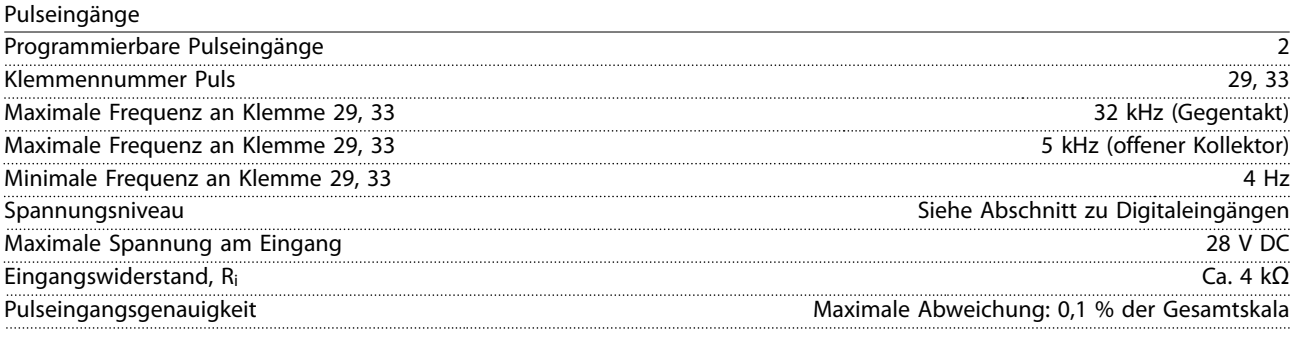

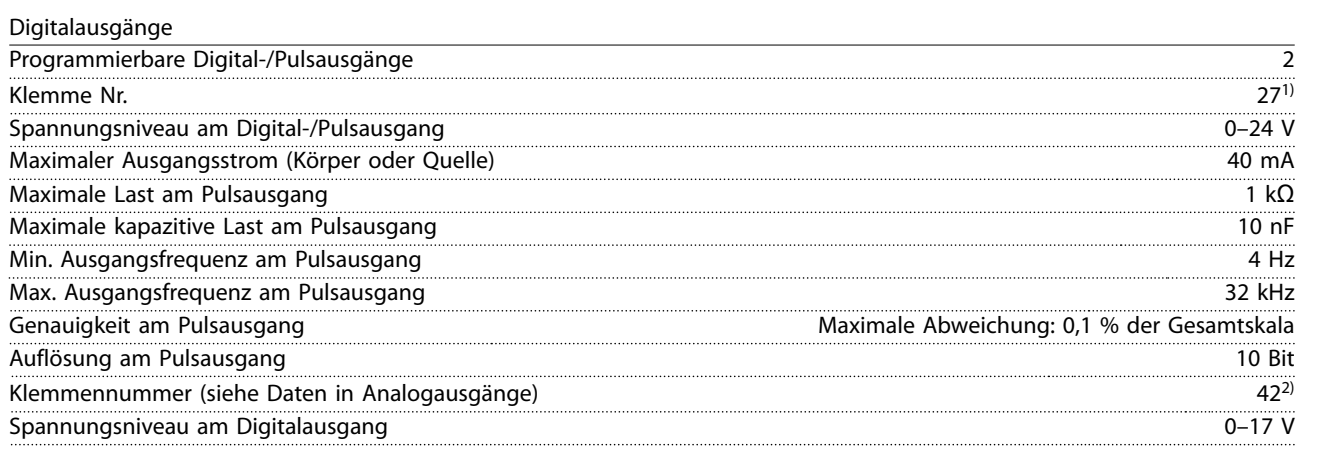

1) Sie können die Klemme 27 auch als Eingang programmieren.

2) Sie können Klemme 42 auch als Analogausgang programmieren.

Der Digitalausgang ist von der Versorgungsspannung (PELV) und anderen Hochspannungsklemmen galvanisch getrennt.

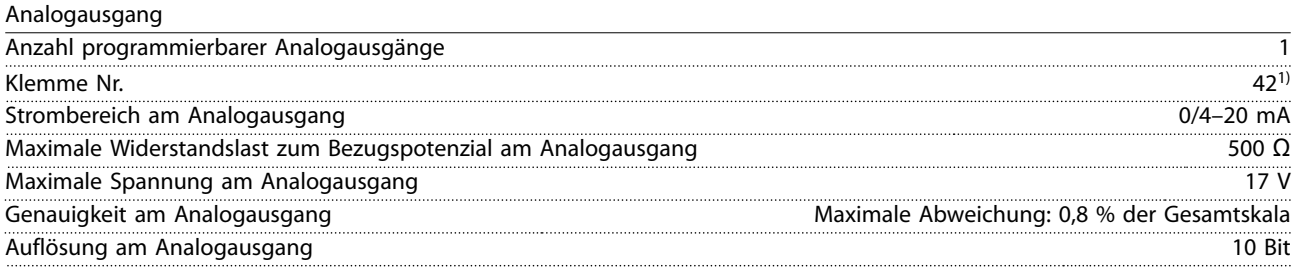

1) Sie können Klemme 42 auch als Digitalausgang programmieren.

Danfoss

Der Analogausgang ist galvanisch von der Versorgungsspannung (PELV – Schutzkleinspannung, Protective extra low voltage) und anderen Hochspannungsklemmen getrennt.

#### Steuerkarte, 24-V-DC-Ausgang

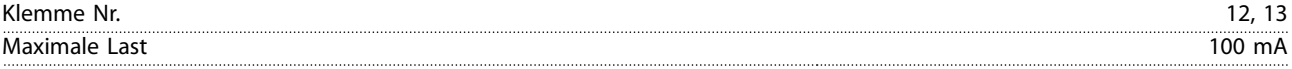

Die 24-V-DC-Versorgung ist von der Versorgungsspannung (PELV) galvanisch getrennt. Jedoch hat die Versorgungsspannung das gleiche Potenzial wie die analogen und digitalen Ein- und Ausgänge.

#### Steuerkarte, +10-V-DC-Ausgang

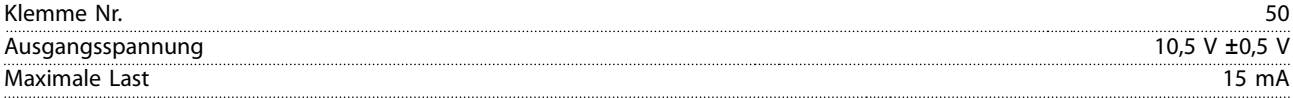

Die 10-V-DC-Versorgung ist von der Versorgungsspannung (PELV) und anderen Hochspannungsklemmen galvanisch getrennt.

#### Steuerkarte, RS485 serielle Schnittstelle

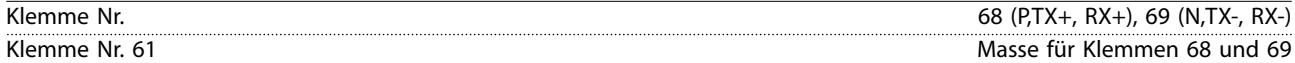

Die serielle RS485-Schnittstelle ist von der Versorgungsspannung (PELV, Schutzkleinspannung – Protective extra low voltage) galvanisch getrennt.

#### Steuerkarte, serielle USB-Schnittstelle

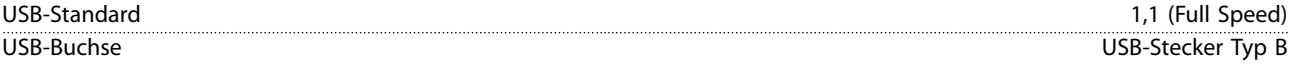

Der Anschluss an einen PC erfolgt über ein standardmäßiges USB-Kabel.

Die USB-Verbindung ist galvanisch von der Versorgungsspannung (PELV, Schutzkleinspannung) und anderen Hochspannungsklemmen getrennt.

Der USB-Erdanschluss ist nicht galvanisch vom Schutzleiter getrennt. Benutzen Sie nur einen isolierten Laptop als PC-Verbindung zum USB-Anschluss am Frequenzumrichter.

#### Relaisausgang

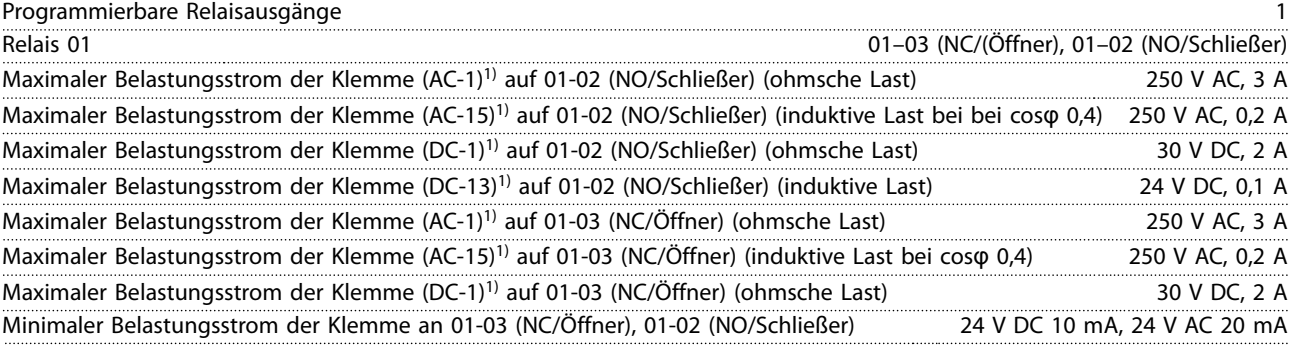

1) IEC 60947 Teil 4 und 5.

Steuerungseigenschaften

Die Relaiskontakte sind durch verstärkte Isolierung vom Rest der Schaltung galvanisch getrennt.

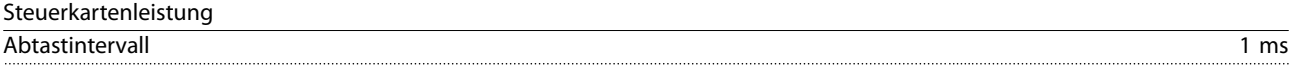

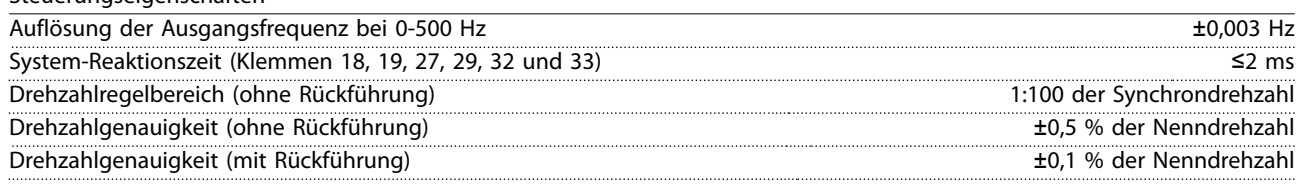

Alle Angaben zu Steuerungseigenschaften basieren auf einem vierpoligen Asynchronmotor.

# 9.7 Anzugsdrehmomente für Anschlüsse

Stellen Sie sicher, dass Sie beim Festziehen aller elektrischen Verbindungen die korrekten Anzugsdrehmomente verwenden. Ein zu geringes oder zu hohes Anzugsdrehmoment führt zu Problemen an den elektrischen Anschlüssen. Verwenden Sie einen Drehmomentschlüssel, um das richtige Drehmoment zu erzielen. Empfohlener Steckplatzschraubendrehertyp: SZS 0,6 x 3,5 mm.

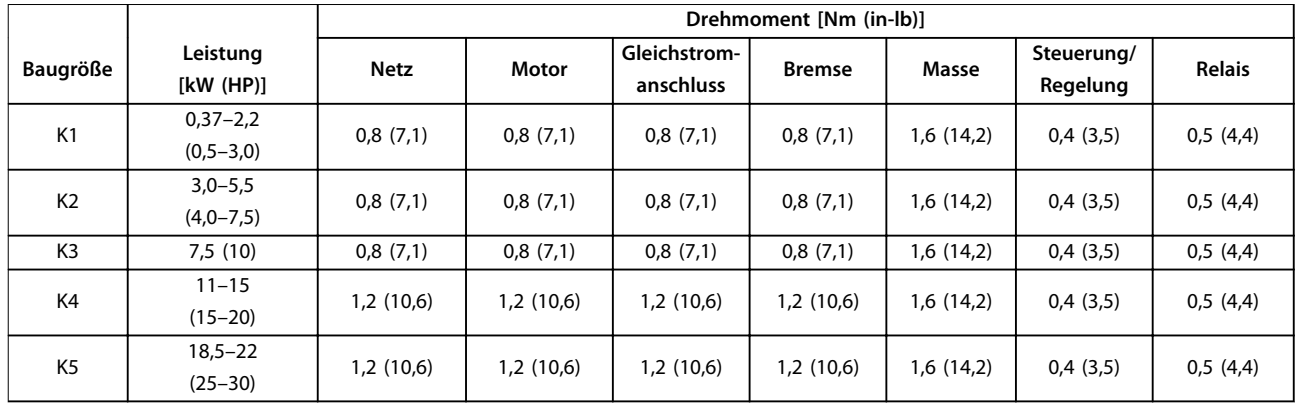

#### **Tabelle 9.5 Anzugsdrehmomente**

#### 9.8 Sicherungen und Trennschalter

Verwenden Sie versorgungsseitig Sicherungen und/oder Trennschalter als Schutz vor Personen- und Sachschäden für den Fall einer Bauteilstörung im Inneren des Frequenzumrichters (erster Fehler).

#### **Schutz des Abzweigkreises**

Sie müssen alle Abzweigkreise in Installationen (einschließlich Schaltanlagen und Maschinen) in Übereinstimmung mit nationalen/internationalen Vorschriften mit einem Kurzschluss- und Überstromschutz versehen.

# **HINWEIS**

**Integrierter elektronischer Kurzschlussschutz bietet keinen Schutz des Abzweigkreises. Sorgt für Schutz des Abzweigkreises gemäß den nationalen und lokalen Richtlinien und Vorschriften.**

[Tabelle 9.6](#page-72-0) enthält eine Auflistung der empfohlenen getesteten Sicherungen.

# **AVORSICHT**

#### **GEFAHR VON PERSONENSCHÄDEN UND SACHSCHÄDEN**

**Im Falle einer Fehlfunktion kann das Nichtbeachten dieser Empfehlungen zu Gefahren für den Bediener und Schäden am Frequenzumrichter und anderen Geräten führen.**

**• Wählen Sie Sicherungen anhand der Empfehlungen aus. Auf diese Weise können Sie mögliche Schäden am Frequenzumrichter auf Schäden innerhalb des Geräts beschränken.**

# **HINWEIS**

#### **SACHSCHÄDEN**

**Die Verwendung von Sicherungen bzw. Trennschaltern ist zur Übereinstimmung mit IEC 60364 für CE zwingend erforderlich. Das Nichtbeachten der Schutzempfehlungen kann zu Schäden am Frequenzumrichter führen.**

Danfoss empfiehlt die Verwendung von Sicherungen und Trennschaltern in [Tabelle 9.6](#page-72-0) und [Tabelle 9.7](#page-73-0), um Konformität mit UL 508C oder IEC 61800-5-1 sicherzustellen. Verwenden Sie für Nicht-UL-Anwendungen Trennschalter für den Schutz einer Schaltung, die eine maximale Stromstärke von 50.000 Aeff (symmetrisch) bei einer Spannung von 240 V/400 V zulassen. Der Kurzschlussnennstrom für Frequenzumrichter (SCCR) ist beim Schutz durch T-Klasse-Sicherungen für die Verwendung in einer Schaltung mit mehr als 100.000 Aeff, 240 V/480 V geeignet.
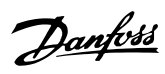

**Technische Daten Bedienungsanleitung**

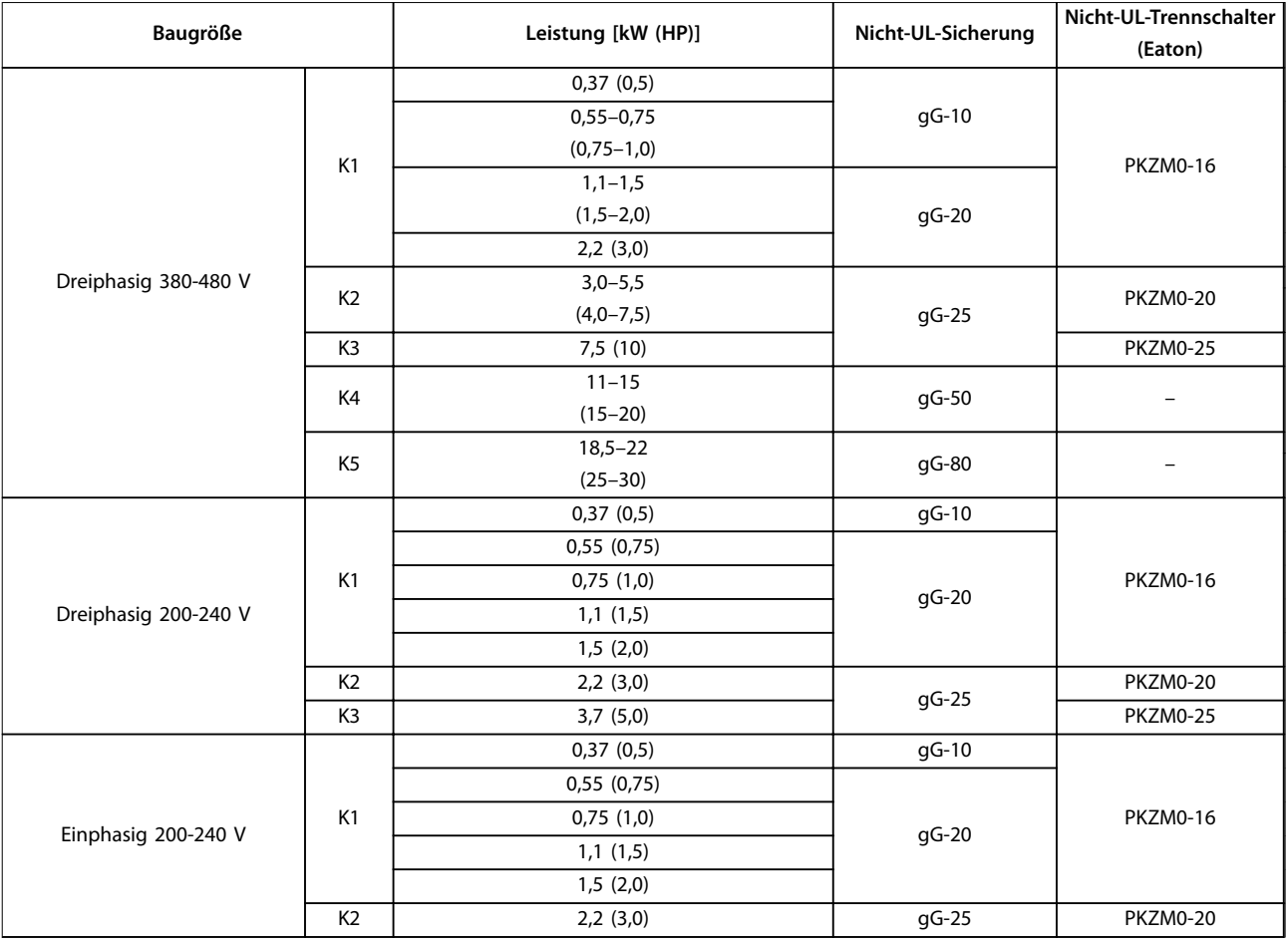

**Tabelle 9.6 Nicht-UL-Sicherung und -Trennschalter**

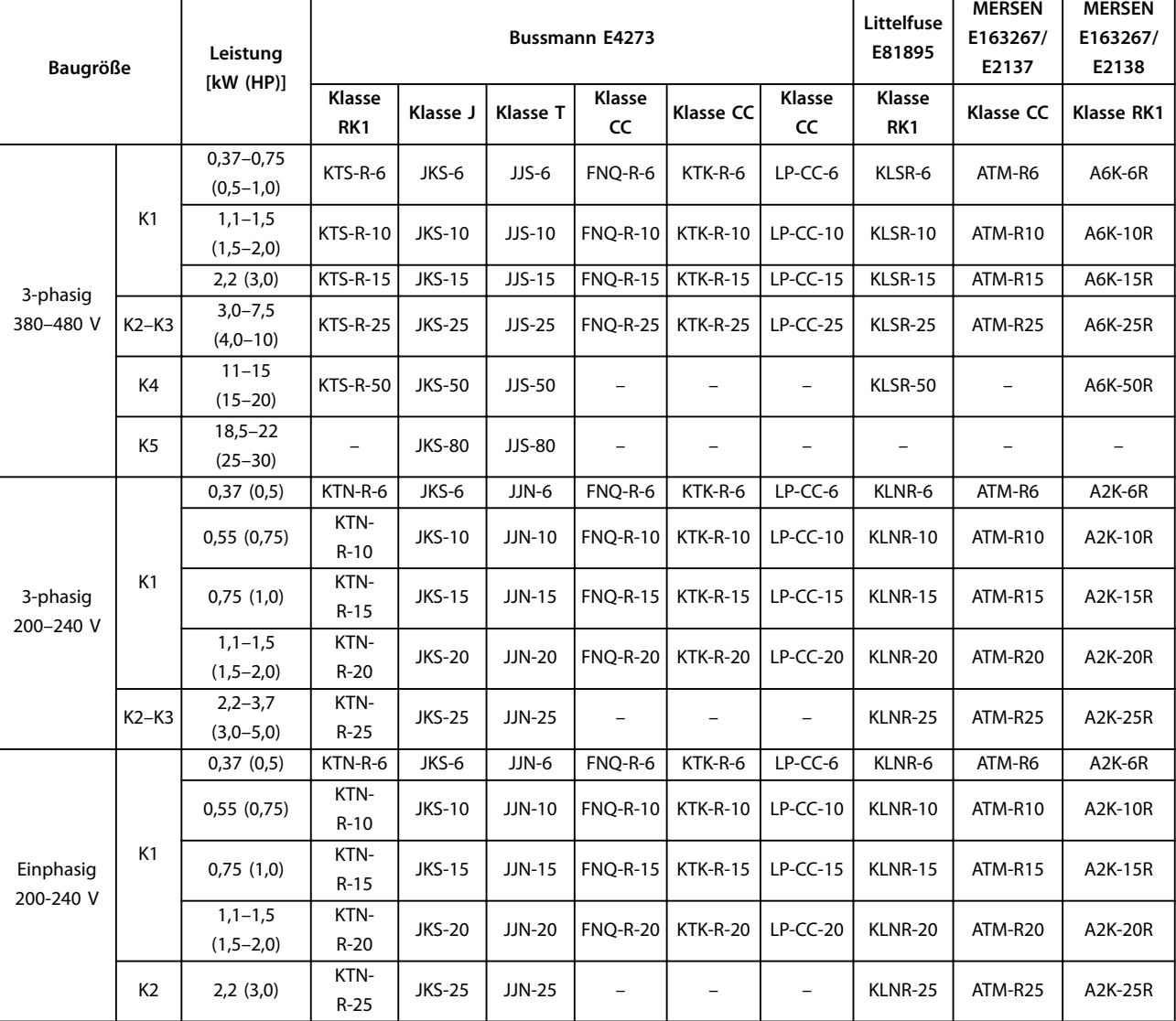

**Tabelle 9.7 UL-Sicherung**

Danfoss

# 9.9 Baugrößen, Nennleistungen und Abmessungen

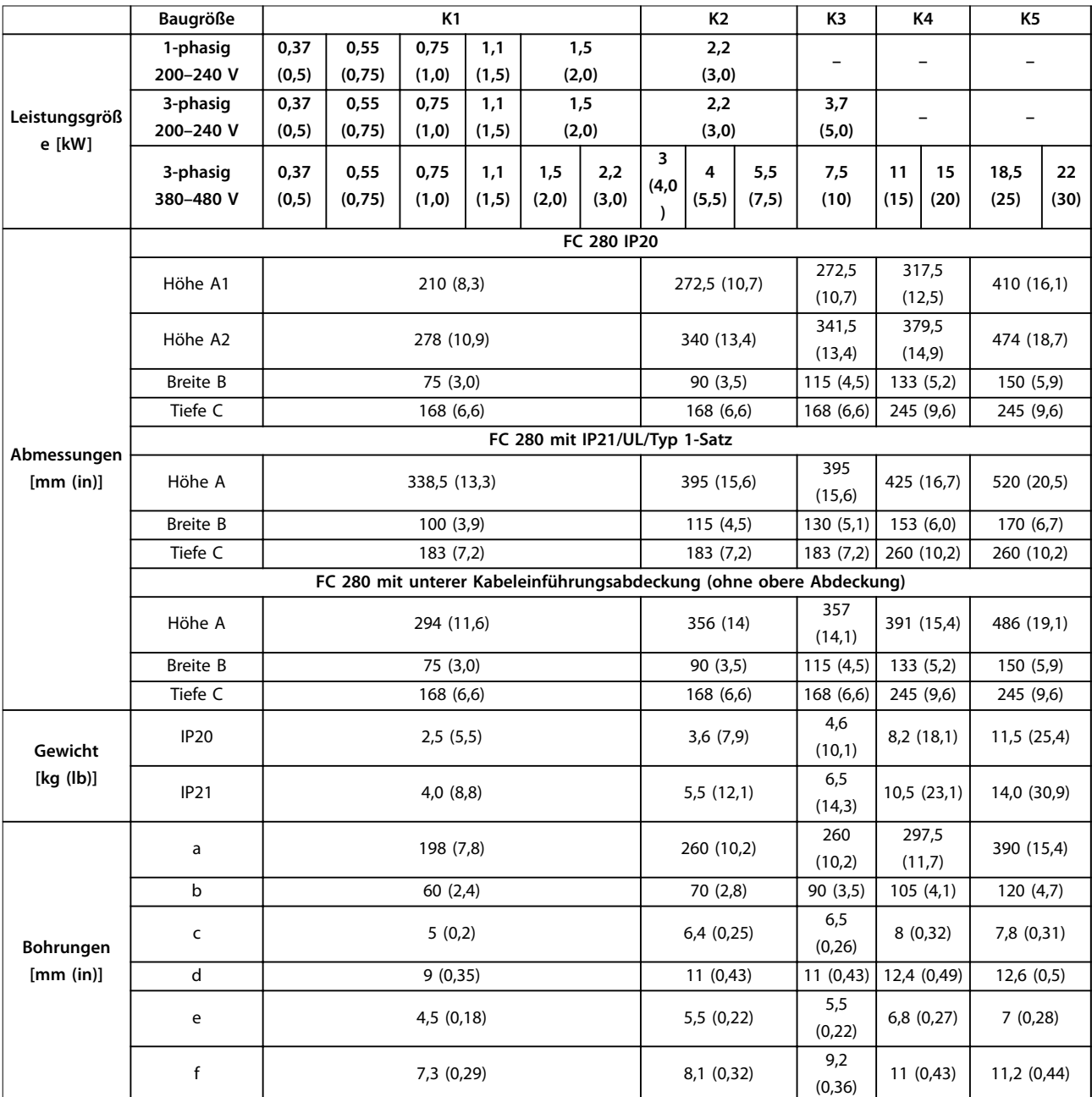

**Tabelle 9.8 Baugrößen, Nennleistungen und Abmessungen**

Danfoss

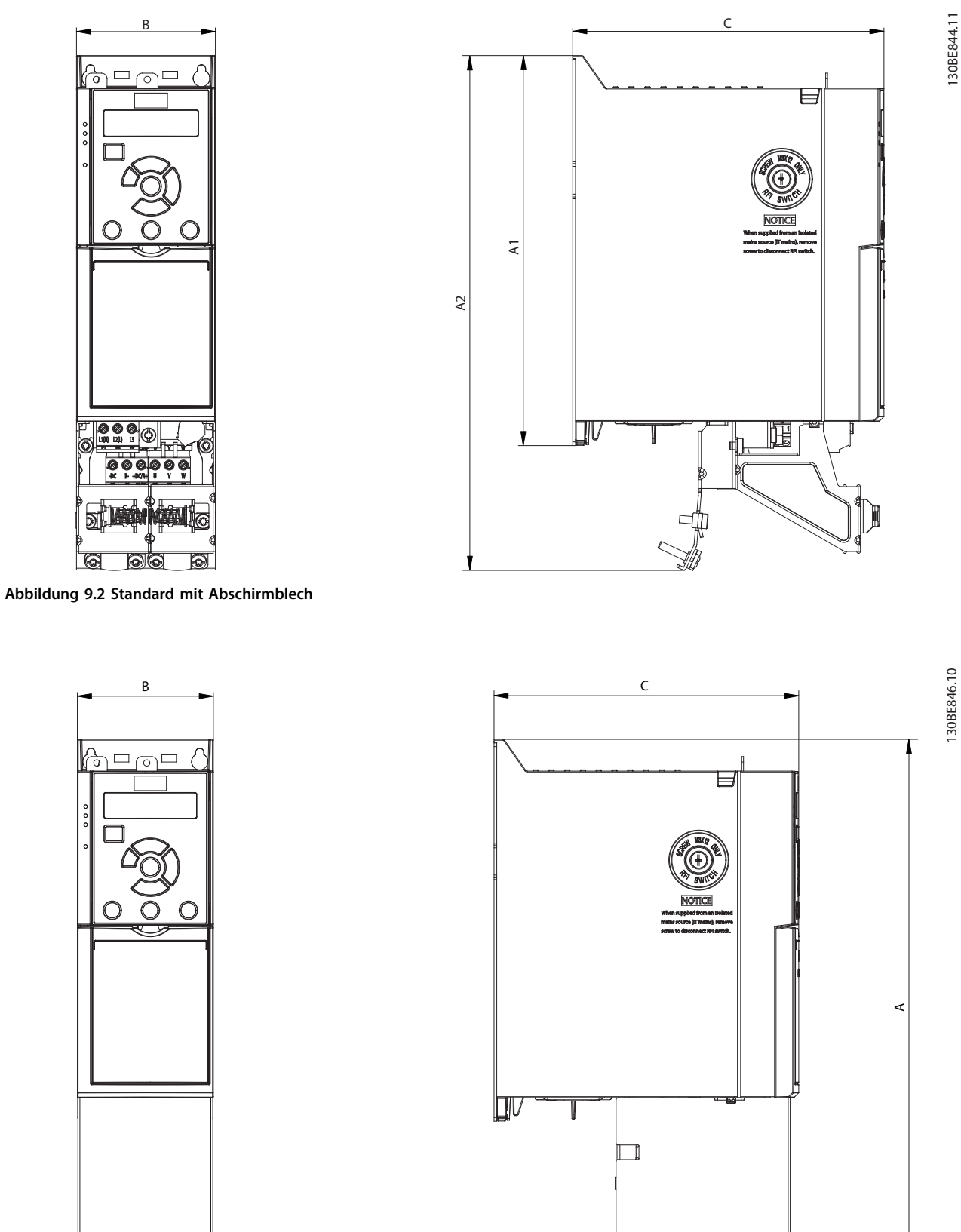

**Abbildung 9.3 Standard mit unterer Kabeleinführungsabdeckung (ohne obere Abdeckung)**

130BE846.10

 $^{\circledR}$ 

Danfoss

**Technische Daten Bedienungsanleitung**

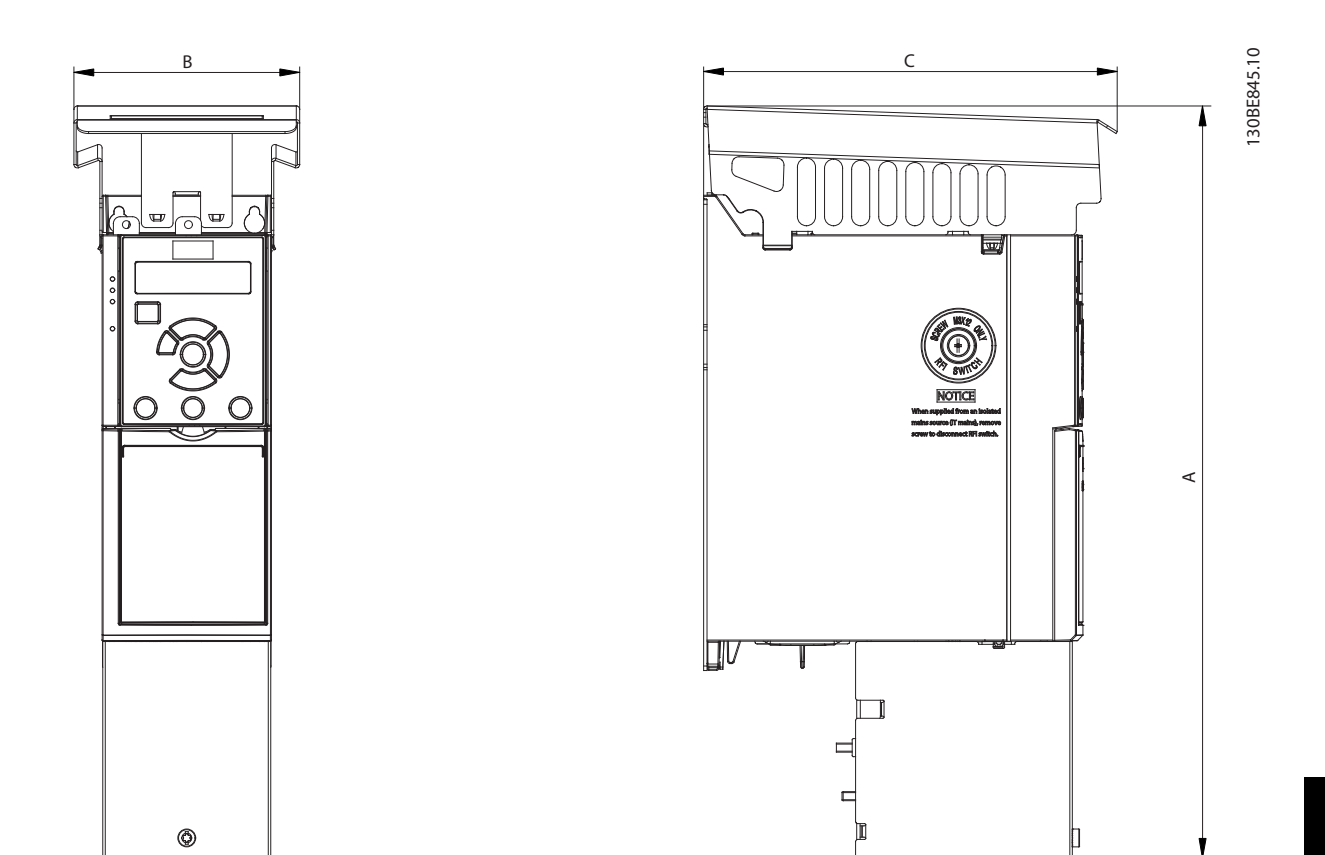

**Abbildung 9.4 Standard mit IP21/UL/Typ 1-Satz**

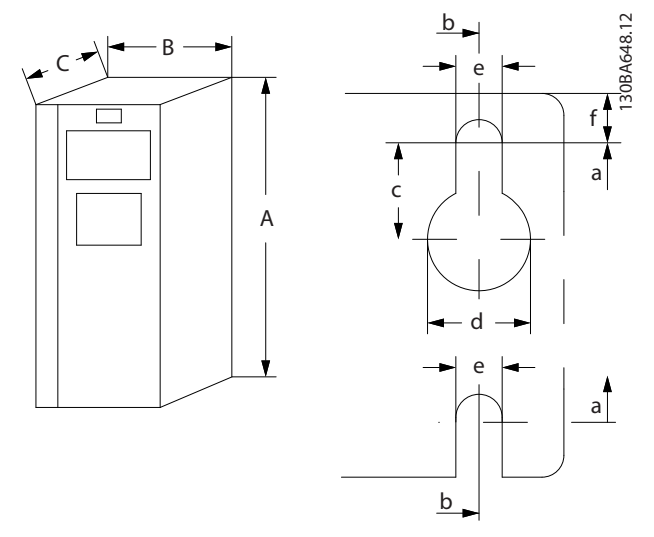

**Abbildung 9.5 Bohrungen oben und unten**

# <span id="page-77-0"></span>10 Anhang

#### 10.1 Symbole, Abkürzungen und Konventionen

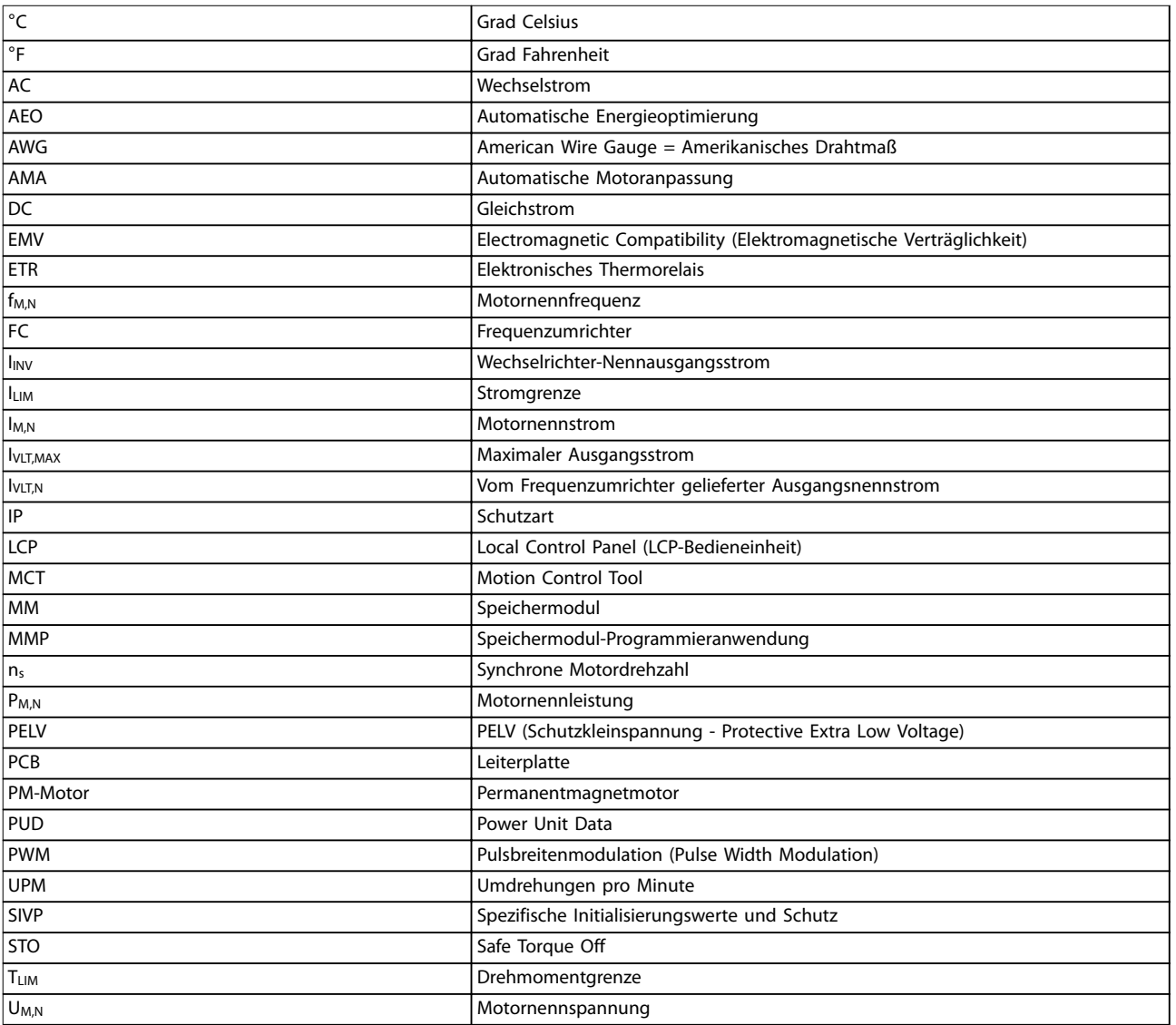

**Tabelle 10.1 Symbole und Abkürzungen**

#### **Konventionen**

- **•** Für Abbildungen sind alle Abmessungen in [mm(in)] angegeben.
- **•** Ein Sternchen (\*) kennzeichnet die Werkseinstellung eines Parameters.
- **•** Nummerierte Listen zeigen Vorgehensweisen.
- **•** Aufzählungslisten enthalten andere Informationen.
- **•** Kursivschrift bedeutet:
	- **-** Querverweise.
	- **-** Link.

**-** Parametername.

#### 10.2 Aufbau der Parametermenüs

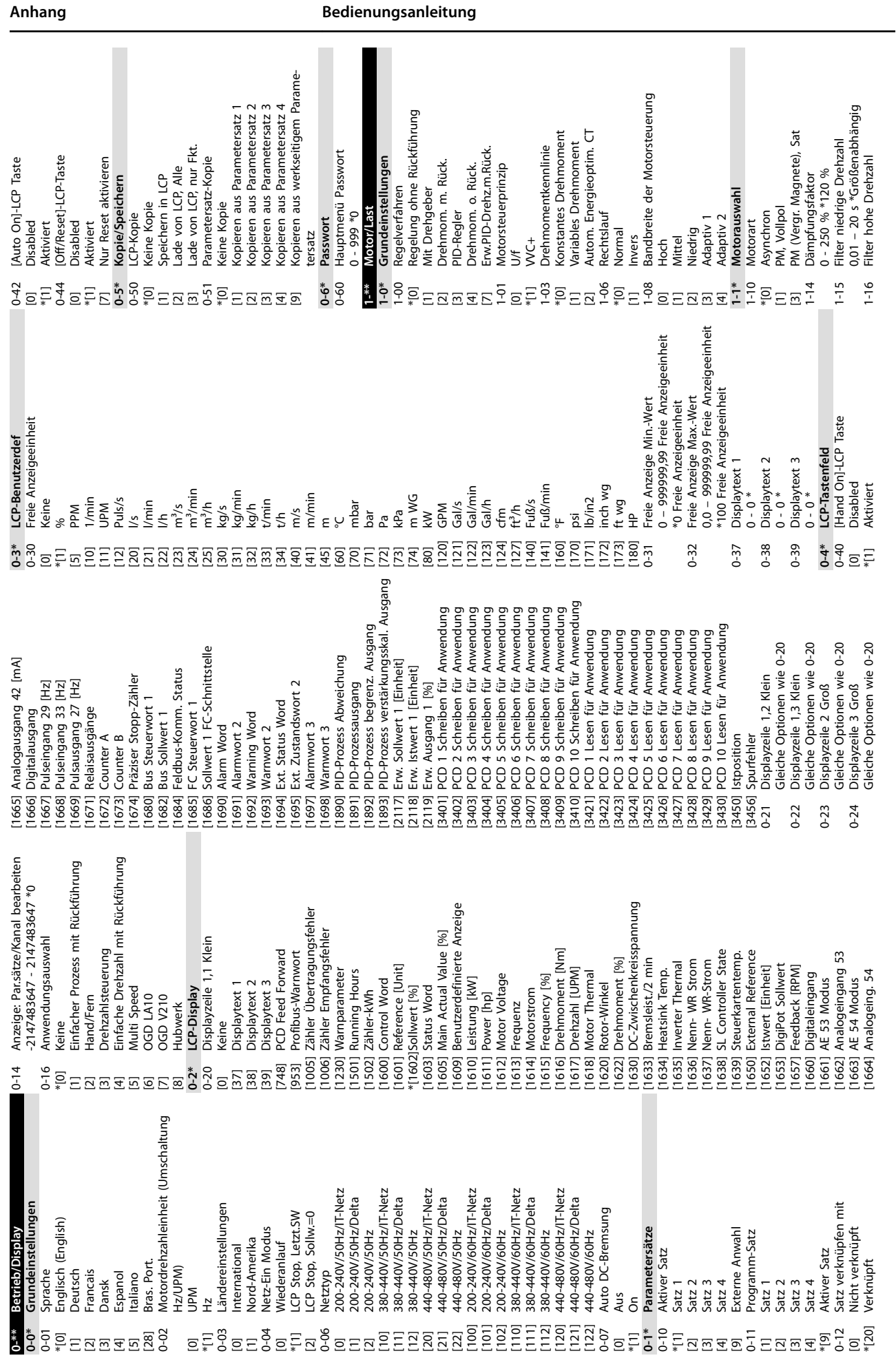

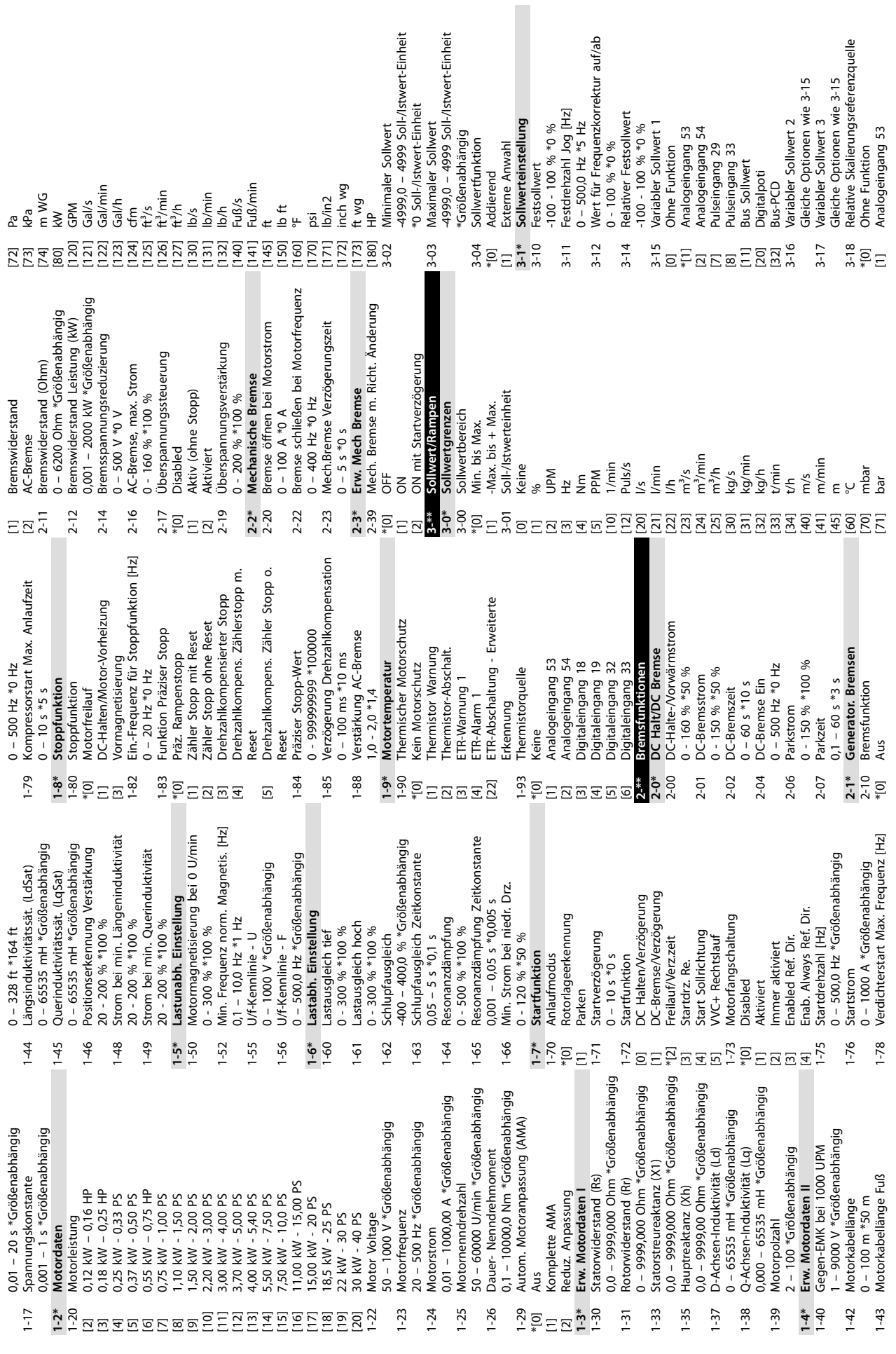

**Anhang VLT**® **Midi Drive FC 280**

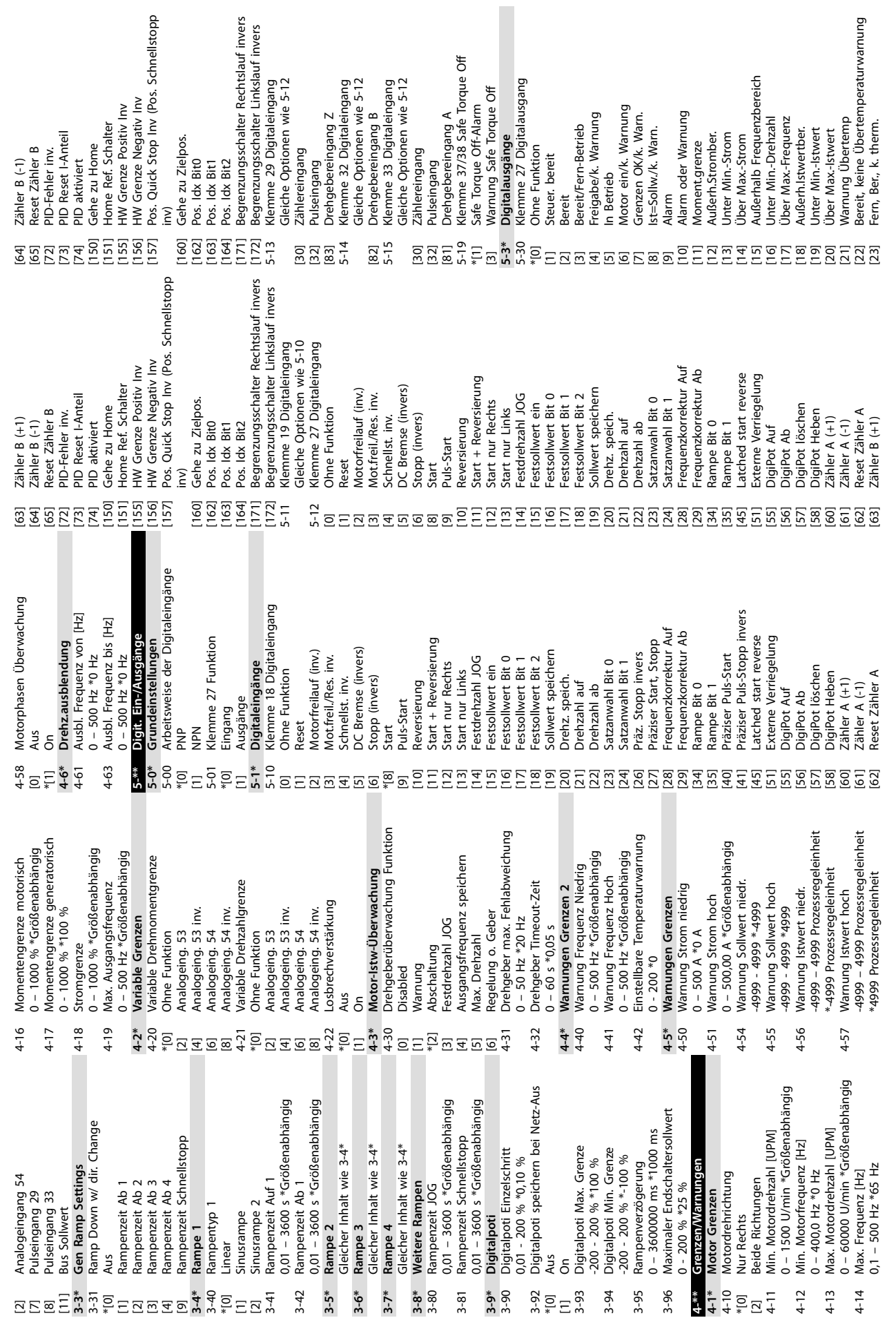

**Anhang Bedienungsanleitung**

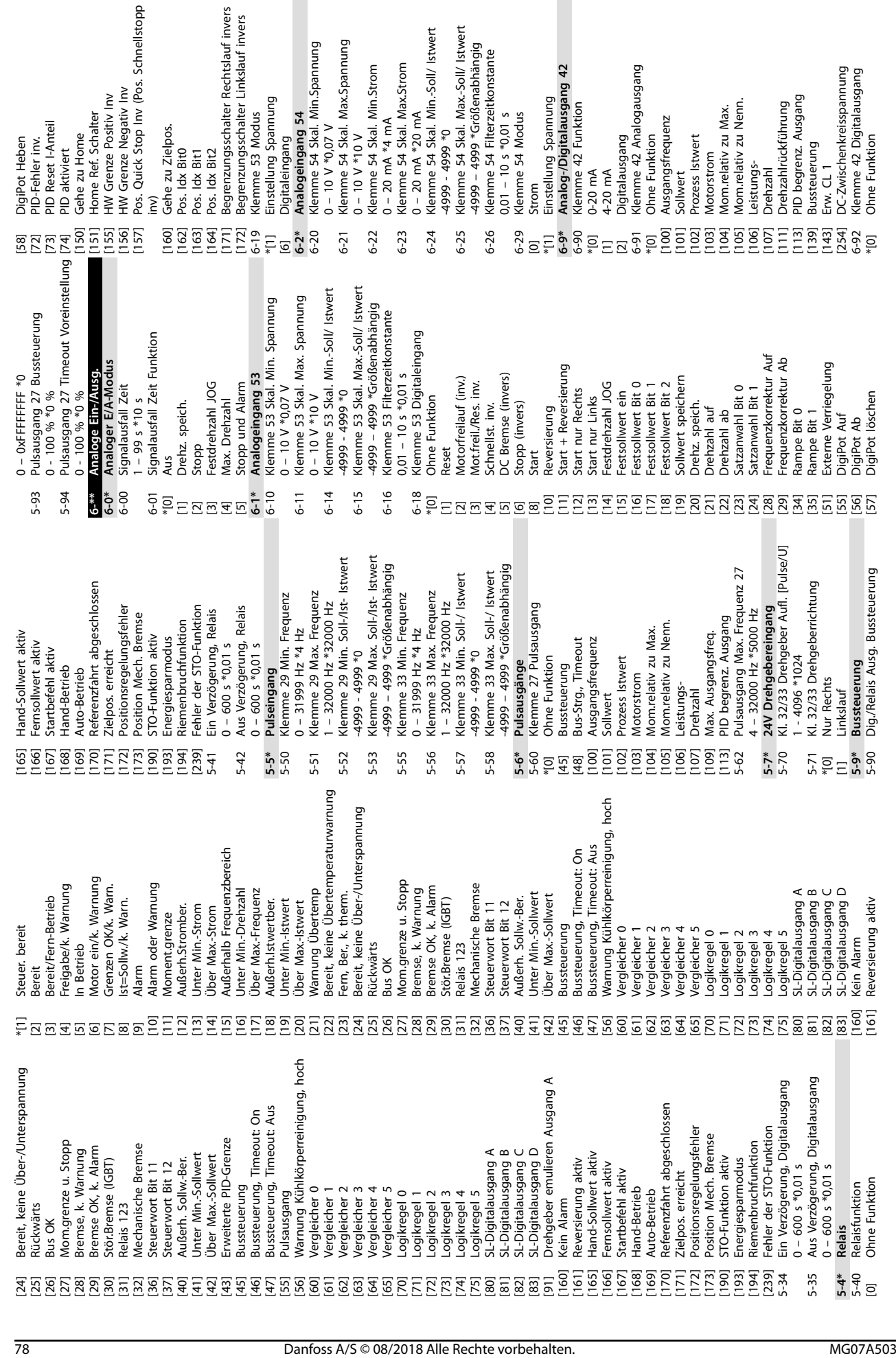

**Anhang VLT**® **Midi Drive FC 280**

Danfoss

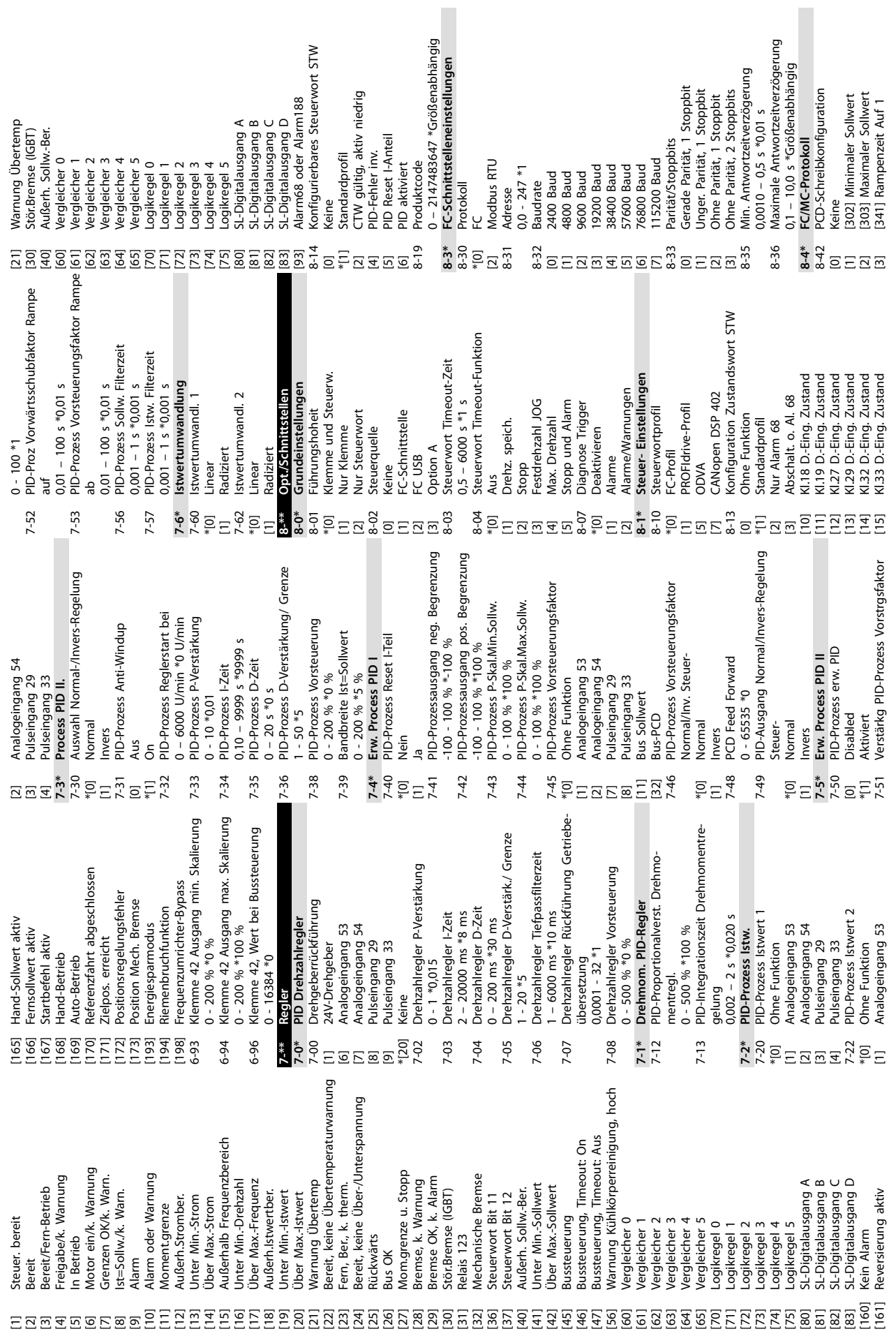

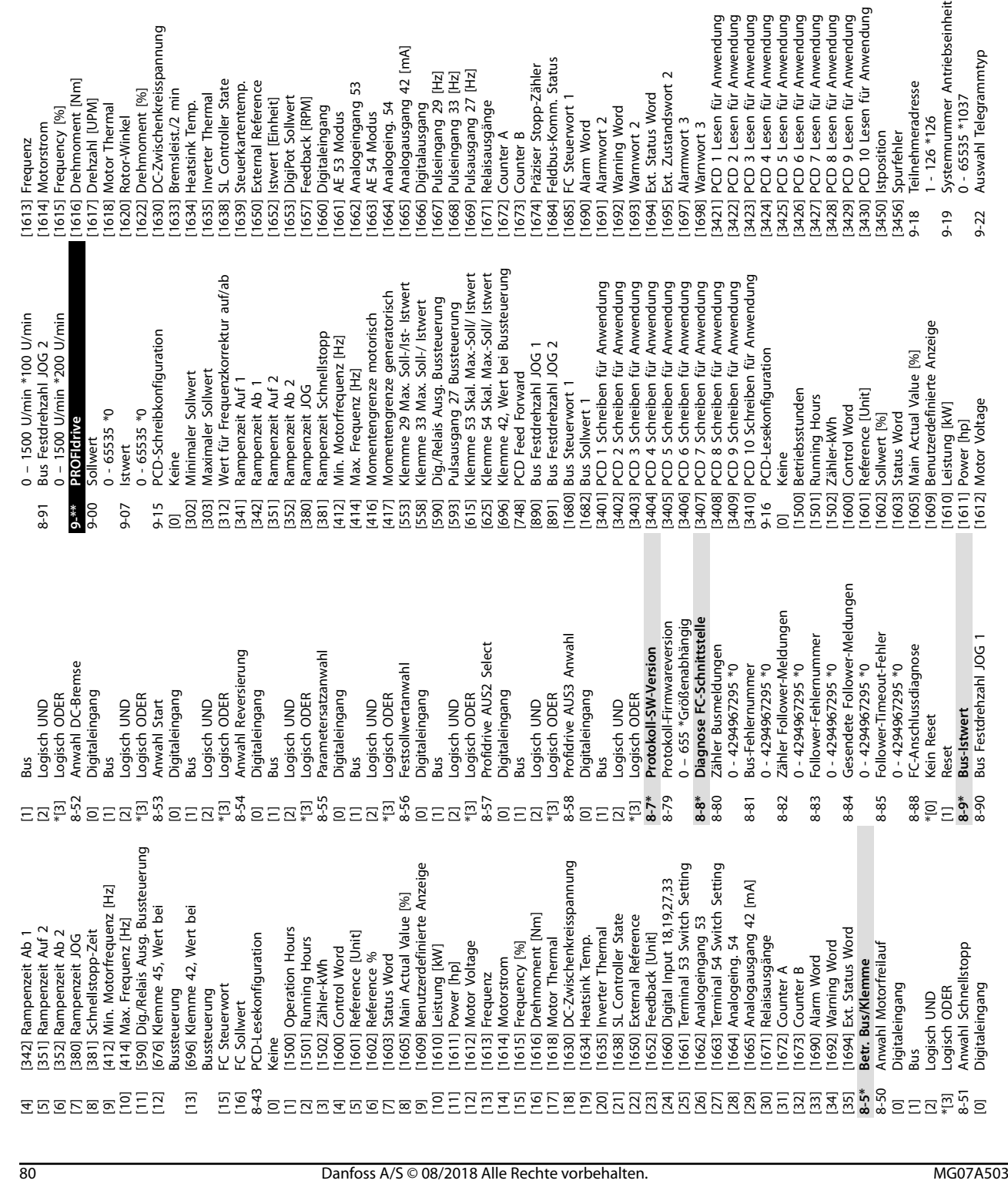

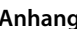

[1] Standardtelegramm 1

Standardtelegramm 1

**10 10**

\*[100] Keine FRO 2<br>[10] PPO 2<br>[103] PPO 8<br>[10] PPO 8<br>[10] PPO 8<br>[108] PPO 8

[200] Anw.Telegramm 1 9-23 Signal-Parameter

Gleiche Optionen wie 9-15 & 9-16

рунигт аганссы<br>Gleiche Optionen wie 9-15 & 9-16<br>Parameter bearbeiten<br>Disabled

9-27 Parameter bearbeiten

[0] Disabled \*[1] Aktiviert 9-28 Prozessregelung [0] Deaktivieren \*[1] Bussteuerung aktiv. 9-44 Fehlermeldungs-Zähler 0 - 65535 \*0 0 - 0 \*0 9-45 Fehlercode 9-47 Fehlernummer

 $0.27$ <br>  $0.27$ <br>  $0.28$ <br>  $0.27$ <br>  $0.27$ <br>  $0.27$ <br>  $0.27$ 

0 - 0 \*0<br>Zähler: Fehler Gesamt 9-52 Zähler: Fehler Gesamt 0 - 1000 \*0 0 - 65535 \*0 9-53 Profibus-Warnwort 9-63 Aktive Baudrate [0] 9,6 kBit/s [1] 19,2 kBit/s [2] 93,75 kBit/s [3] 187,5 kBit/s [4] 500 kBit/s [6] 1,5 MBit/s [7] 3 MBit/s [8] 6 MBit/s [9] 12 MBit/s [10] 31,25 kBit/s [11] 45,45 kBit/s \*[255] Baudrate unbekannt

9-52 9-53

9-45 9-47

Danfoss

[1] Satz 1<br>[2] Satz 2<br>[2] Satz 3<br>[4] Satz 4<br>Proj Aus<br>Proj Aus \*[9] Aktiver Satz

9-71 Profibus Datenwerte speichern

[1] Alles speichern

9-64 Bus-ID

0 - 0 \*0 9-65 Profilnummer

9-65 9-67

0 - 0 \*0 0 - 65535 \*0 0 - 65535 \*0 9-67 Steuerwort 1 9-68 Zustandswort 1 9-70 Programm Satz

9-68

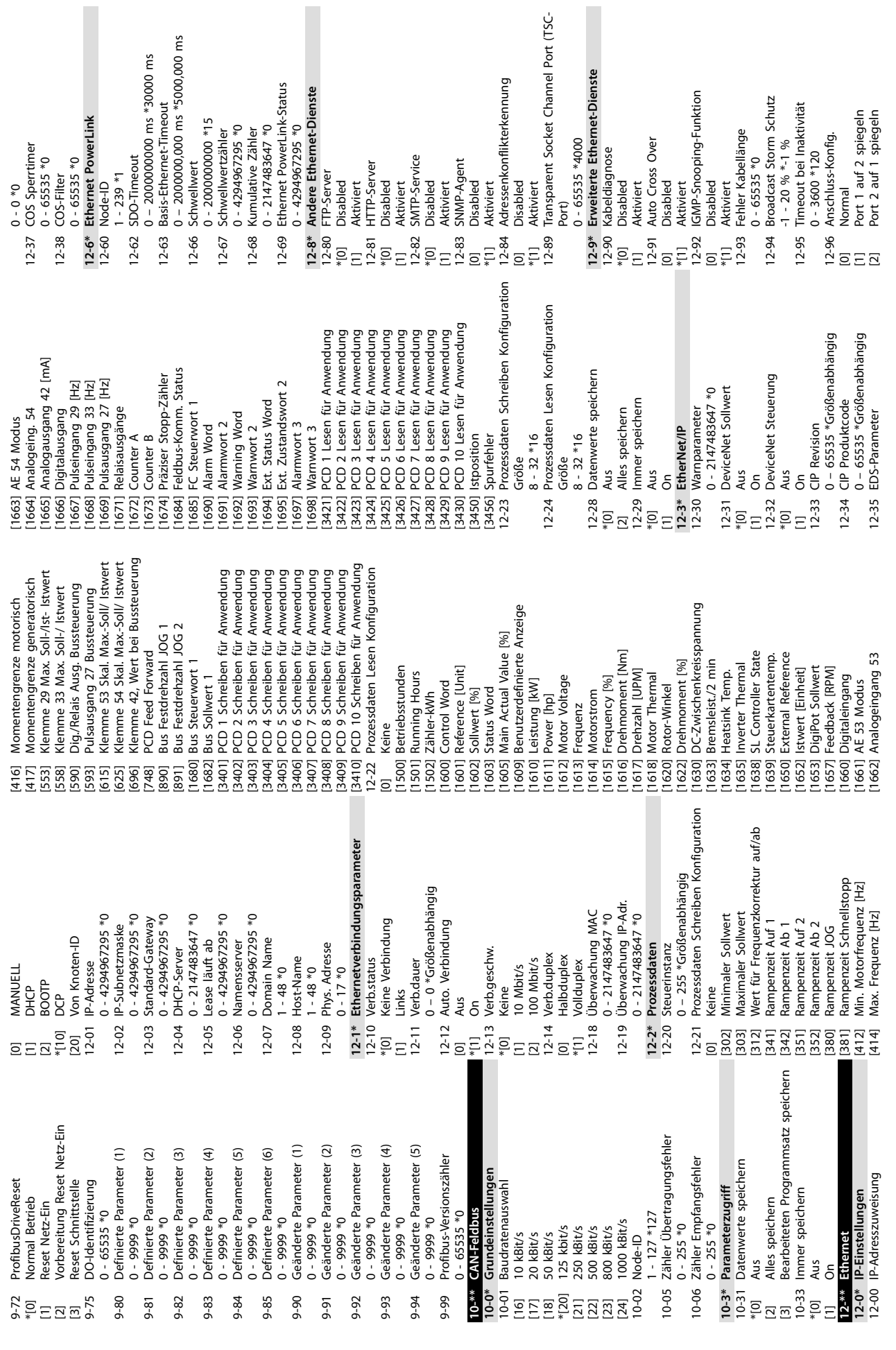

**Anhang Bedienungsanleitung**

Danfoss

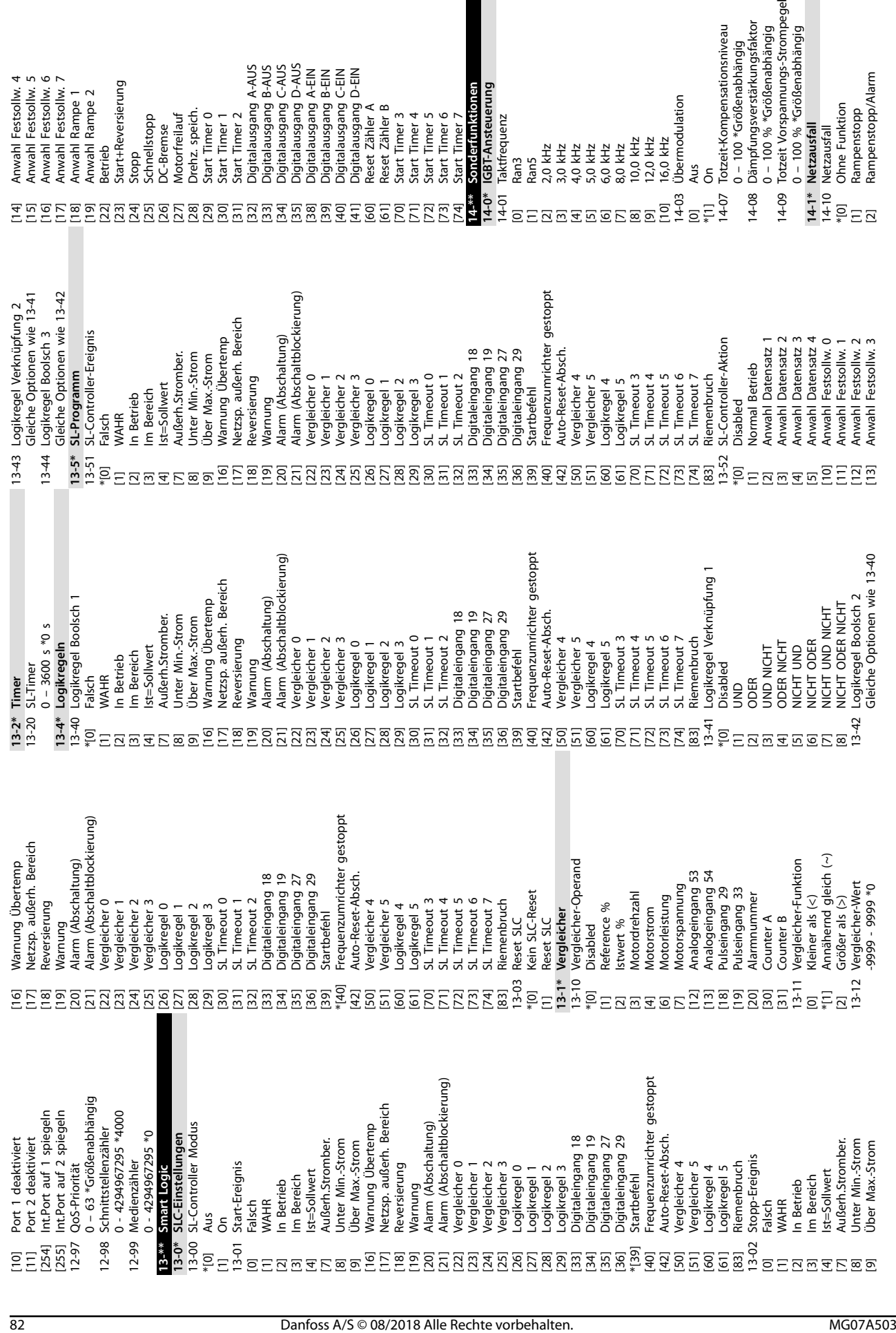

Betrieb<br>Start+Reversierung

Stopp<br>Schnellstopp

DC-Bremse<br>Motorfreilauf<br>Motorfreilauf Drehz. speich.

**Anhang VLT**® **Midi Drive FC 280**

Danfoss

0 – 100 \*Größenabhängig

0 – 100 % \*Größenabhängig

0 – 100 % \*Größenabhängig

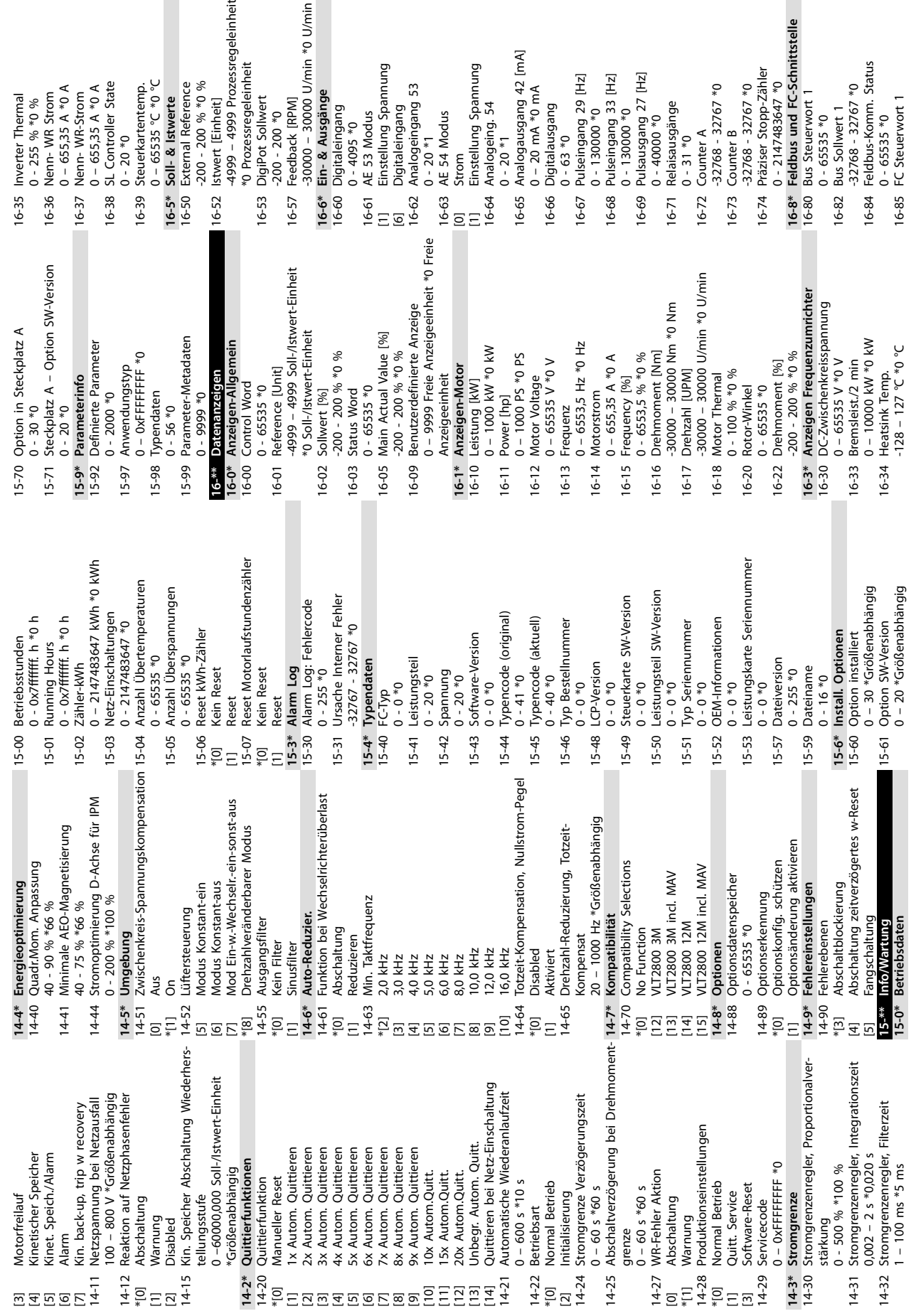

**Anhang Bedienungsanleitung**

 $\pm$ 

 $\epsilon$ 

Danfoss

\*[0] Abschaltung [1] Warnung [2] Disabled

Abschaltung Warnung<br>Disabled \*Größenabhängig **14-2\* Quittierfunktionen** 14-20 Quittierfunktion \*[0] Manueller Reset

[3] Motorfreilauf [4] Kinetischer Speicher [5] Kinet. Speich./Alarm

0 – 600 s \*10 s 14-22 Betriebsart \*[0] Normal Betrieb [2] Initialisierung

 $\frac{14-22}{10}$ <br>= [2]<br>14-24

 $0 - 600 s * 10 s$ Betriebsart<br>Normal Betrieb

 $0 - 60$  s  $*60$  s

 $14 - 25$ 

grenze<br>0 – 60 s \*60 s<br>WR-Fehler Aktion<br>Abschaltung  $0 - 60$  s  $*60$  s 14-27 WR-Fehler Aktion [0] Abschaltung \*[1] Warnung

\*[0] Normal Betrieb [1] Quitt. Service [3] Software-Reset 14-29 Servicecode

 $\begin{bmatrix} 14-27 \\ 21 \\ -11 \\ 14-28 \\ 14-29 \\ 16-11 \\ 16-21 \\ 17-29 \\ 18-29 \\ 14-29 \\ 14-29 \\ 14-29 \\ 14-29 \\ 14-29 \\ 14-29 \\ 14-29 \\ 14-29 \\ 14-29 \\ 14-29 \\ 14-29 \\ 14-29 \\ 14-29 \\ 14-29 \\ 14-29 \\ 14-29 \\ 14-29 \\ 14-29 \\ 14-29 \\ 14-29 \\ 14-29 \\ 14-29 \\ 14$ 

0 – 0xFFFFFFFF \*0

**14-3\* Stromgrenze**

 $14-30$ <br>14-30

0 - 500 % \*100 %

 $14-31$  $14 - 32$ 

 $0,002 - 2 \text{ s} * 0,020 \text{ s}$ 

1 – 100 ms \*5 ms

[10] 10x Autom.Quitt. [11] 15x Autom.Quitt. [12] 20x Autom.Quitt.

tie<br>110<br>11000000000000000000000

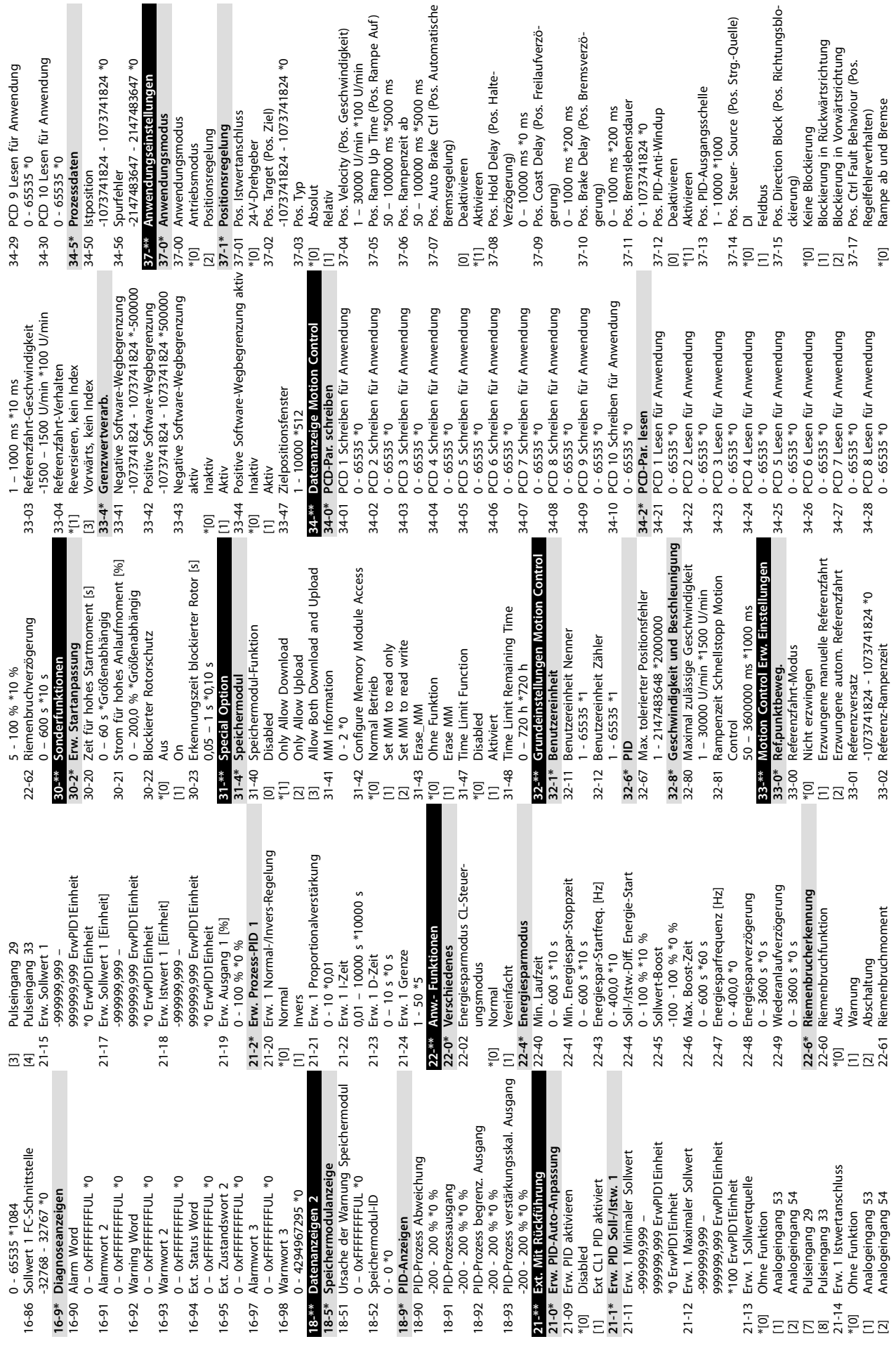

Halte-

Danfoss

Danfoss

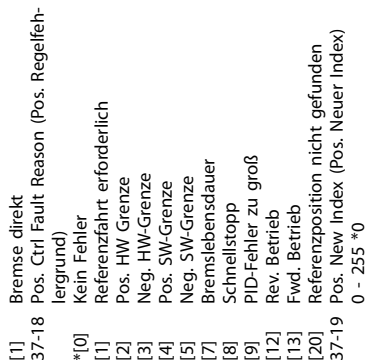

37-19 Pos. New Index (Pos. Neuer Index) [20] Referenzposition nicht gefunden [9] PID-Fehler zu groß [13] Fwd. Betrieb [12] Rev. Betrieb  $15 - 18$ 

#### Index

#### $\overline{A}$

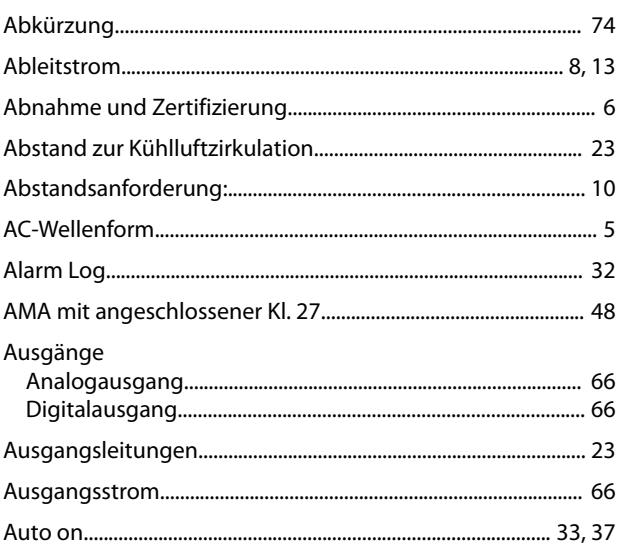

## $\overline{B}$

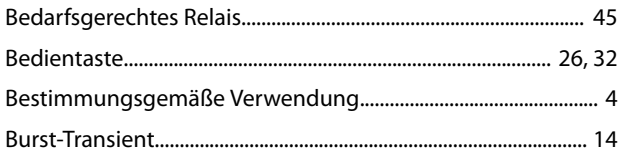

## $\mathsf{D}$

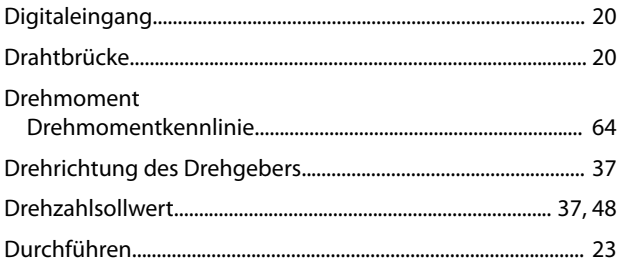

## $\mathsf E$

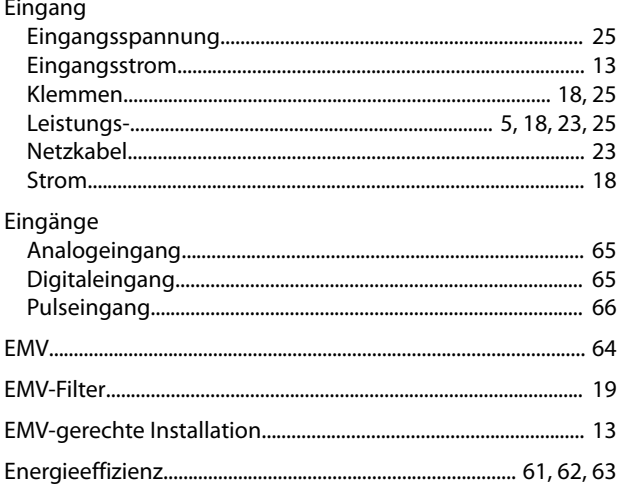

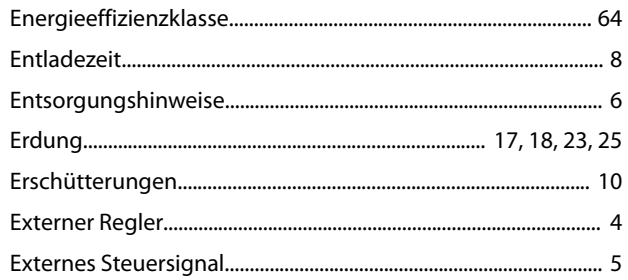

### $\overline{F}$

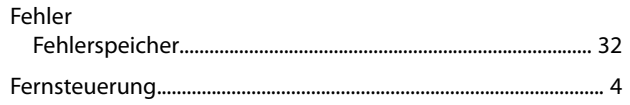

#### G

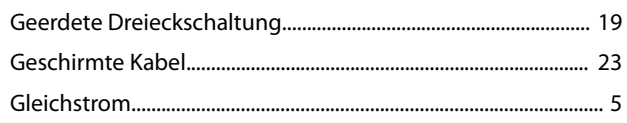

#### $H$

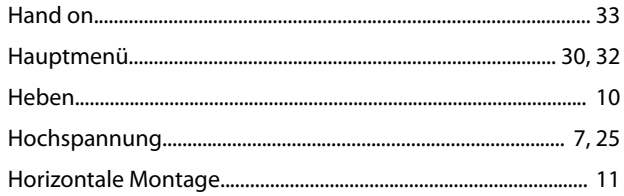

## $\overline{\phantom{a}}$

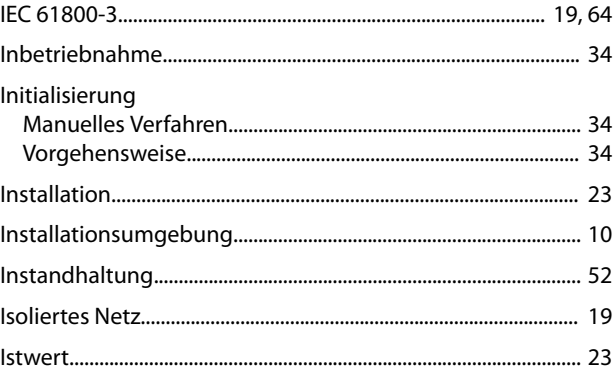

## $\mathsf{K}$

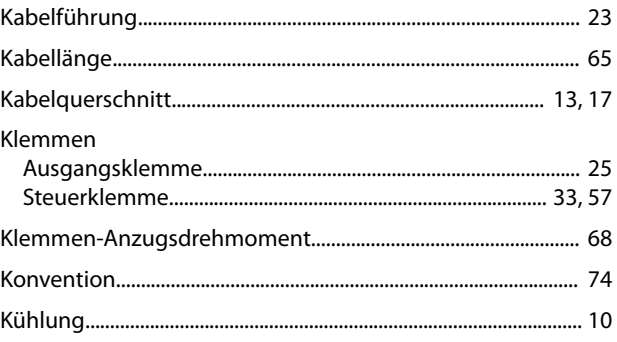

#### $\mathsf L$

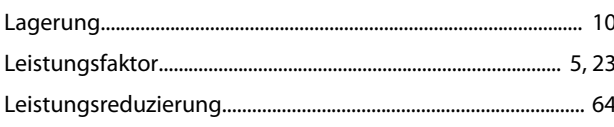

#### M

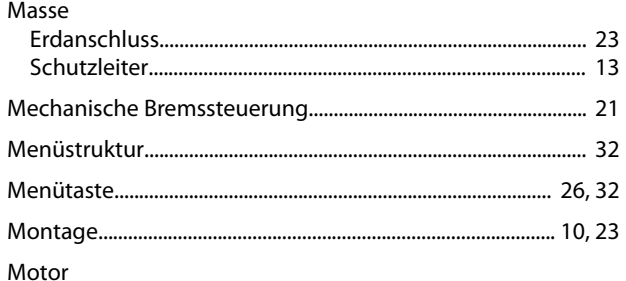

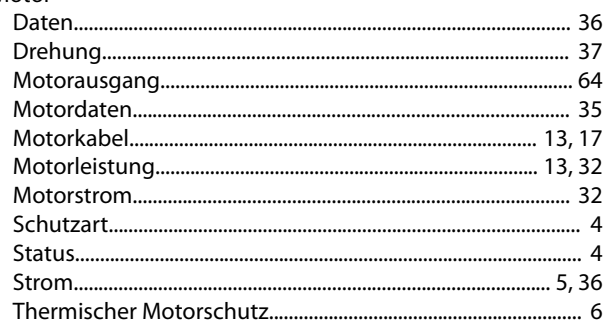

#### $\overline{N}$

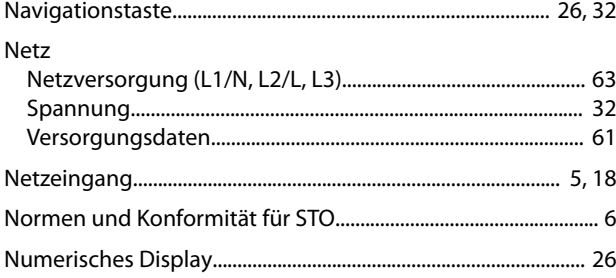

### $\overline{O}$

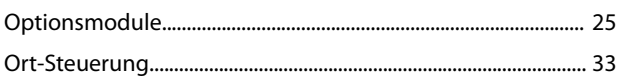

#### $\mathsf{P}$

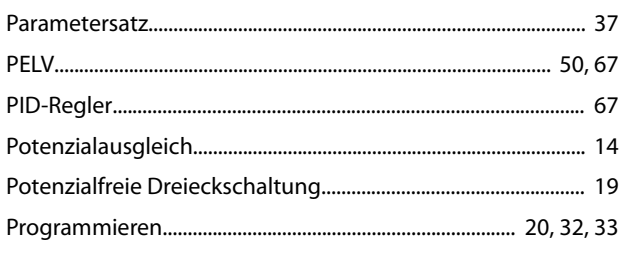

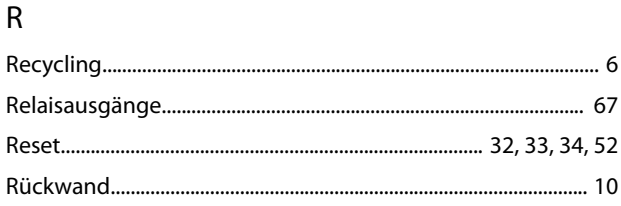

## $\mathsf{S}$

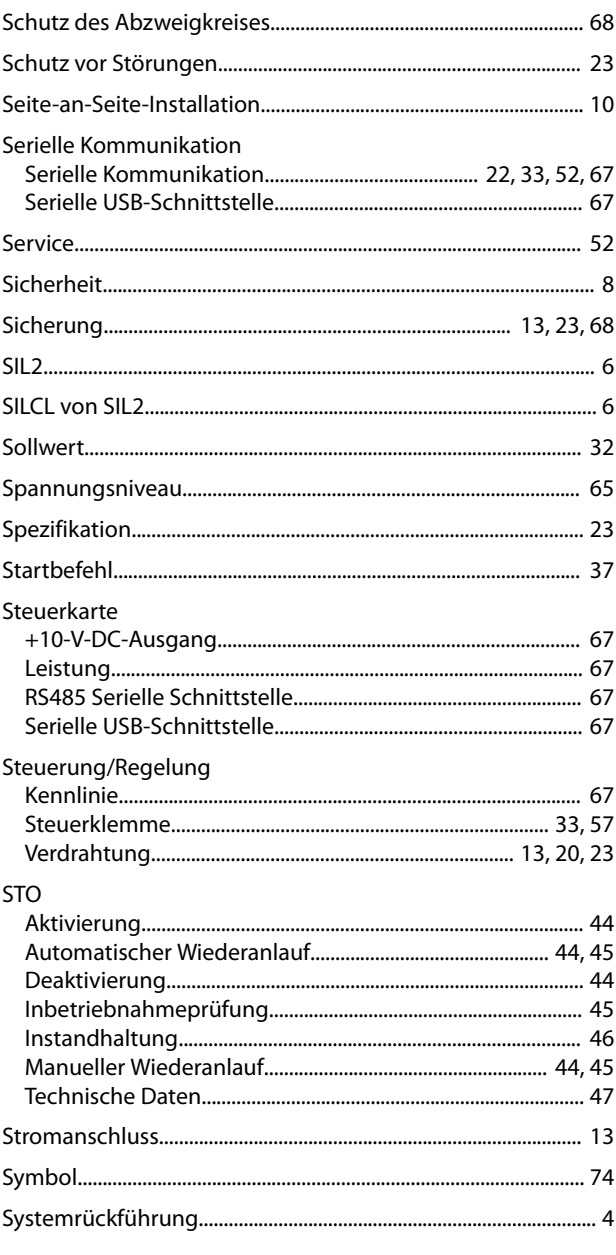

#### $\mathsf{T}$

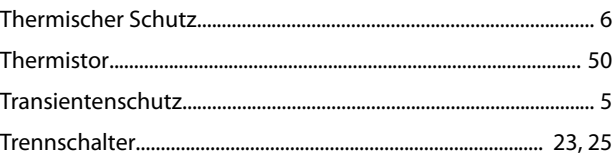

... 7

Danfoss

 $Index$ 

VLT® Midi Drive FC 280

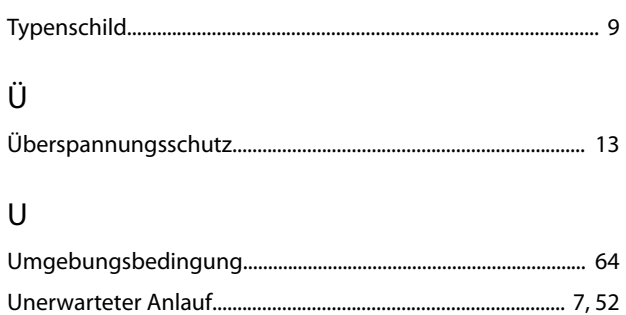

#### $\mathsf{V}$

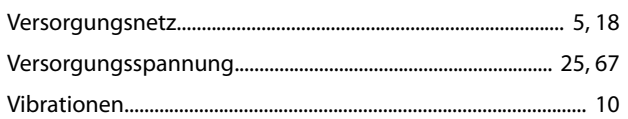

### W

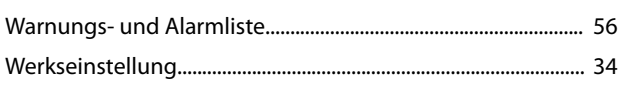

## $\overline{z}$

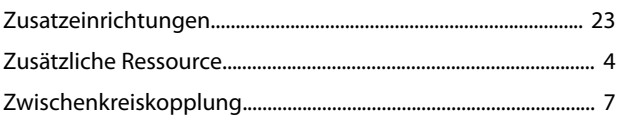

Danfoss

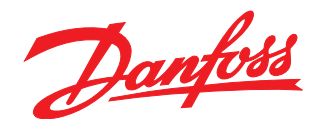

Die in Katalogen, Prospekten und anderen schriftlichen Unterlagen, wie z.B. Zeichnungen und Vorschlägen enthaltenen Angaben und technischen Daten sind vom Käufer vor Übernahme und<br>Anwendung zu prüfen. Der Käufer kann aus d vorsätzlich oder grob fahrlässig gehandelt haben. Danfoss behält sich das Recht vor, ohne vorherige Bekanntmachung im Rahmen der angemessenen und zumutbaren Änderungen an seinen<br>Produkten – auch an bereits in Auftrag genom

Danfoss A/S Ulsnaes 1 DK-6300 Graasten [vlt-drives.danfoss.com](http://vlt-drives.danfoss.com)

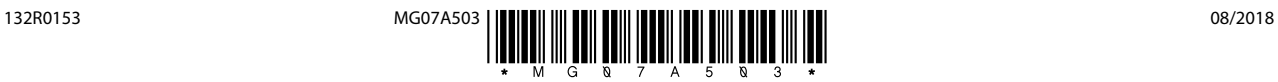